**Thank you for purchasing LS Variable Frequency Drives!** 

# **SAFETY INSTRUCTIONS**

**To prevent injury and property damage, follow these instructions during the installation and operation of the inverter.** 

**Incorrect operation due to ignoring these instructions may cause harm or damage. The following symbols are used throughout the manual to highlight important information.** 

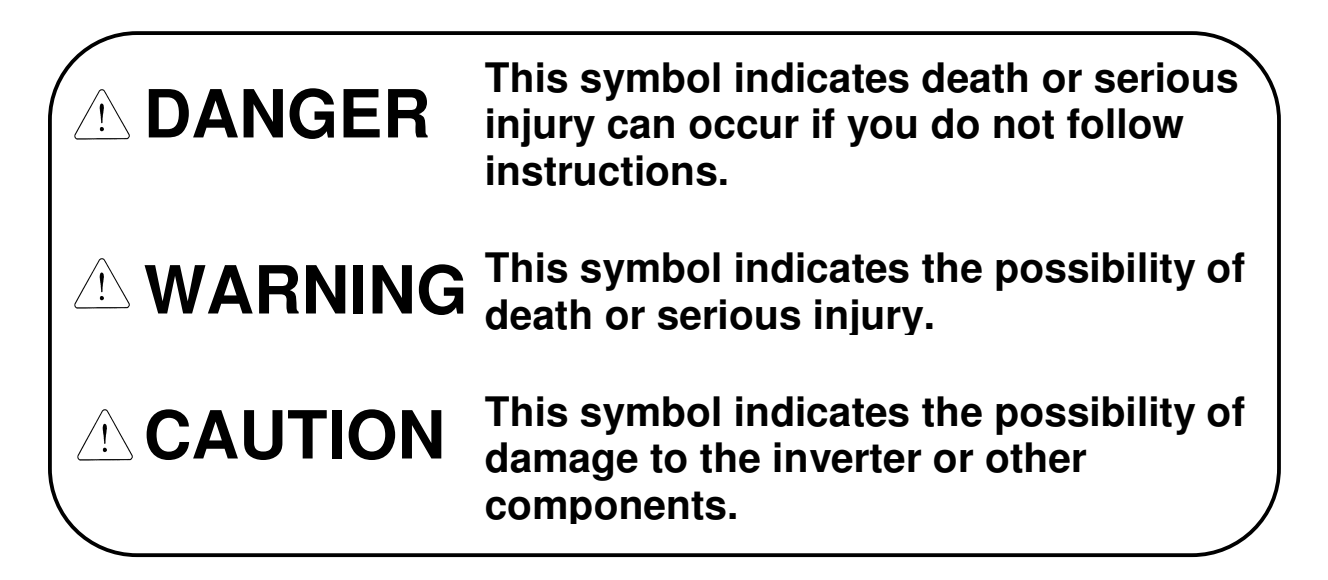

■ The meaning of each symbol in this manual and on your **equipment is as follows.** 

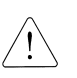

**This is the safety alert symbol.**

**Read and follow instructions carefully to avoid a dangerous situation.**

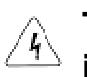

 **This symbol alerts the user to the presence of "dangerous voltage" inside the product that might cause bodily harm or electric shock.**

■ This manual should be placed in a location where it can be **accessed by users.** 

■ This manual should be given to the person who actually **uses the inverter and is responsible for its maintenance.** 

# **WARNING**

 **Do not remove the cover while power is applied or the unit is in operation.** 

Otherwise, electric shock could occur.

- **Do not operate the inverter with the front cover removed.**  Otherwise, electric shock can occur due to the exposed terminals and bus bars.
- **Do not remove the cover except for periodic inspections or wiring, even if the input power is not applied.**  Otherwise, electric shock can occur due to accessing capacitor banks.
- **Wiring and periodic inspections should be performed at least 10 minutes after disconnecting the input power and after checking the DC link voltage is discharged with a meter (below 30VDC).**  Otherwise, electric shock could occur.
- **Operate the switches with dry hands.** Otherwise, electric shock could occur.
- **Do not use the cable when its insulating tube is damaged.**  Otherwise, electric shock could occur.
- **Do not subject the cables to scratches, excessive stress, heavy loads or pinching.**

Otherwise, electric shock could occur.

# **ACAUTION**

 **Install the inverter on a non-flammable surface. Do not place flammable materials nearby.** 

Otherwise, fire could occur.

- **Disconnect the input power if the inverter has been damaged.**  Otherwise, it could result in a secondary accident and fire.
- **Do not touch the inverter after shutting down or disconnecting it. It will remain hot for a couple of minutes.**

Otherwise, bodily injuries such as skin-burn or damage could occur.

- **Do not apply power to a damaged inverter or to an inverter with parts missing even if the installation is complete.**  Otherwise, electric shock could occur.
- **Do not allow lint, paper, wood chips, dust, metallic chips or other foreign material into the drive.**

Otherwise, fire or accident could occur.

# **OPERATING PRECAUTIONS**

(1) Handling and installation

- The LSMV series inverter can be heavy. Lift according to the weight of the product. Use a hoist or crane to move and install the LSMV series inverter if necessary. Failure to do so may result in personal injury or damage to the inverter.
- Do not stack the inverter boxes higher than the number recommended.
- $\bullet$  Install the inverter according to instructions specified in this manual.
- $\bullet$  Do not open the cover during delivery.
- $\bullet$  Do not place heavy items on the inverter.
- Check that the inverter mounting orientation is correct.
- $\bullet$  Do not drop the inverter, or subject it to hard impact.
- Verify the ground impedance 100ohm or less for 230 V Class inverters and 10ohm or less for 460V class inverters.
- Take protective measures against ESD (Electrostatic Discharge) before touching the pcb boards during inspection, installation or repair.
- The inverter is designed for use under the following environmental conditions:

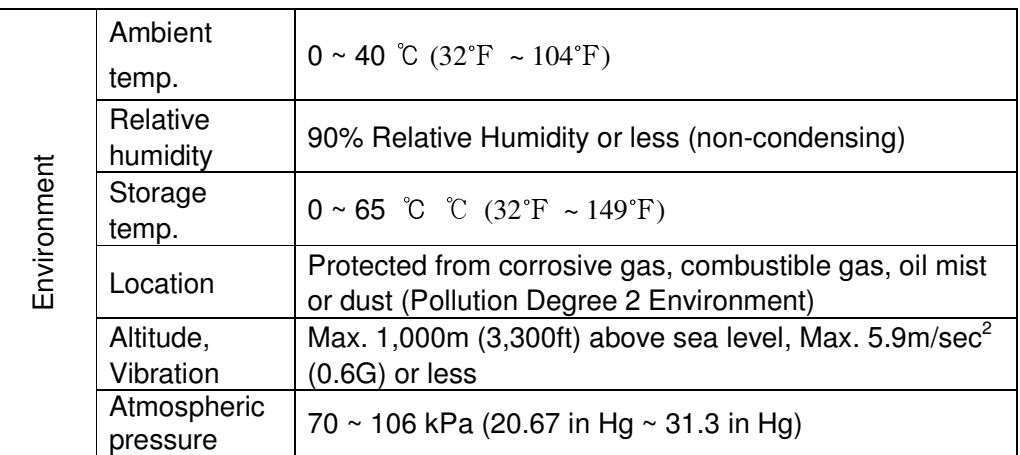

(2) Wiring

- Do not connect power factor correction capacitors, surge suppressors, or RFI filter to the output of the inverter.
- The connection orientation of the motor output cables U, V, W will affect the direction of rotation of the motor. Verify correct wiring before starting inverter.
- Incorrect terminal wiring could result in inverter and/or equipment damage.
- $\bullet$  Reversing the polarity  $(+/-)$  of the terminals could damage the inverter.
- Only authorized personnel familiar with LS inverter should perform wiring and inspections.

Always install the inverter before wiring. Otherwise, electric shock or bodily injury can occur.

(3) Trial run

- Check all parameters during operation. Parameter values might require adjustment depending on the application.
- Always apply voltage within the permissible range of each terminal as indicated in this manual. Otherwise, inverter damage may result.
- (4) Operation precautions
	- When the Auto restart function is selected, the inverter will restart after a fault has occurred.
	- The Stop key on the keypad can only be used to stop the inverter when keypad control is enabled. Install a separate emergency stop switch if necessary.
- If a fault reset is made with the run command and /or reference signal present, a sudden start will occur. Check that the run command and /or reference signal is turned off in advance of resetting any faults. Otherwise an accident could occur.
- $\bullet$  Do not modify the inverter.
- Depending on the motor specifications and user ETH overload settings, the motor may not be protected by electronic thermal function of inverter.
- The operation of the inverter is intended to be controlled by either keypad command or control input signals. Do not use a magnetic contactor or any other device that routinely disconnects the inverter and reconnects the inverter to the input supply power for the purpose of starting and stopping the motor.
- A noise filter may be installed to reduce the effect of electromagnetic interference. Otherwise nearby electronic equipment may be affected.
- In cases with input voltage unbalances, install an AC input reactor.
- Power Factor capacitors and generators may become overheated and damaged due to harmonics created by the inverter.
- Use an insulation-rectified motor or take measures to suppress the micro surge voltage when driving 460V class motor with inverter. A micro surge voltage attributable to wiring constant is generated at motor terminals, and may deteriorate insulation and damage motor.
- Before operating unit and prior to user programming, reset user parameters to default settings.
- The Inverter can be set to operate a motor at high-speeds. Verify the speed capability of motor and machinery prior to operating inverter.
- Holding torque is not produced when using the DC-Brake function. Install separate equipment when holding torque is required.
- (5) Fault prevention precautions
	- If required, provide a safety backup such as an emergency mechanical brake to prevent any hazardous conditions if the inverter fails during operation.
- (6) Maintenance, inspection and parts replacement
	- Do not megger (hi-pot or insulation resistance) test the power or control circuit of the inverter.
	- Refer to Chapter 8 for periodic inspection and parts replacement details.
- (7) Disposal
	- Handle the inverter as an industrial waste when disposing of it.
- (8) General instructions

Many of the diagrams and drawings in this instruction manual show the inverter without a cover. Prior to operating the unit, be sure to restore covers and circuit protection according to specifications.

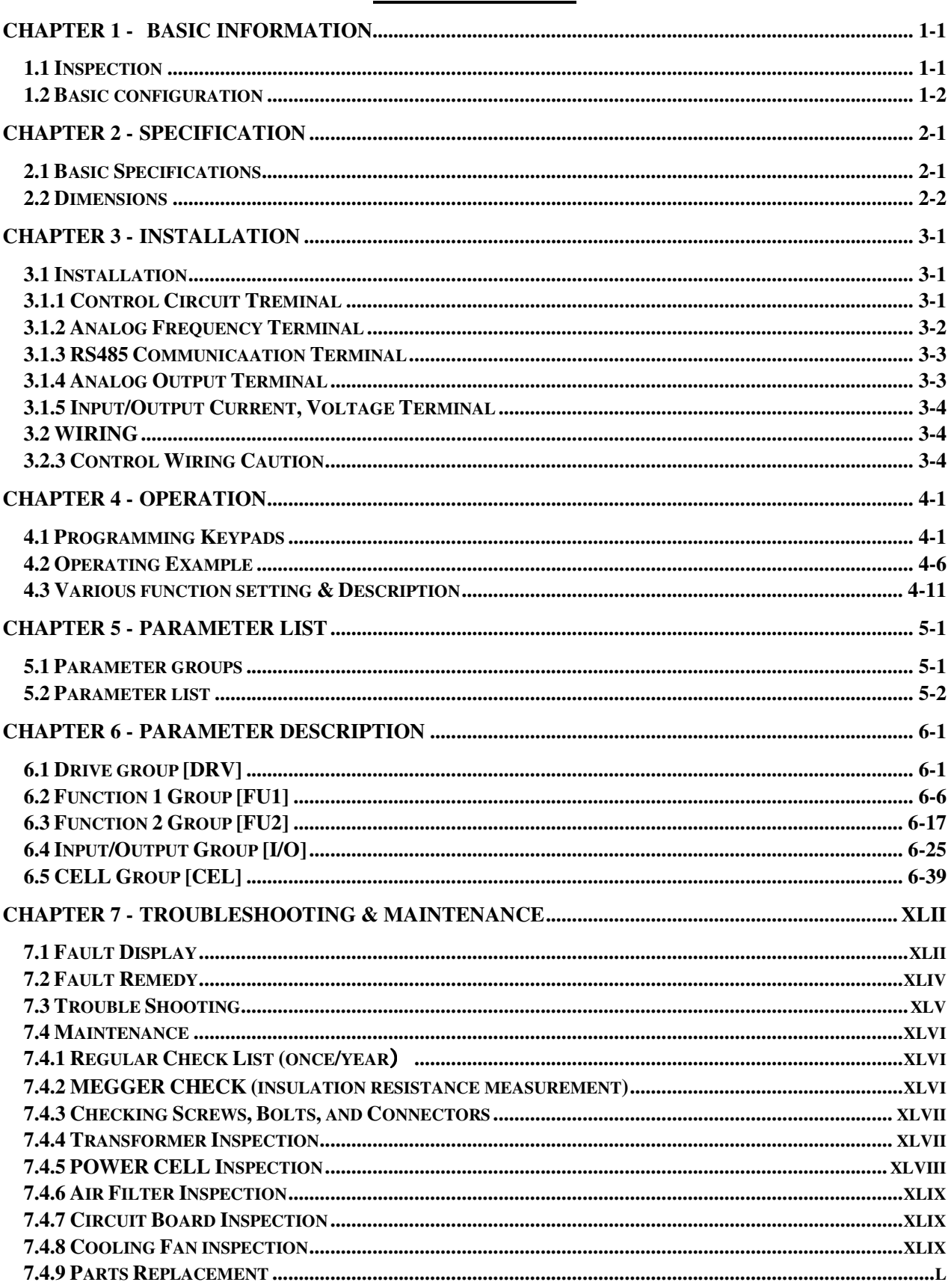

## **Table of Contents**

## **CHAPTER 1 - BASIC INFORMATION**

## **1.1 Inspection**

- Remove the inverter from its packing and inspect its exterior for shipping damage. If damage is apparent notify the shipping agent and your LSIS sales representative.
- Remove the cover and inspect the inverter for any apparent damage or foreign objects. Ensure that all mounting hardware and terminal connection hardware is properly seated, securely fastened, and undamaged.
- Check the nameplate on the LSMV inverter. Verify that the inverter unit is the correct horsepower and input voltage for the application.

## **1.1.1. Inverter model number**

The numbering system of the inverter is as shown below.

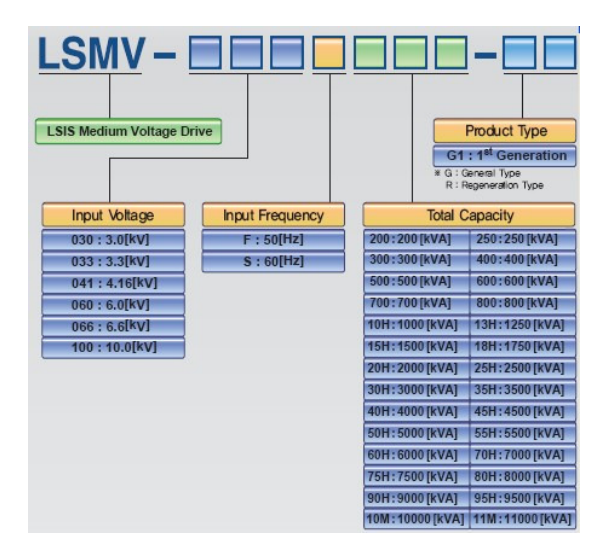

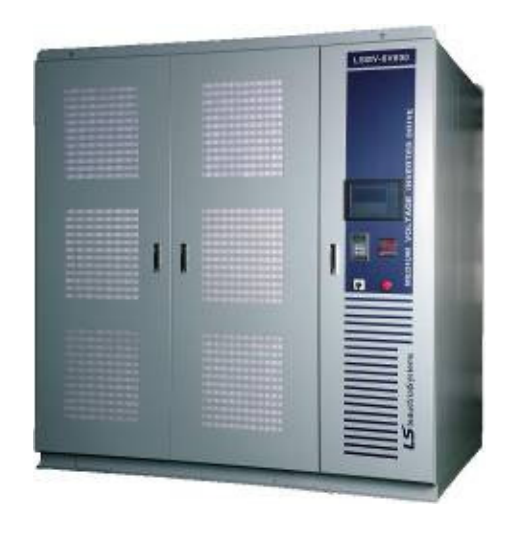

The numbering inverter of cell unit is as shown below.

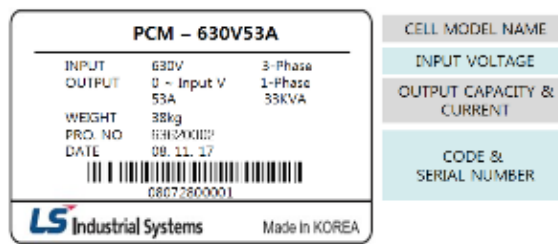

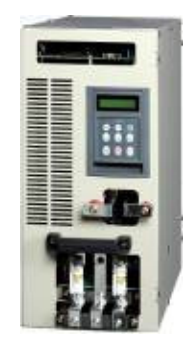

## **1.1.2. Installation**

To operate the inverter reliably, install the inverter in a proper place with the correct direction and with the proper clearances.

## **1.1.3. Wiring**

Connect the power supply, motor and operation signals (control signals) to the terminal block. Note that incorrect connection may damage the inverter and peripheral devices.

## **1.2 Basic configuration**

The following devices are required to operate the inverter. Proper peripheral devices must be selected and correct connections made to ensure proper operation. An incorrectly applied or installed inverter can result in system malfunction or reduction in product life as well as component damage. You must read and understand this manual thoroughly before proceeding.

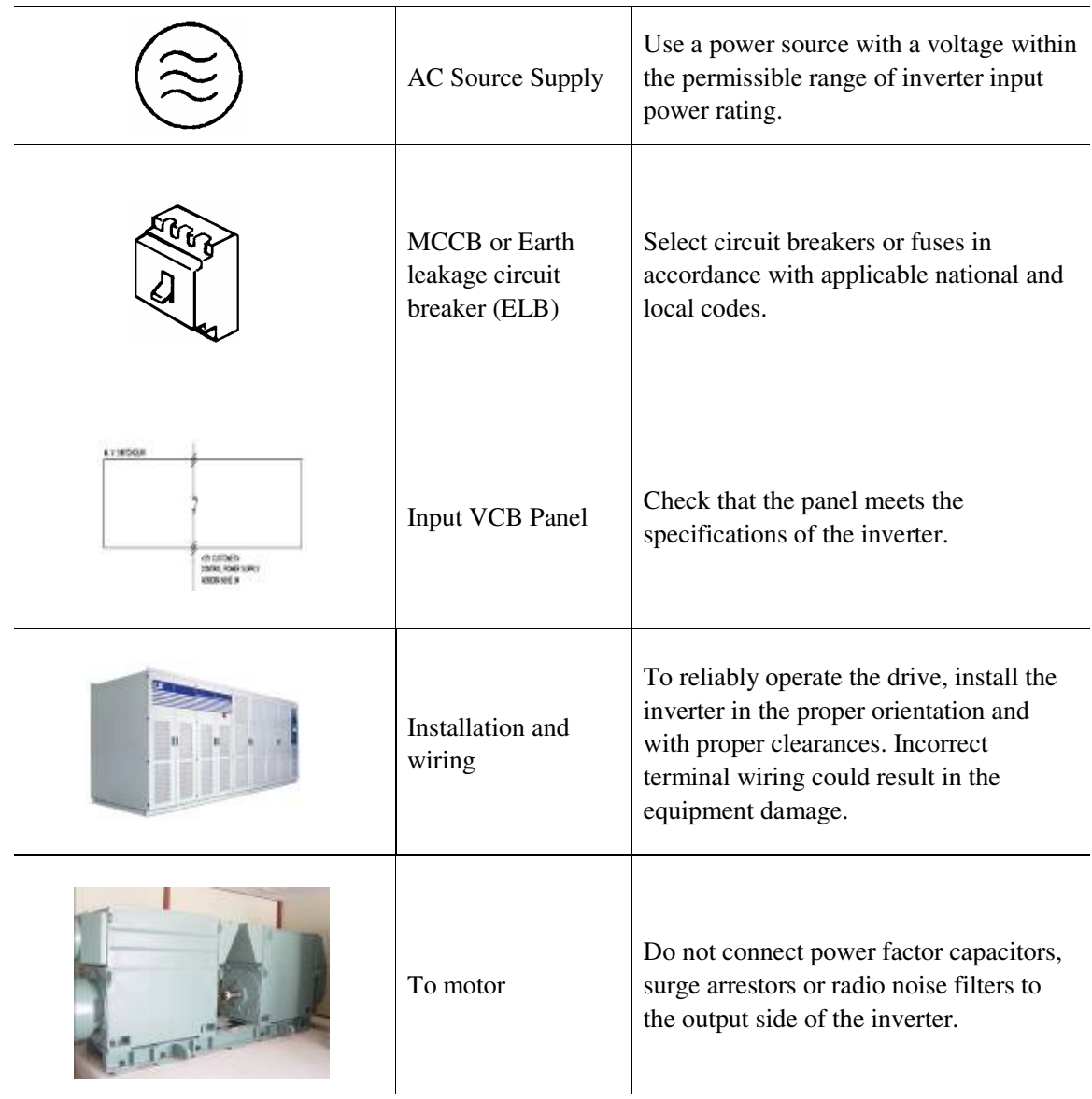

# **CHAPTER 2 - SPECIFICATION**

## **2.1 Basic Specifications**

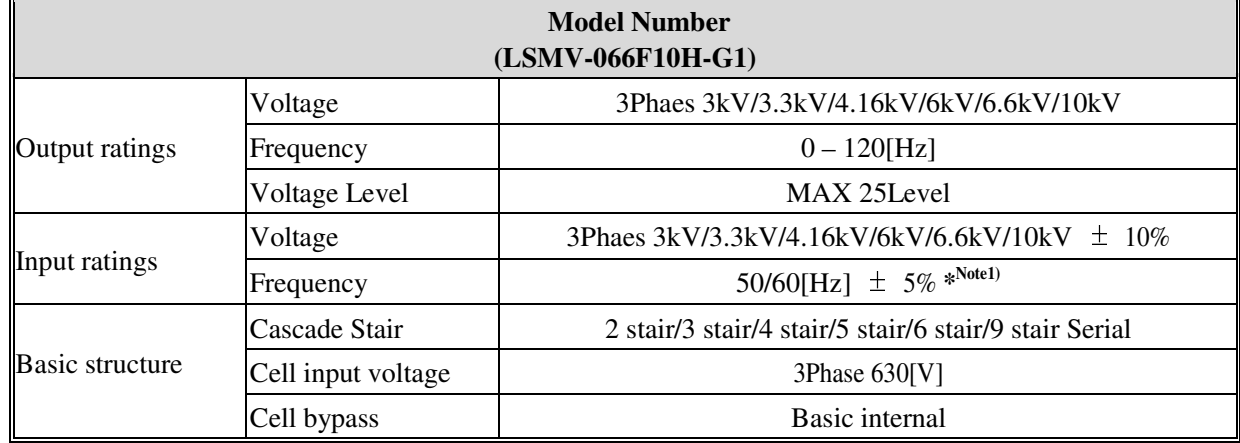

\*Note1) Please contact us for any other voltage specification.

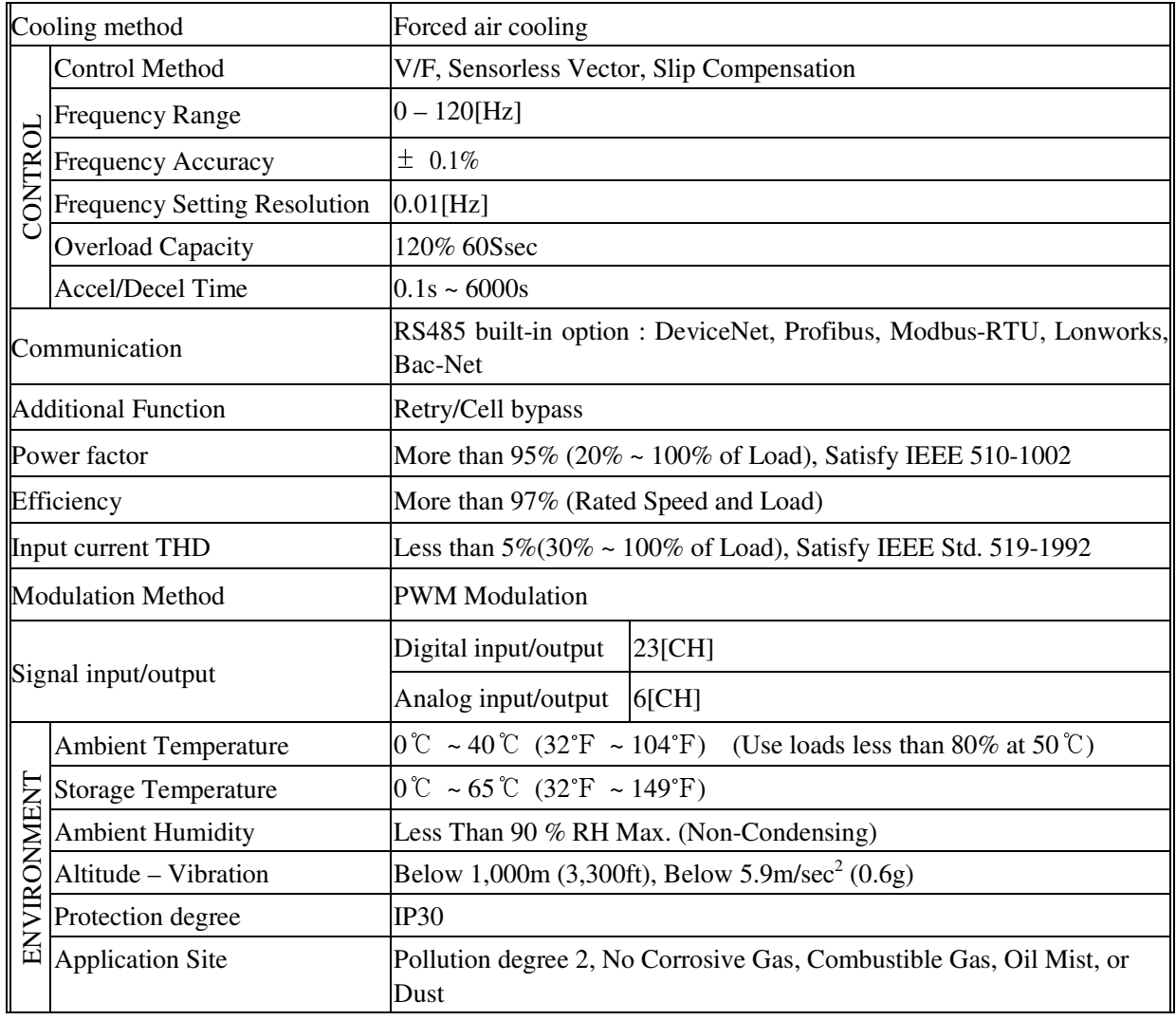

## **2.2 Dimensions**

#### **1) LSMV-066F10H-G1**

MVDRIVE Structure Total 3Part (Input Transformer Part, Cell Part, Control Part) (According to MVDRIVE Capability the MVDRIVE structure to being different )

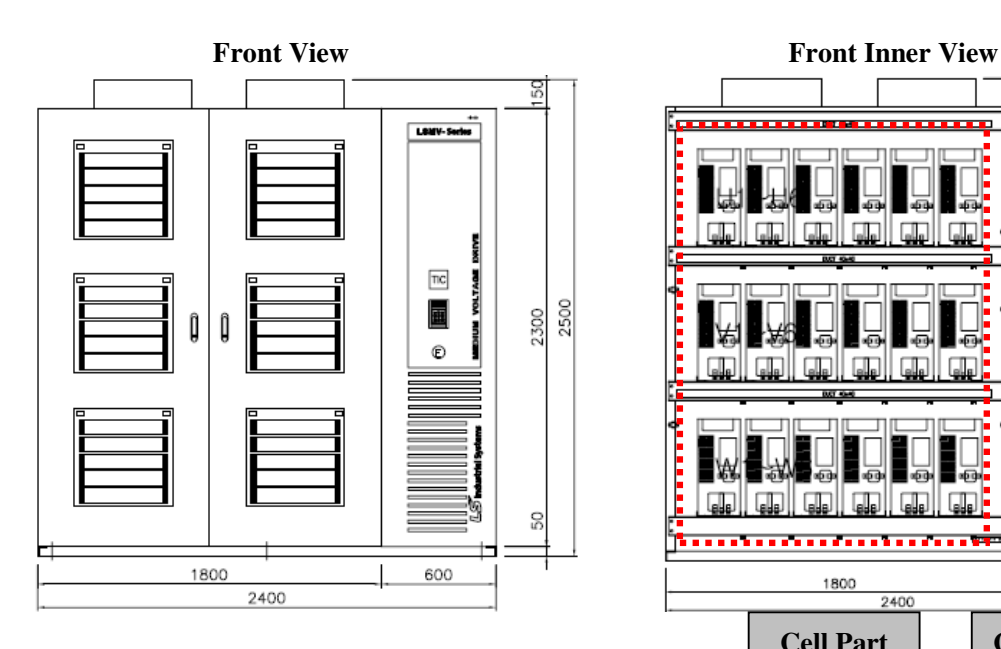

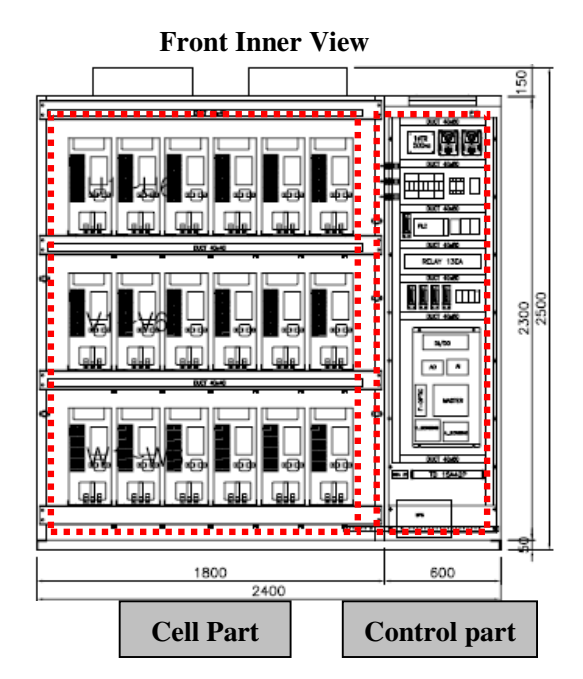

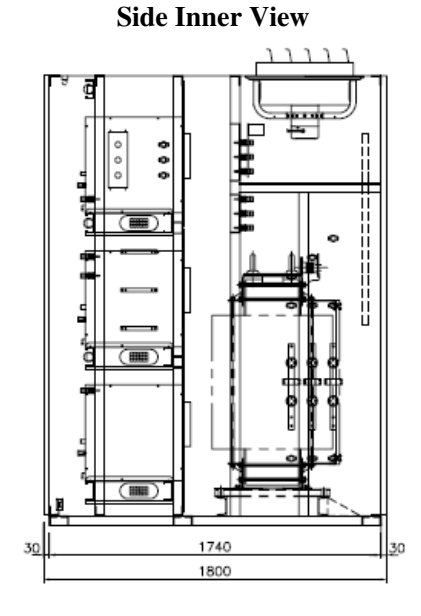

**Rear Inner View** ត ៓ MAIN TRANS MAIN<br>OUTPUT  $2400$ **Input Transformer part** 

#### **2) CELL PART**

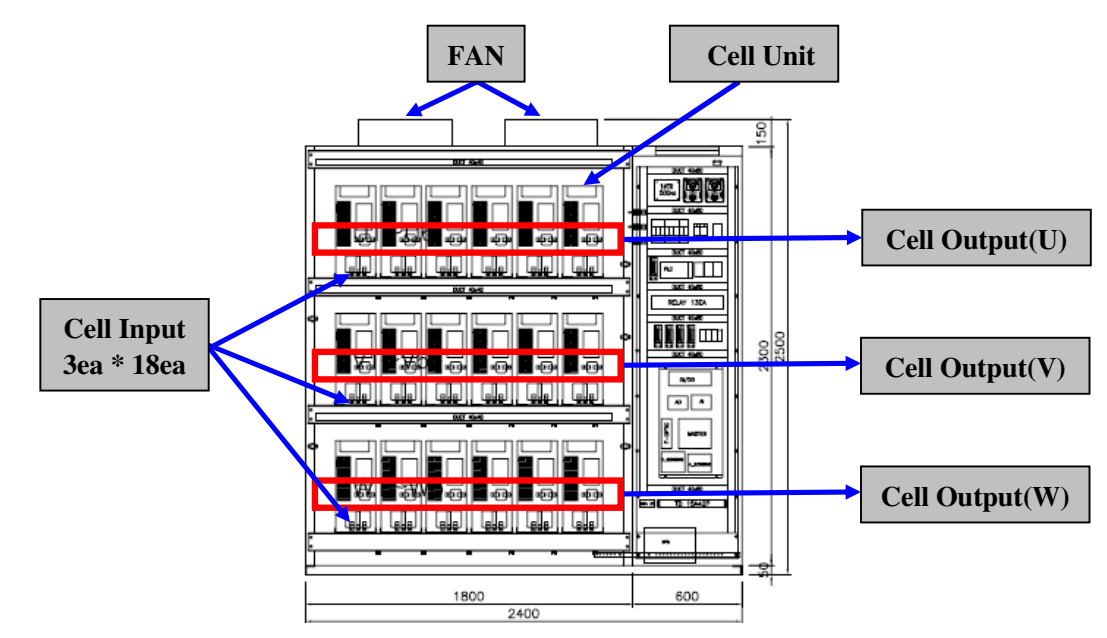

A cell panel has 6 cells per phase. The voltage of an output phase is the sum of the voltages of the cells in serial connection. Each cell receives 3-phase power and outputs single-phase power. All the cells are electrically and mechanically identical, therefore, they are interchangeable. Each cell has a control board and independent structure communicating with the master controller via optical cable. A fan is installed to cool down cells and transformer.

#### **2) TRANS PART**

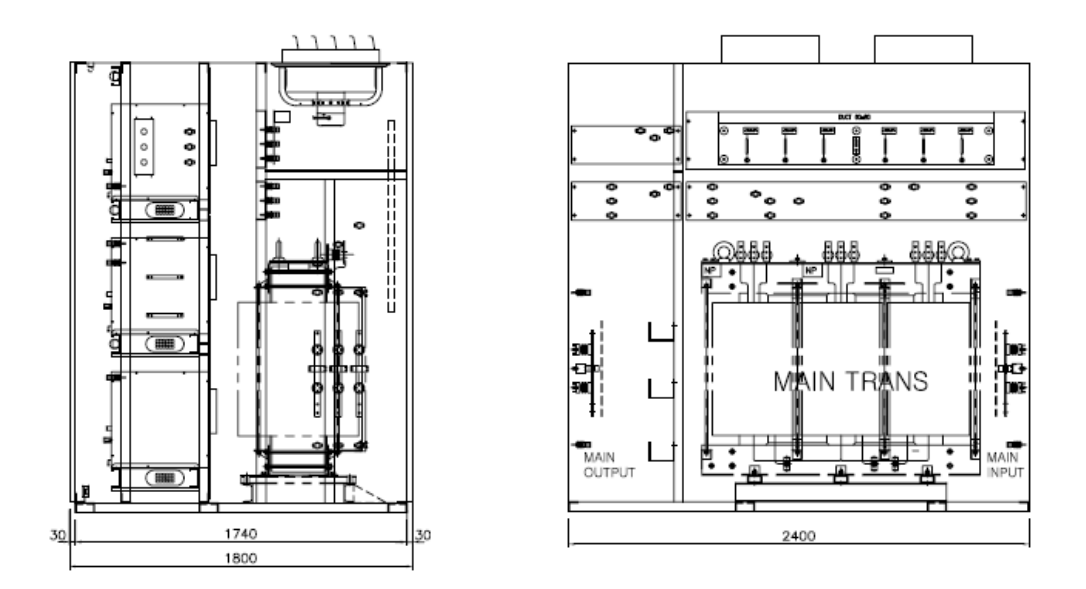

The transformer panel includes a phase shifting transformer and input/output detector. The phase shifting transformer supplies independent and phase shifted power to each cell.

The I/O detector senses the current and voltage input and output and sends the data to the master controller.

#### **3) CONTROL PART**

On the front of the control panel are the MV SystemView (option) which shows the system status and a keypad for entering commands and settings. Local/remote operation can be selected. An emergency stop button is provided to power-off the system immediately in abnormal condition.

The control panel comprises the master controller, digital I/O, analog command and output, controller hardware for CAN communication, a transformer, MCCB, MC, and relays. The master controller performs system control and protection, control of the cells in each phase, and operation command.

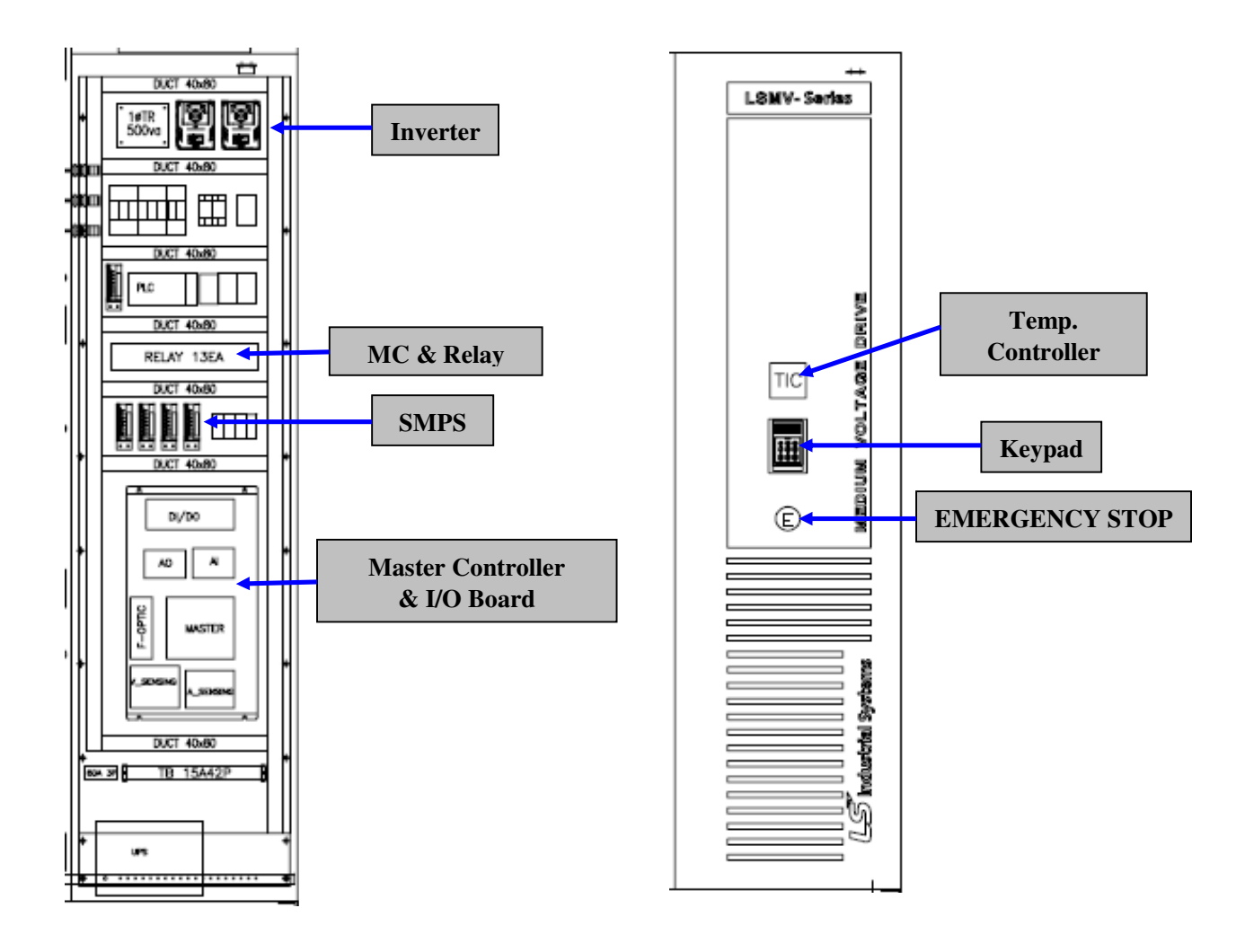

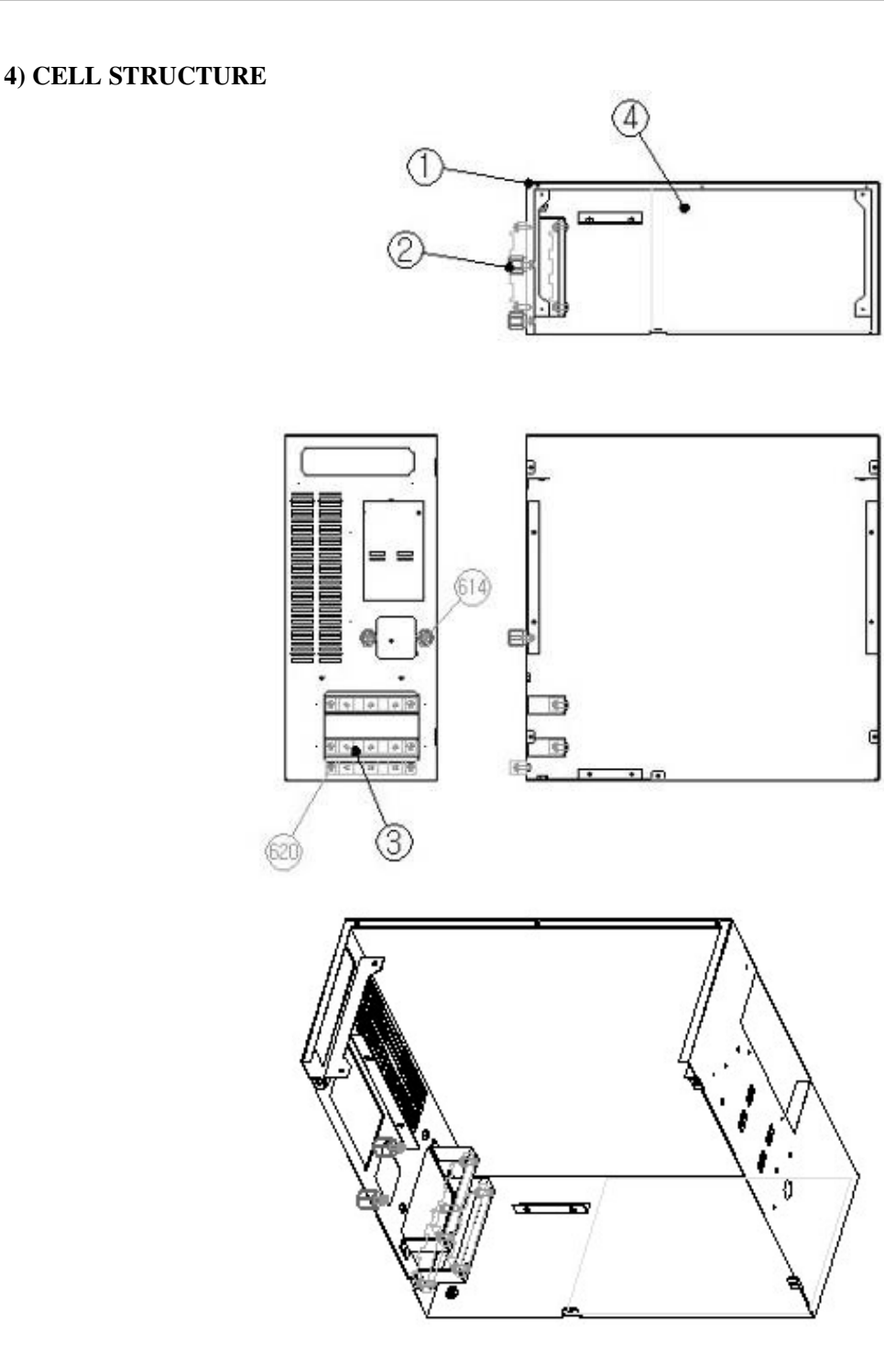

The above figure shows the cell structure. On the front are I/O terminals and a keypad. On the rear is a DC-link capacitor potential divider resistor. Each cell is built-in with power circuit and an MC to enable bypass in case of the cell failure. An SMPS supplied power to the controller, and a controller for distributed control communicates with the master controller.

#### **5) CONTROLLER STRUCTURE**

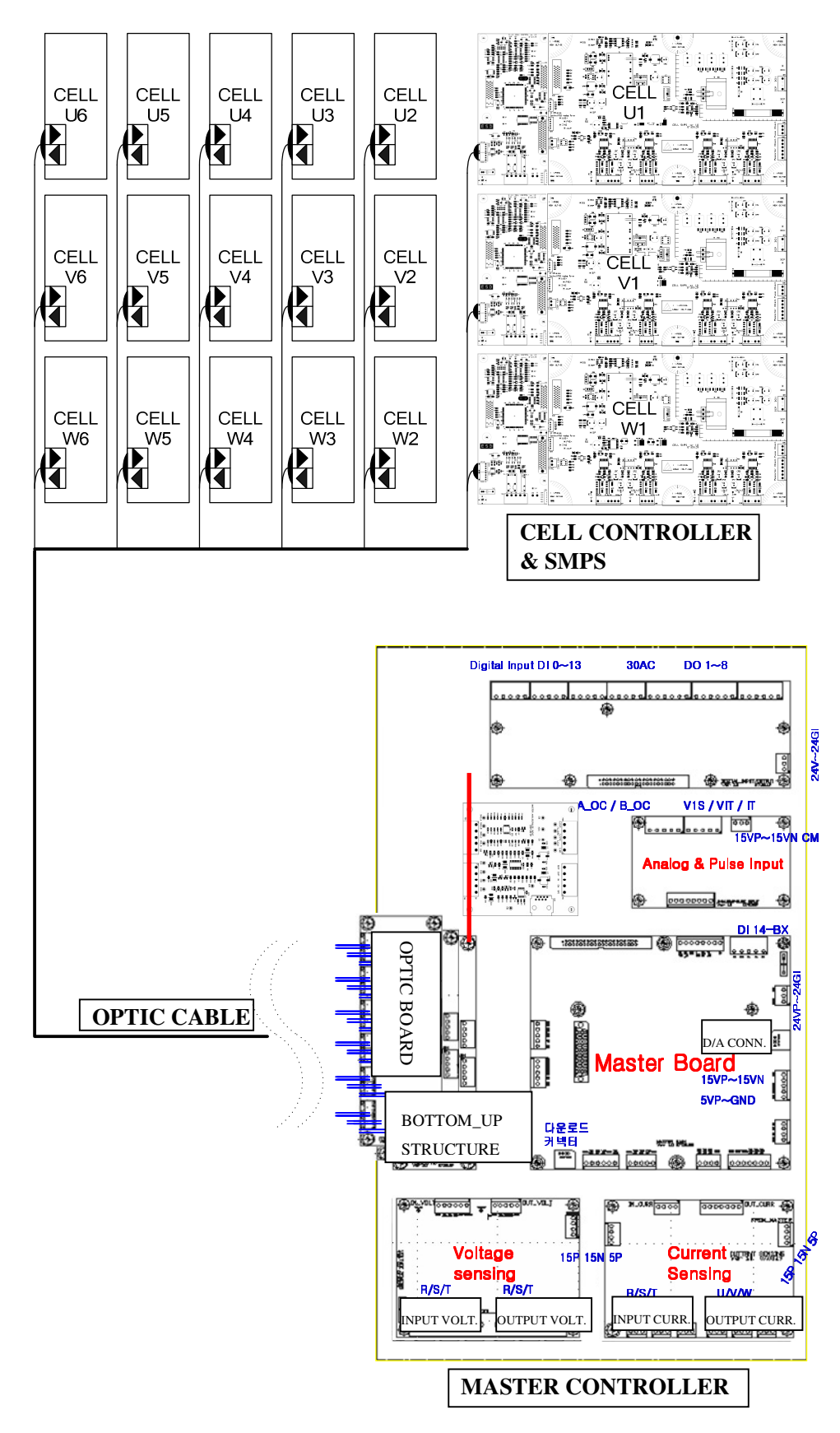

### **MASTER CONTROLLER'S STRUCTURE**

- **MASTER BOARD**
- **U** VOLTAGE SENSING BOARD
- $\blacksquare$  CURRENT SENSING BOARD
- $\blacksquare$  ANALOG INPUT BOARD
- ANALOG INPUT BOARD
- DIGITAL I/O BOARD
- $\blacksquare$  OPTIC COMMUNICATION BOARD

#### **CELL CONTROLLER'S STRUCTURE**

- CPU BOARD
- **SMPS BOARD**

## **2.2.1 MASTER CONTROLLER**

A Part of MASTER CONTROLLER

**: System Control, Protection, V/F,Sensorless Control, Cell'S Communication, Total System Communication** 

#### $\bullet$  MASTER BOARD

The operation part that performs system control and protection, and processing of detected values to maintain system stability and control the motor according to the user command.

### VOLTAGE SENSING BOARD

This board senses the input and output voltages to enable the master controller for voltage operation. The I/O voltages are also used for system protection.

#### CURRENT SENSING BOARD

This board senses the input and output currents to enable the master controller for current operation. The I/O currents are also used for motor control operation and system protection.

#### **• ANALOG INPUT BOARD**

This board provides the frequency commands in voltage or current signals. Frequency command by voltage:  $-12V \sim 0 \sim 12V$ Frequency command by current: 4mA~20mA

#### ANALOG INPUT BOARD

This board outputs the values of data memory in voltage or current signals. Voltage signals: 0~10V Current signals: 0mA~20mA

#### $\bullet$  DIGITAL I/O BOARD

 The multi-functional input of this board has 15 terminals, whose functions can be set up as desired. The 8 output terminals can be configured for specific functions, too.

#### ● OPTIC COMMUNICATION BOARD

This board communicates cell status information and commands between the cell and the master board, respectively.

### **2.2.2 CELL CONTROLLER**

The cell controller receives power from the SMPS at 5V, +15V, -15V, and +24V. With the built-in DSP, the cell controller performs control and protective functions through self operation. It also performs PWM, cell protection and communication with the voltage signals from the master controller, in addition to the execution of output voltage control algorithm and cell power factor control to maintain the power factors of the cells at the same level. The cell bypass function supported with MC is provided to isolate a failed cell.

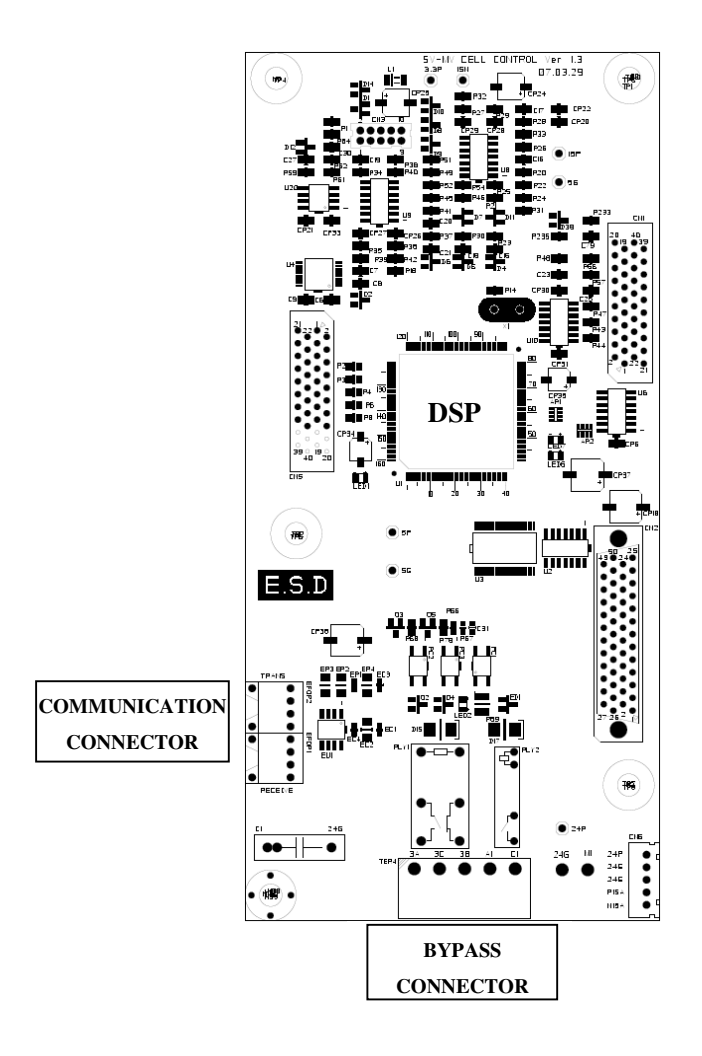

# **CHAPTER 3 - INSTALLATION**

## **3.1 Installation**

## **3.1.1 Control Circuit Terminal**

Check to ensure that the control power supply and high voltage fan power supply (6600V) are correct. Check that the environment conditions meet the specifications.

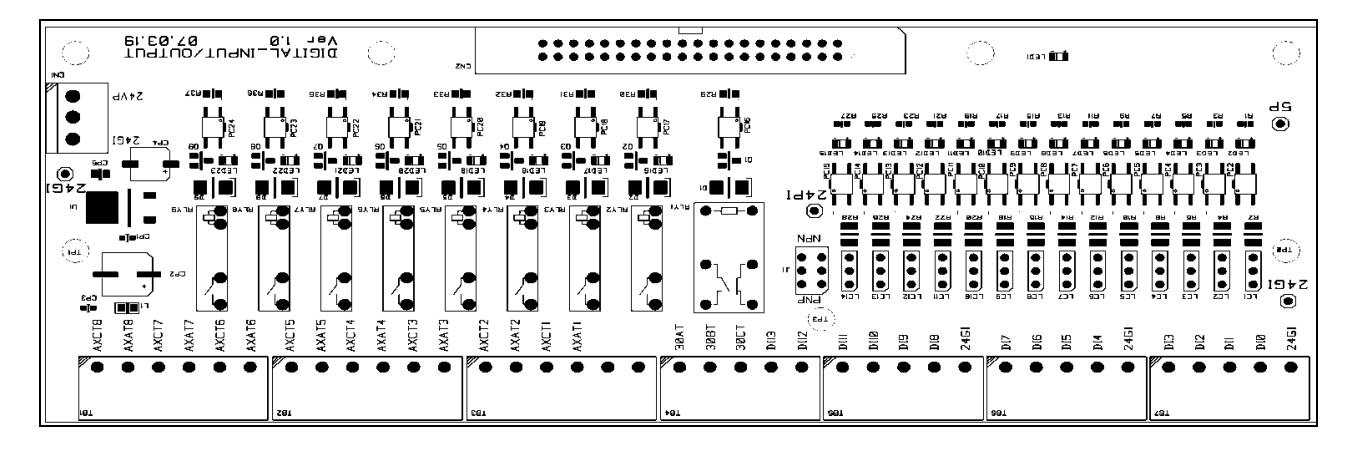

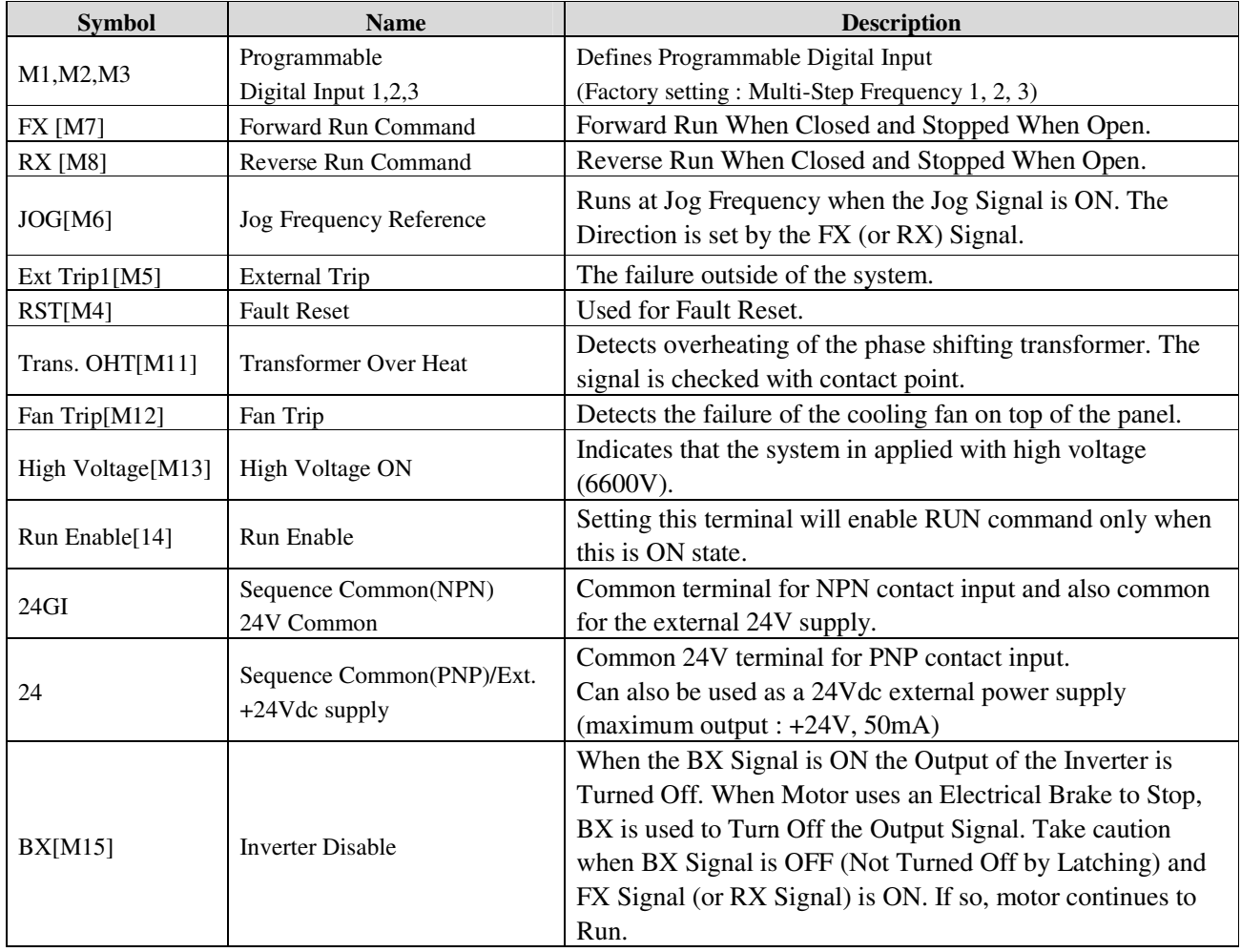

### **Chapter 3 - INSTALLATION**

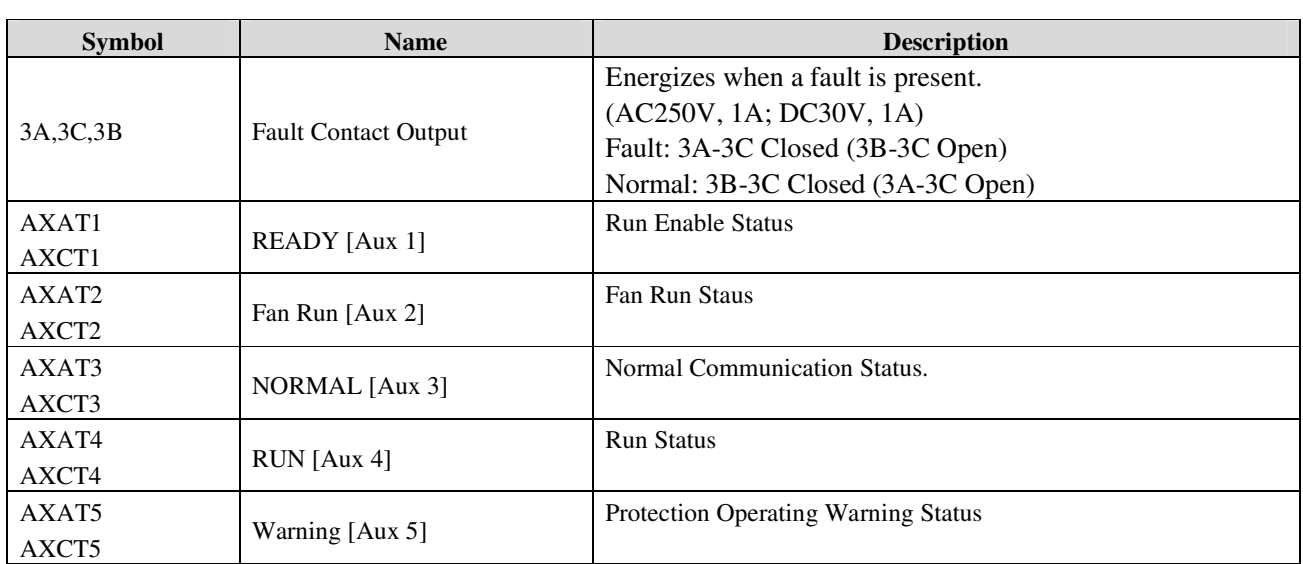

**※ Unselected terminals can be selected when necessary.** 

## **3.1.2 Analog Frequency Terminal**

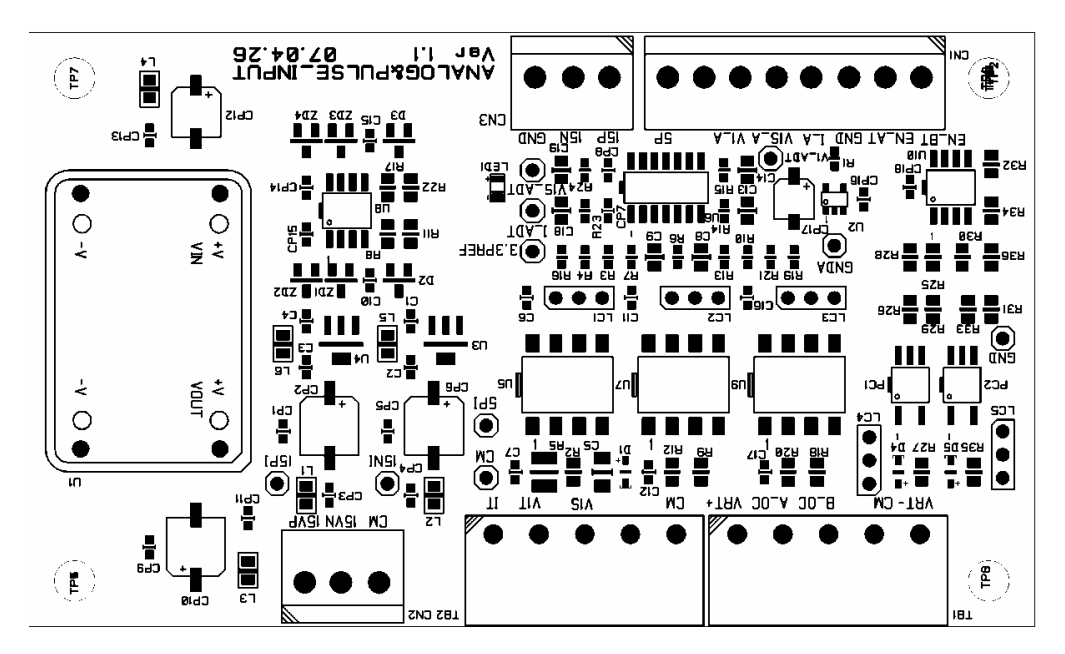

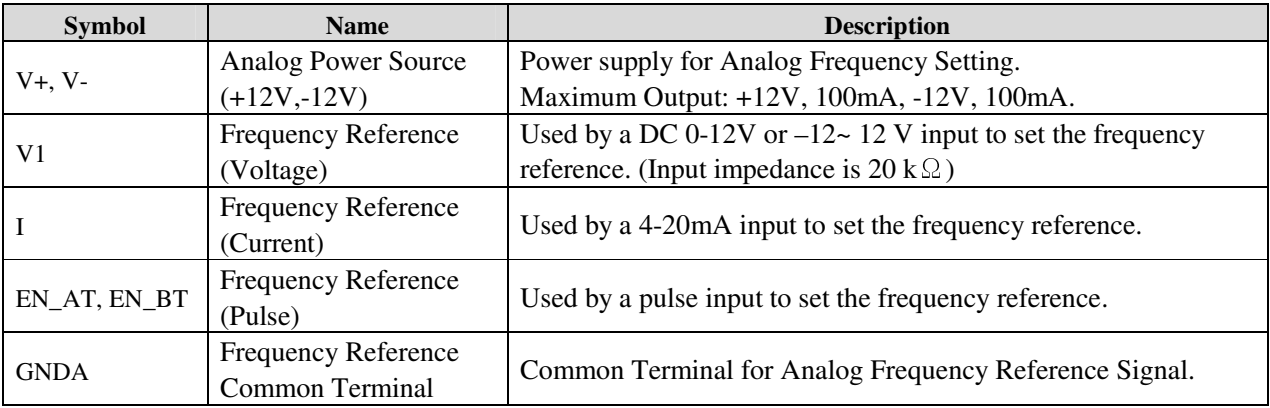

## **3.1.3 RS485 Communication Terminal**

**RS485 Communication Connected MV SystemView** 

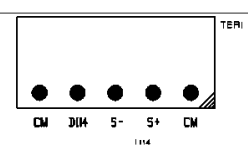

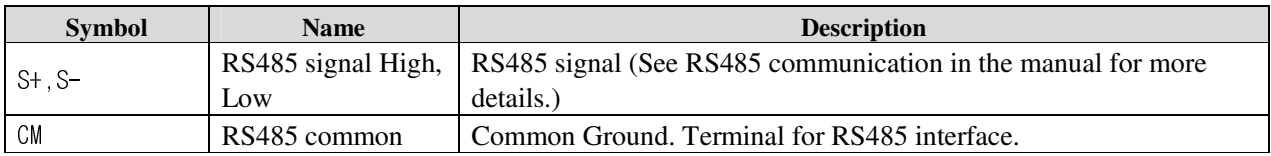

※ **The BX[M15] terminal is on the master board.** 

OPTION RS485 is used from connection with other control devices such as a PC.

## **3.1.4 Analog Output Terminal**

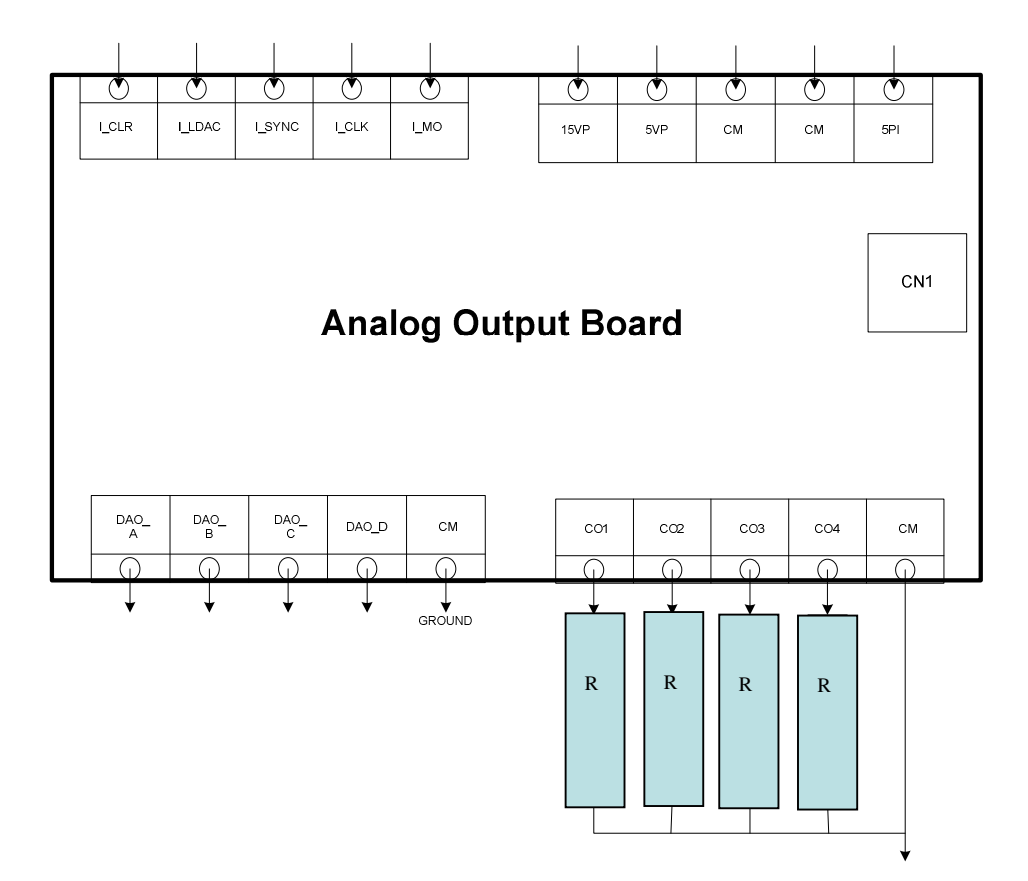

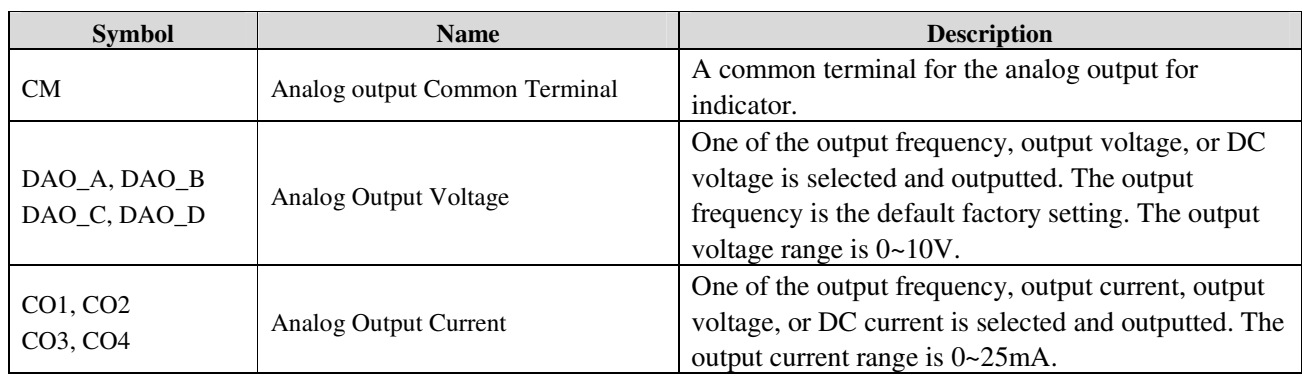

## **3.1.5 Input/Output Current, Voltage Terminal**

: Transformer input current and voltage, and inverter output current and voltage can be checked with this board. No user setting required.

## **3.2 WIRING**

## **3.2.1 Wiring Precaution**

- 1) The internal circuit of the inverter will be damaged if the incoming power is connected and applied to output terminal (U, V, W).
- 2) User ring terminals with insulated caps when wiring the input power and motor wiring.
- 3) Do not leave wire fragments inside of the inverter. Wire fragments can cause faults, breakdowns, and malfunctions.
- 4) For input and output wiring, user wires with sufficient size to rated voltage of High voltage inverter.
- 5) Do not use power factor capacitor, surge killers, or RFI filters on the output side of the inverter. Doing so may damage these components or occur inverter trip.
- 6) Always check whether the LCD and the carge lamp for the power terminal are OFF before wiring terminals. The charge capacitor may hold high-voltage even after the power is connected. User caution to prevent the possibility of personal injury.

## **3.2.2 Grounding**

- 1) High voltage inverter is a high switching device, and leakage current may flow. Ground the inverter to avoid electrical shock. User caution to prevent the possibility of personal injury.
- 2) The ground impedance should be less than 10 ohm for high-voltage inverter and motor.
- 3) Connect only to the decicated ground terminal of the high-voltage inverter. Do not use the case or the cassis screw for grounding.
- 4) Grounding wire should be as thick as possible.

## **3.2.3 Control Wiring Caution**

- 1) CM, 5G and 24GI terminals are insulated each other. Do not connect these terminals together or to the ground.
- 2) Use shielded wires or twisted wires for control circuit wiring, and separate these wires from the main power circuits and other high voltage circuit (200V relay sequence circuit).
- 3) It is recommended to use the cables of  $0.0804 \text{mm}^2$  (28 AWG)  $\sim 1.25 \text{mm}^2$  (16 AWG) for analog command terminals of control circuit and  $0.33$ mm<sup>2</sup> ( $22 \text{ AWG}$ ) ~  $2.0$ mm<sup>2</sup> (14 AWG) for terminal board (programmable digital input/output terminal and fault signal contact point).

## **3.2.3 Sink mode(NPN mode) / Source mode(PNP mode)**

LSMV provides Sink/Source(NPN/PNP) modes for sequence input terminal on the control circuit. The logic of the input terminal is setable to Sink mode(NPN mode) / Source mode(NPN mode) by using the J1 switch. Connection method is shown below.

(1) Sink mode(NPN mode)

- Put J1 swich down to set to Sink mode(NPN mode). CM terminal (24V GND) is common terminal for contact signal input.

- The factory default is Sink mode(NPN mode).

- (2) Source mode(PNP mode) Internal Power Supply used - Put J1 swich up to set to Source mode(PNP mode). Terminal 24 (24V Power Supply) is common terminal for contact input signal.
- (3) Source mode(PNP mode) External Power Supply used
	- Put J1 swich up to set to Source mode(PNP mode).

- To use external 24V Power Supply, make a sequence between external Power Supply (-) terminal and CM(24V GND) terminal.

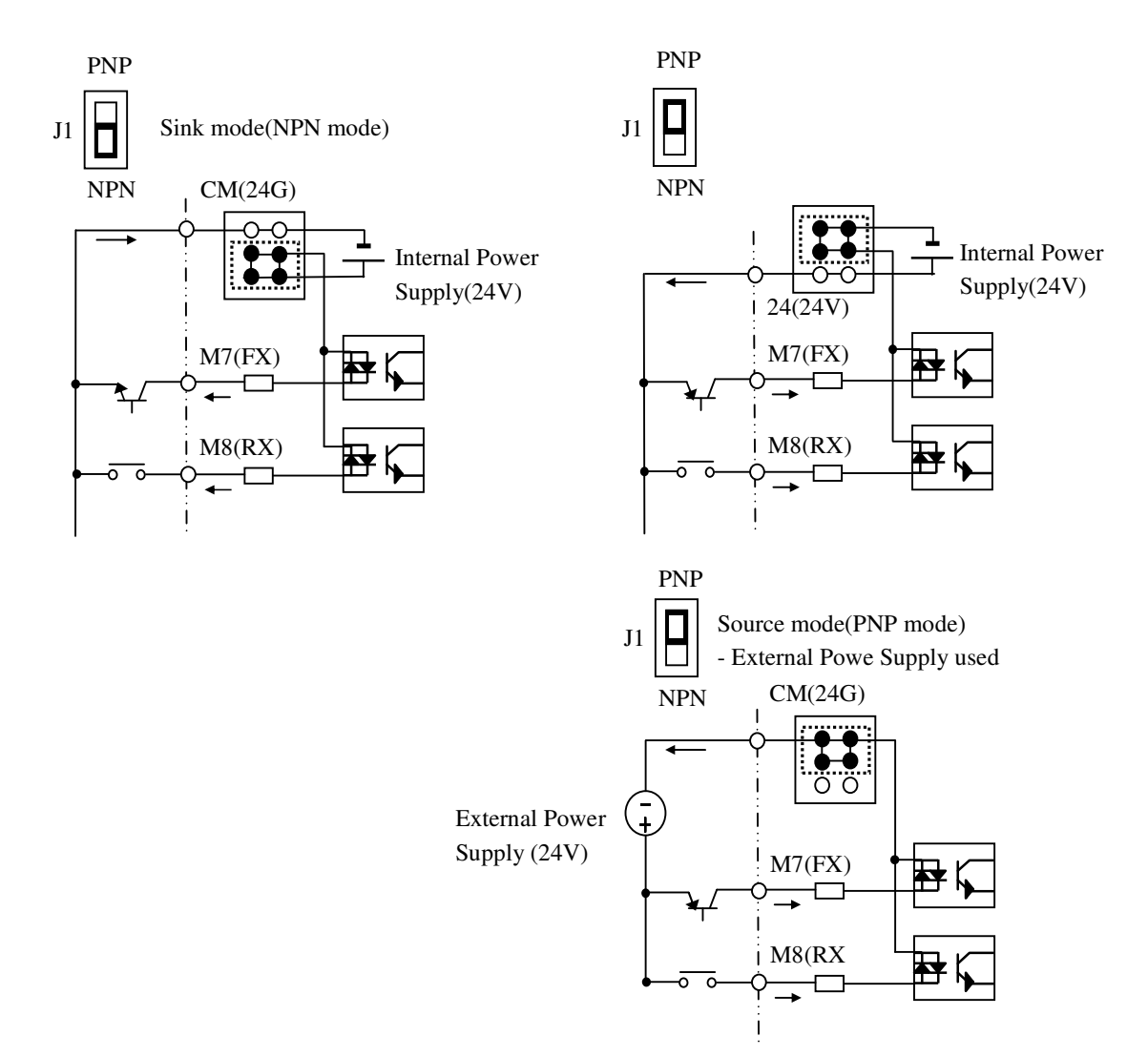

## **3.2.4 RS485 Wiring**

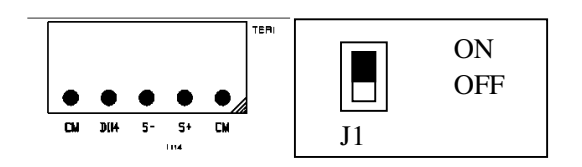

Use the S+(RS485signal High) and S-( RS485 signal LOW) terminals in the TER1 terminal block of the master board. To use the termination resistor (120 ohm), set the switch J1 on top of the TER1 terminal block to ON(up).

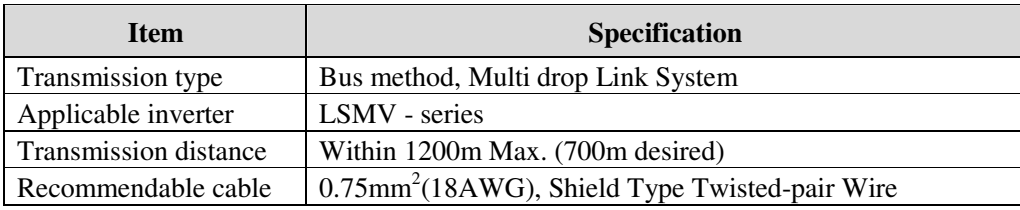

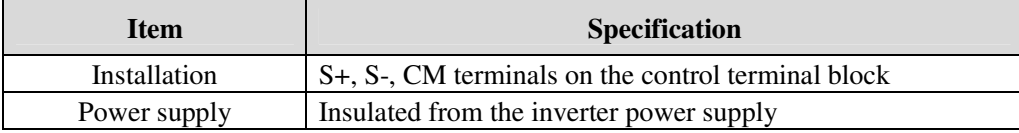

## **CHAPTER 4 - OPERATION**

## **4.1 Programming Keypads**

## **4.1.1 LCD Keypad**

LCD keypad can display up to 32 alphanumeric characters, and various settings can be checked directly from the display. The following is an illustration of the keypad.

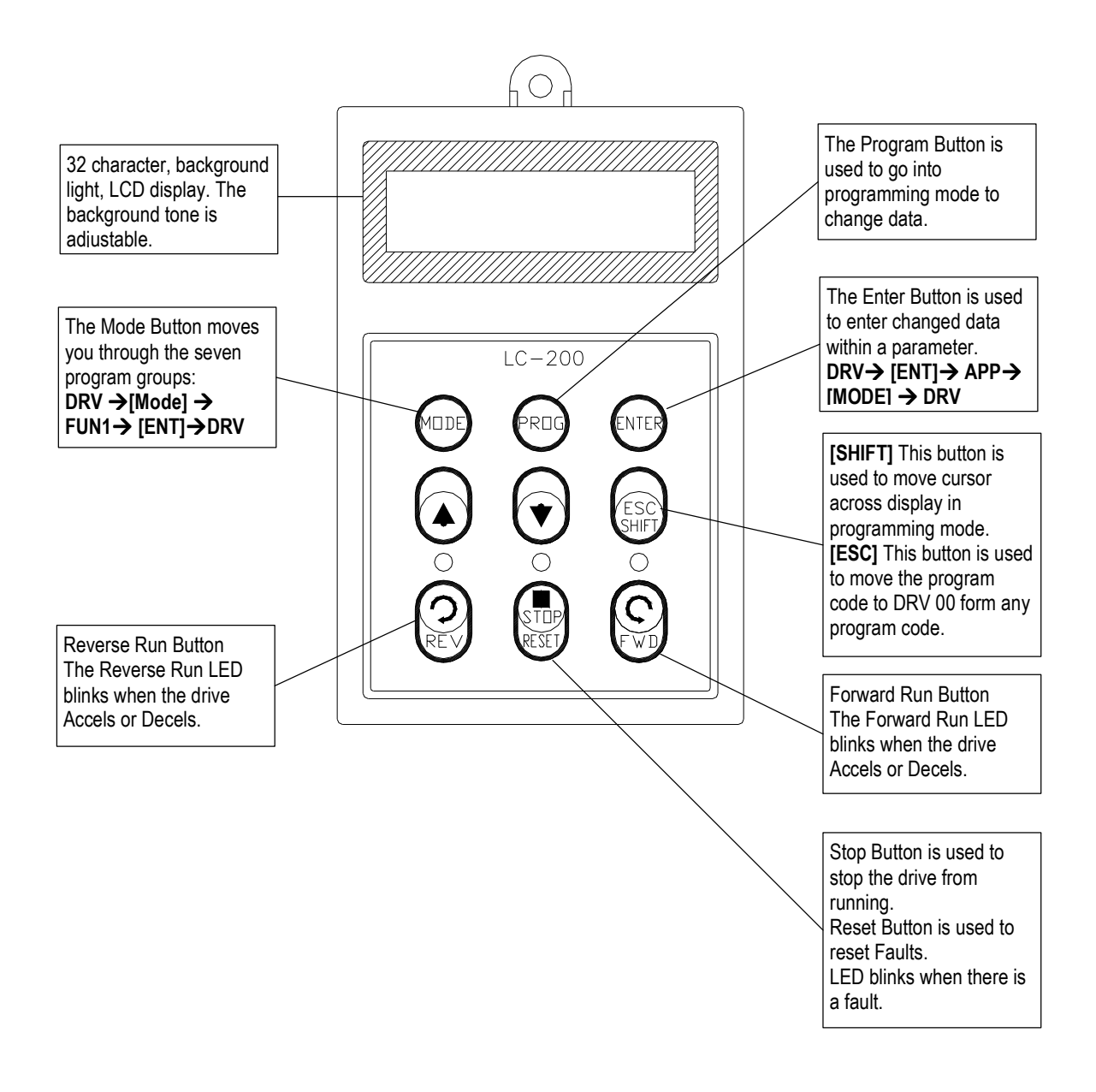

## **4.1.2 Detail description**

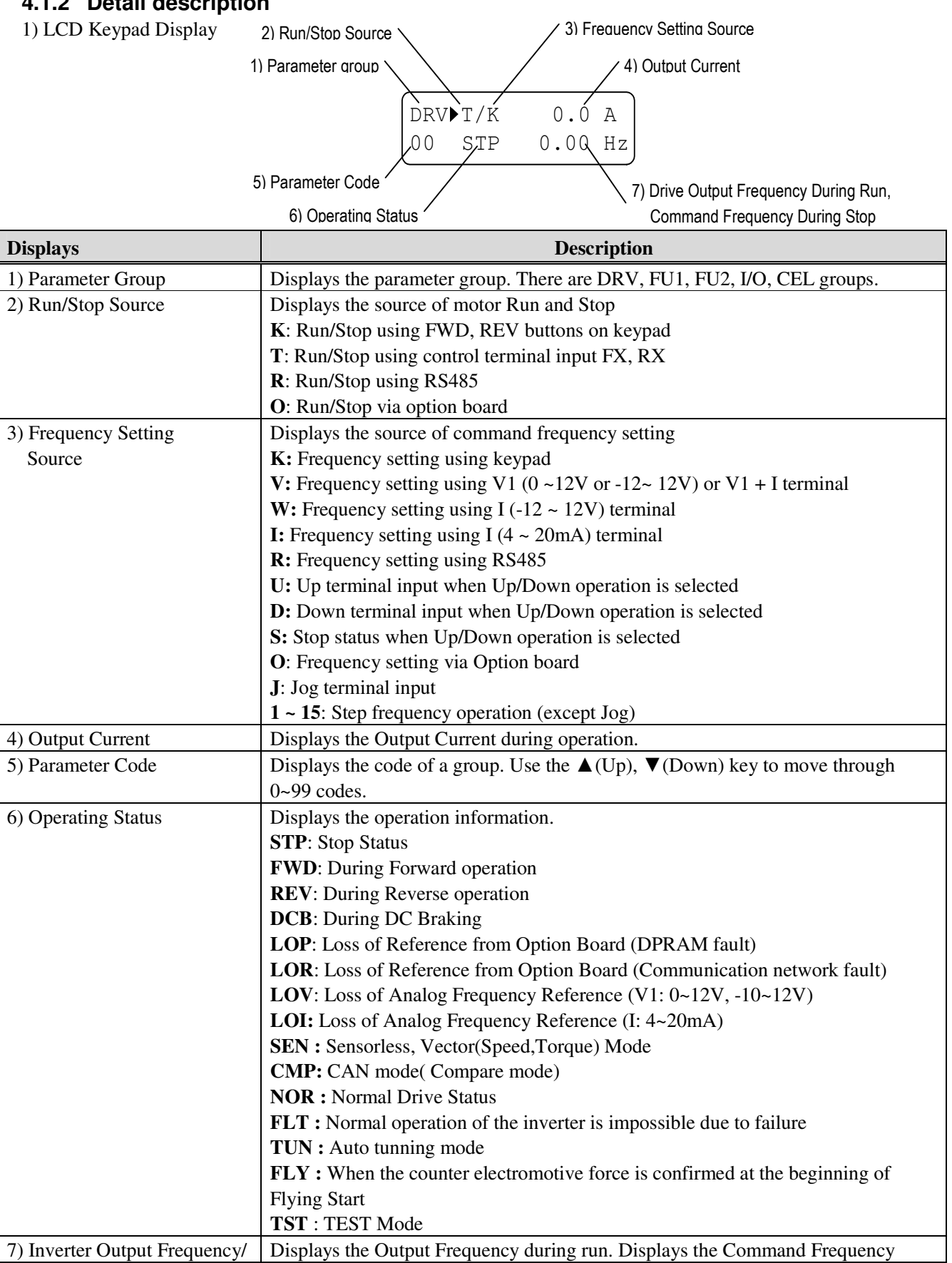

Command Frequency during stop.

## **4.1.3 Parameter setting and changing**

- 1) Press **[MODE]** key until the desired parameter group is displayed.
- 2) Press **[**▲**]** or **[**▼**]** keys to move to the desired parameter code. If you know the desired parameter code, you can set the code number of each parameter group in "Jump code", except DRV group.
- 3) Press **[PROG]** key to go into the programming mode, the cursor starts blinking.
- 4) Press **[SHIFT/ESC]** key to move the cursor to the desired digit.
- 5) Press **[**▲**]** or **[**▼**]** keys to change the data.
- 6) Press **[ENT]** key to enter the data. The cursor stops blinking.
- **Note:** Data cannot be changed when 1) the parameter is not adjustable during the inverter is running (see the function list), or 2) Parameter Lock function FU2-94 [Parameter Lock] is activated.
- EX) Changing Accel time from 10 sec to 15 sec

1) LCD keypad

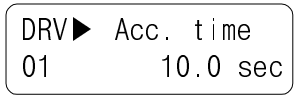

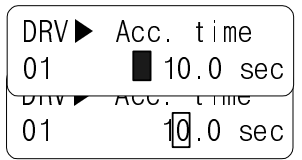

Move to the desired code to change.

Press the **[PROG]** key. A Cursor (■) will appear.

Use the **[SHIFT]** key to move the cursor.

Change the data using **[**▲**]**, **[**▼**]** keys.

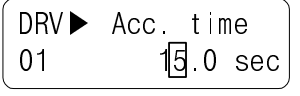

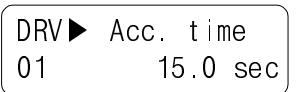

Press the **[ENT]** key to save the value into memory. The Cursor will disappear.

## **4.1.4 Parameter groups**

The LSMV series inverter has 5 parameter groups separated according to their applications as indicated in the following table.

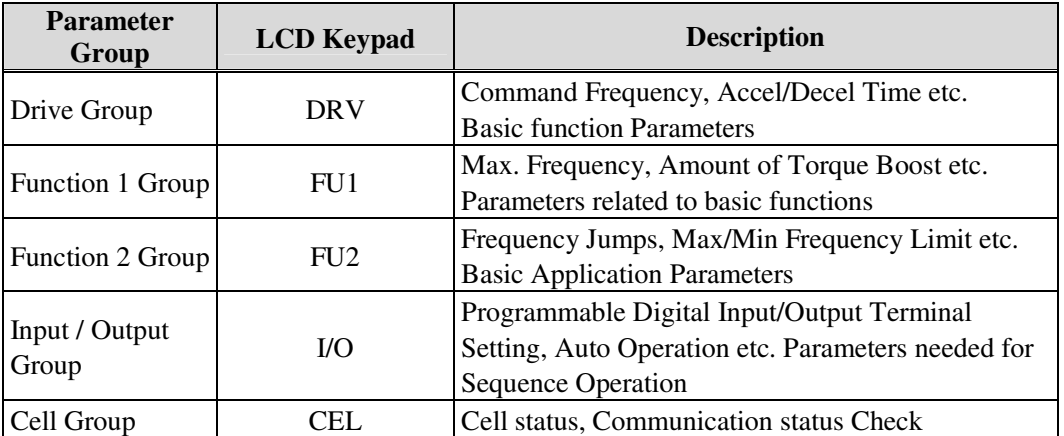

Refer to the function descriptions for detailed description of each group.

#### 1) Parameter Navigation (LCD Keypad)

The parameter group moves directly to DRV group by pressing [**SHIFT**] key in any parameter code.

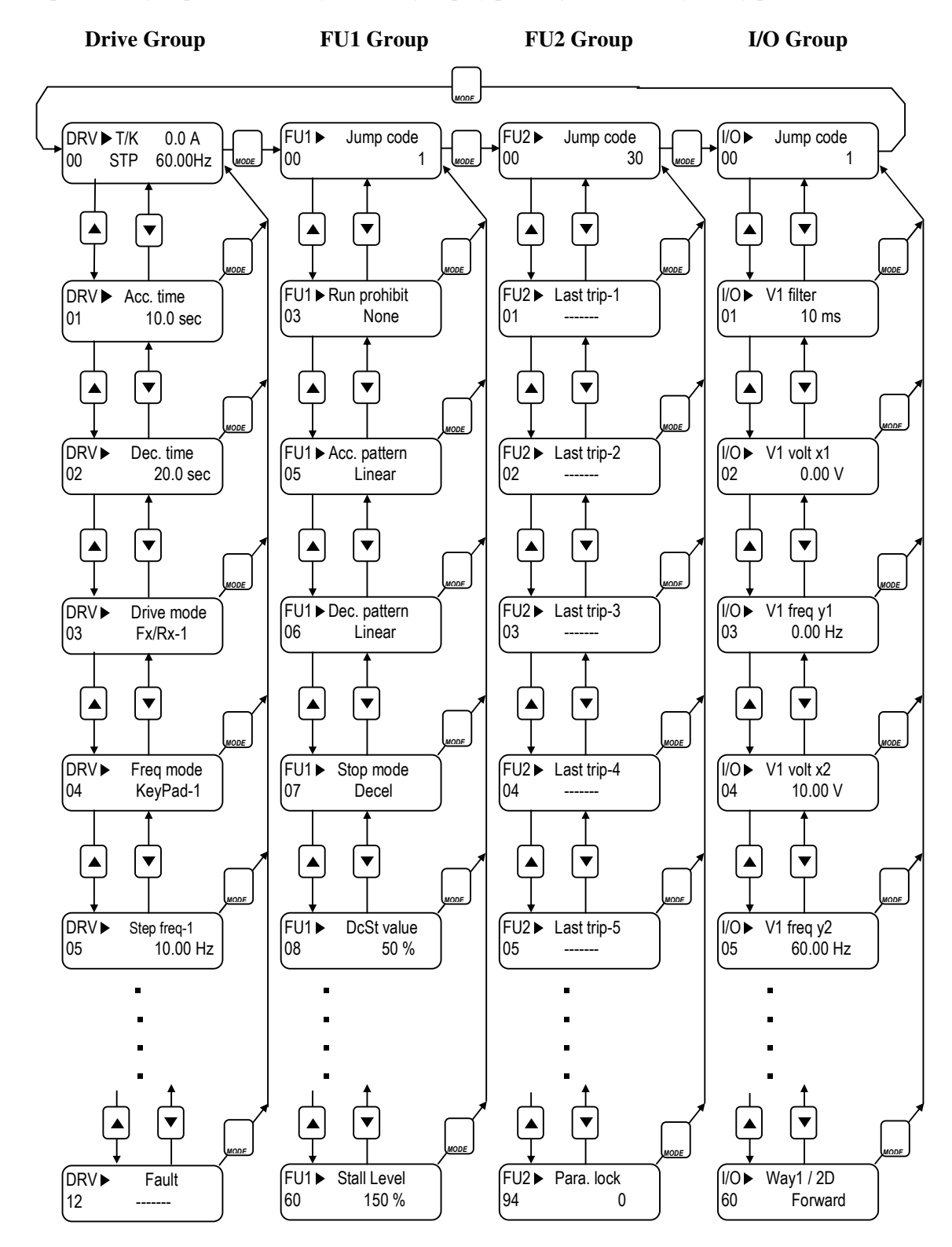

☞ **Note:** This figure shows the group and code navigation through LCD display keypad. It can be different from the actual display due to the group addition or code change.

### **4.2 Operating Example**

#### **4.2.1 Easy Start Operation**

Easy Start Operation is activated by pressing STOP key on the Keypad for 2~3 seconds and inverter begins operation via Keypad (FWD/REV RUN/STOP). **Drive mode is preset to V/F and reference frequency to JOG.**

#### **4.2.2 Operation via Control terminal + Keypad**

 **Setting: DRV-03** [Drive Mode (Run/Stop method)] = **Fx/Rx-1 DRV-04** [Frequency Mode (Freq. setting method)] = **Keypad** With above setting, Freq setting via terminal & Run/Stop via Keypad disabled

1) Check the LCD display when Power ON. Otherwise, change the setting correctly as shown above.

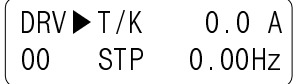

2) Turn the FX (or RX) terminal ON. Then FWD (or REV) LED will be lit.

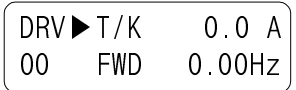

3) When setting the Ref. Freq to 60 Hz using **PROG/ENT/SHIFT**, **A** keys, the motor will rotate at 60Hz. FWD (or REV) LED will be flickering during Acceleration/ Deceleration.

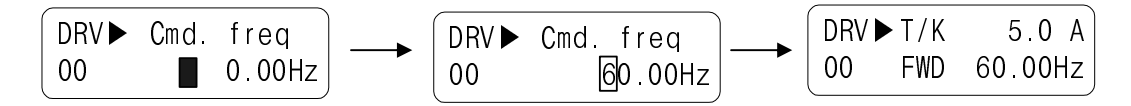

4) Turn the FX (or RX) terminal Off. Then Stop LED will be lit.

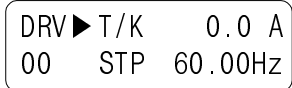

Note) To enable Run/Stop via keypad & Freq setting via control terminal… Setting: DRV-03 [Drive Mode (Run/Stop method)] = Keypad DRV-04 [Frequency Mode (Freq. setting method)] = V1 or I

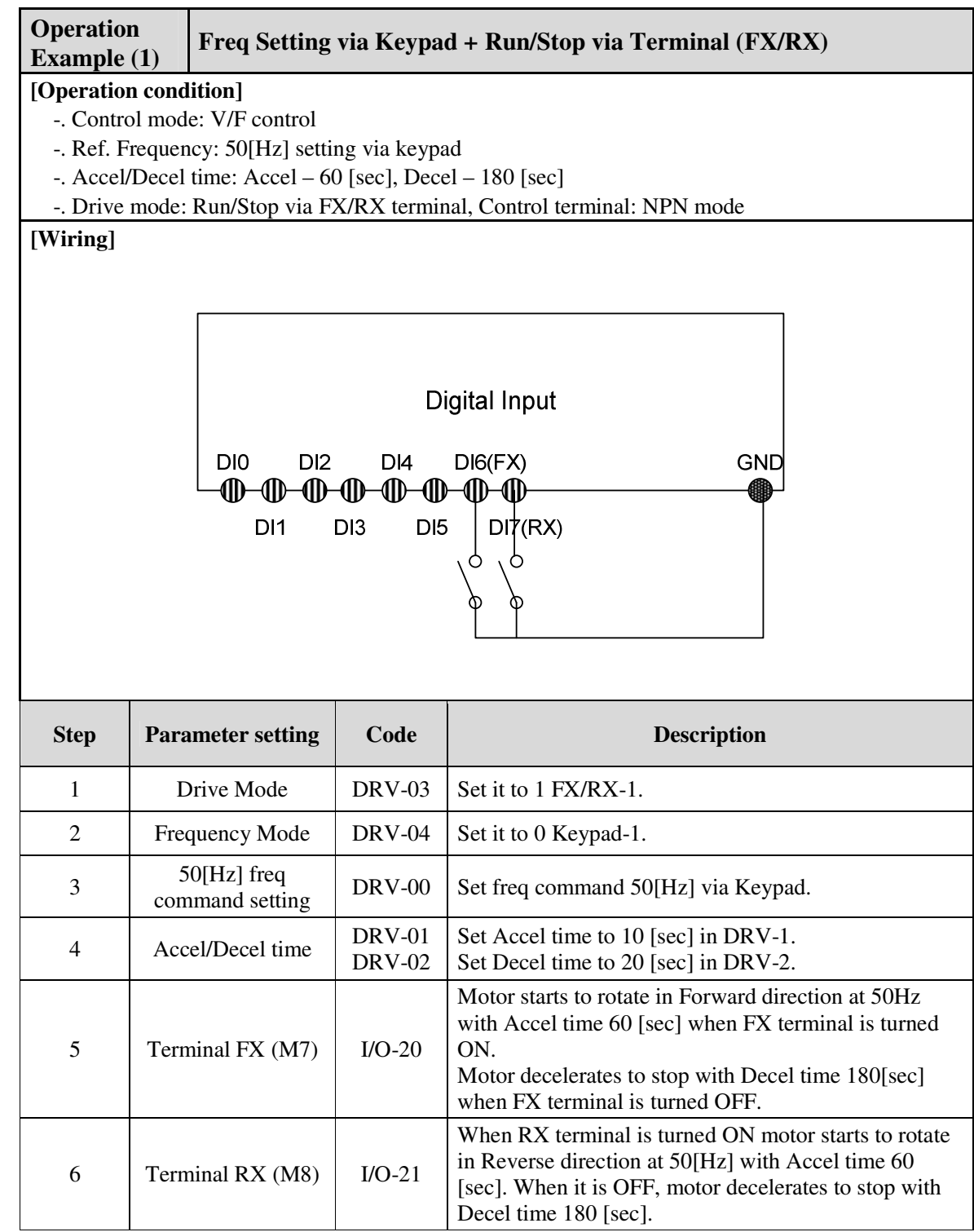

#### **4.2.3 Operation via Control Terminal**

**Setting: DRV-03** [Drive Mode (Run/Stop method)] = **1 (Fx/Rx-1) DRV-04** [Frequency Mode (Freq. setting method)] = **2 (V1)** 

1) Check the LCD display when Power ON. Otherwise, change the setting correctly as shown above.

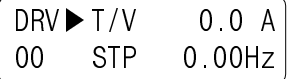

2) Turn the FX (or RX) terminal ON. Then FWD (or REV) LED will be lit.

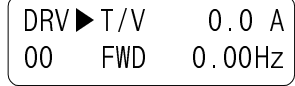

3) Set the frequency using V1 (Potentiometer), Output freq (60Hz). Rotating direction (FWD or REV) and output current (5A) will be displayed on the LCD.

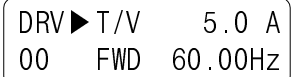

4) Output freq value is decreasing when turning the potentiometer counterclockwise. Inverter output stops at 0.00Hz and motor is stopped.

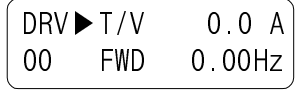

5) Turn FX (or RX) terminal OFF.

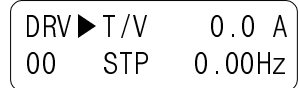

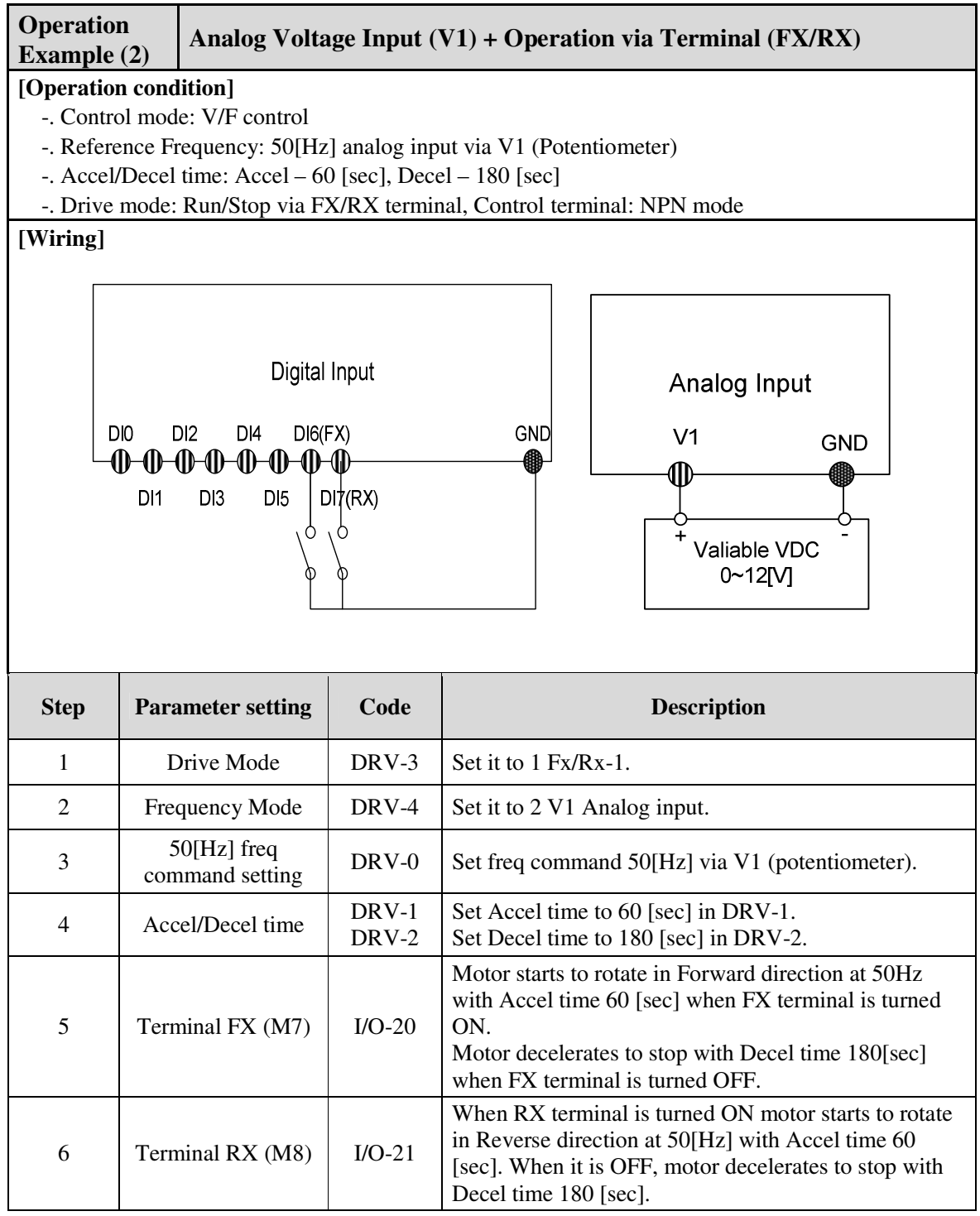

### **4.2.4 Operation via Keypad**

- **Setting: DRV-03** [Drive Mode (Run/Stop method)] = **0 (Keypad) DRV-04** [Frequency Mode (Freq. setting method)] = **0 (Keypad-1)**
- 1) Check the LCD display when Power ON. Otherwise, change the setting as shown above.

 $DRV$  $K/K$  0.0 A 00 STP 0.00Hz

2) Set the Ref. Freq to 60 Hz using **PROG/ENT/SHIFT**, **A** keys. Set freq is displayed during stop.

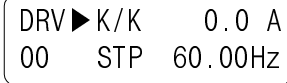

3) When pressing **FWD/REV** key, motor starts running and output freq and output current are displayed.

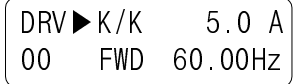

4) Press **STOP/RESET** key. Then motor decelerates to stop. Set freq 60Hz is displayed.

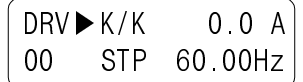

## **4.3 Various function setting & Description**

### **4.3.1 Basic function parameter setting**

It is the basic function setting. All settings are factory defaults unless users make change. It is recommended to use factory setting value unless the parameter change is necessary.

#### **1) Common parameter setting**

The following table shows common parameter setting that should be checked before use regardless of control mode.

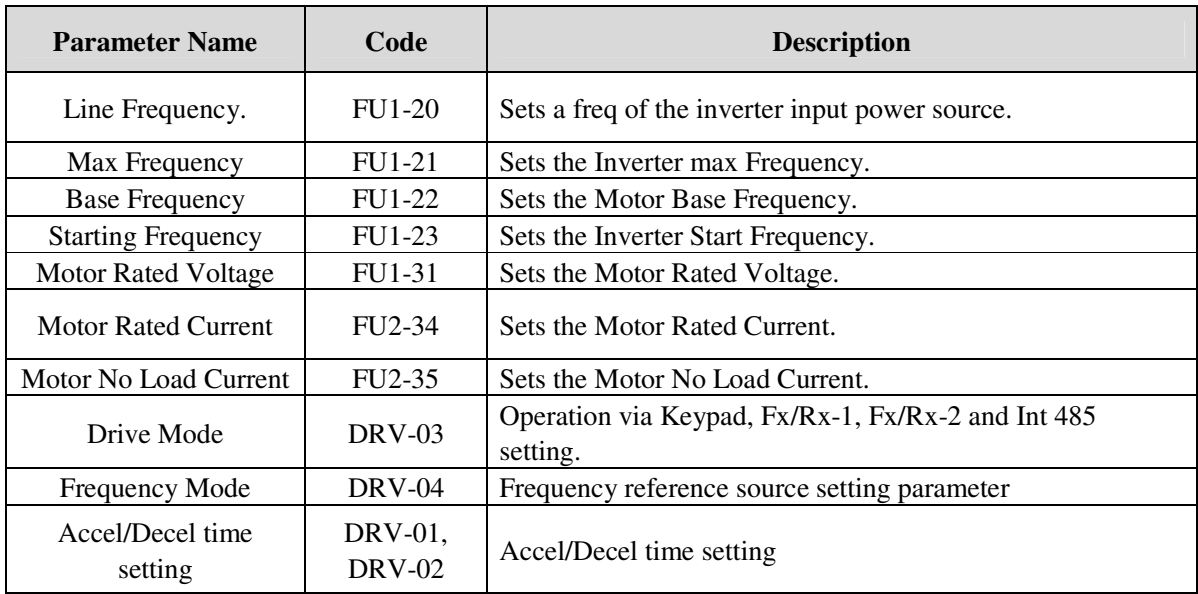

#### **2) V/F control**

FU2-60 [Control mode] is set to 0 "V/F" as factory setting. Operation via V/F control is activated after the above common parameter setting is done and the followings are set.

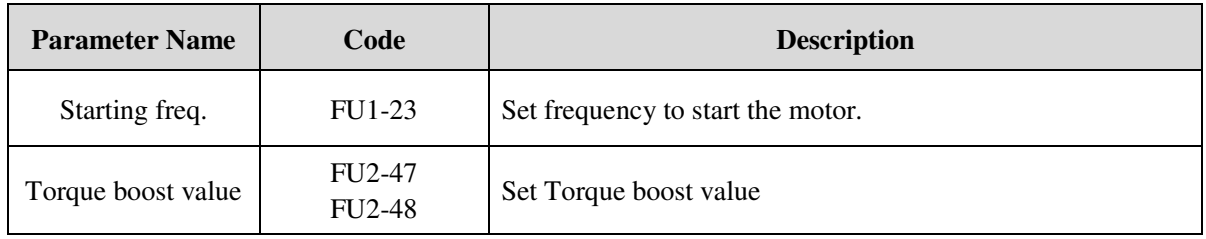

#### **3) Slip compensation**

Operation is done via Slip compensation if FU2-40 is set to 'Slip compen'. This control keeps motor speed constant regardless of load change.

#### **4) Sensorless vector control**

Set FU2-40 to "Sensorless" to enable Sensorless vector control. It is strongly recommended to perform **Autotuning** before starting Sensorless control in order to maximize performance.

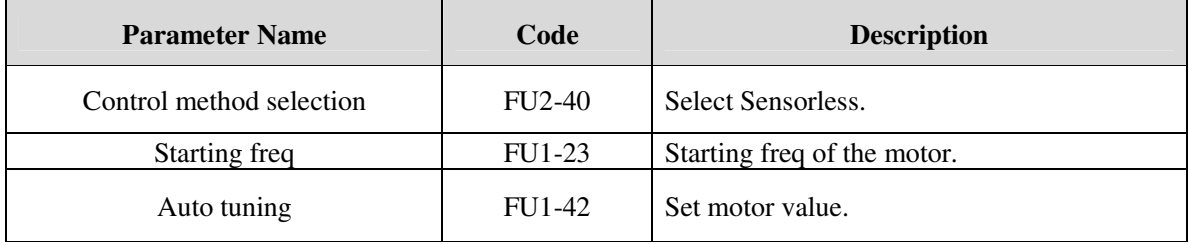

#### **5) Auto-tuning of motor constant**

This parameter enables auto-tuning of the motor constants. If FU2-61 is set to Yes and press the enter key, **Rs, Lsigma** values begin tuning with the motor stopped. Refer to motor nameplate for the rest of other parameters.

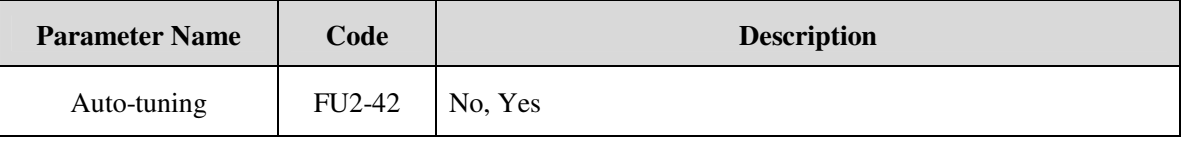

Note) Motor no-load current and slip freq should be set correctly for safe and better performance. Be sure to check these values and set them properly. Refer to Chapter 5, FU2-40~66 for more.

## **4.3.2 Advanced function setting**

LSMV inverter features advanced function parameters to maximize efficiency and performance of the motor. It is recommended to use the factory setting unless parameter value change is inevitable.

#### **1) V/F control**

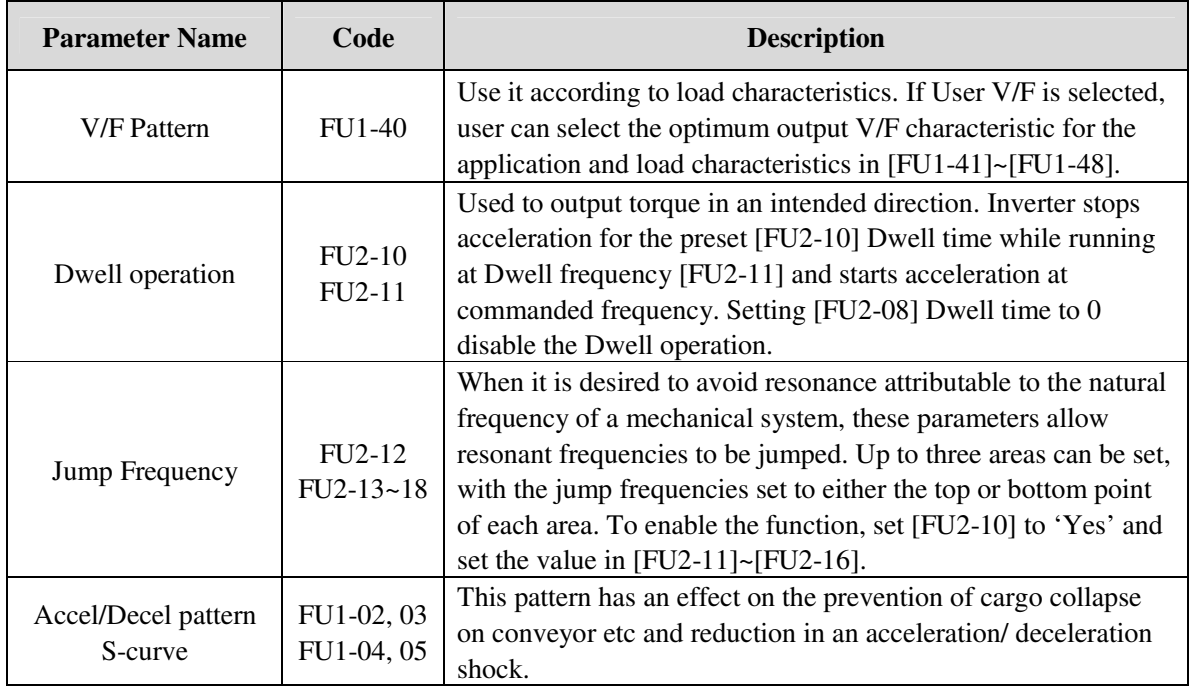

### **2) Sensorless vector control**

Related parameters for starting in **Sensorless vector control** when FU2-40 [Control Mode Selection] is set to Sensorless.

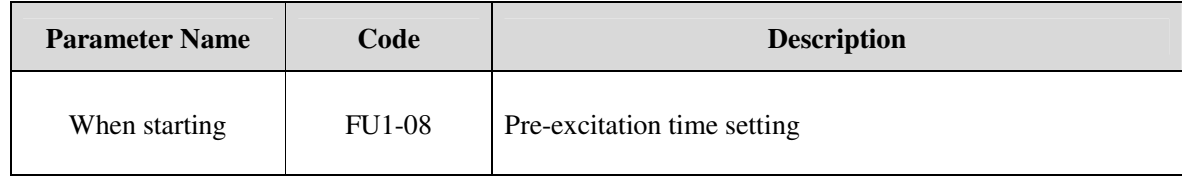

#### **3) Parameters to monitor motor and inverter status**

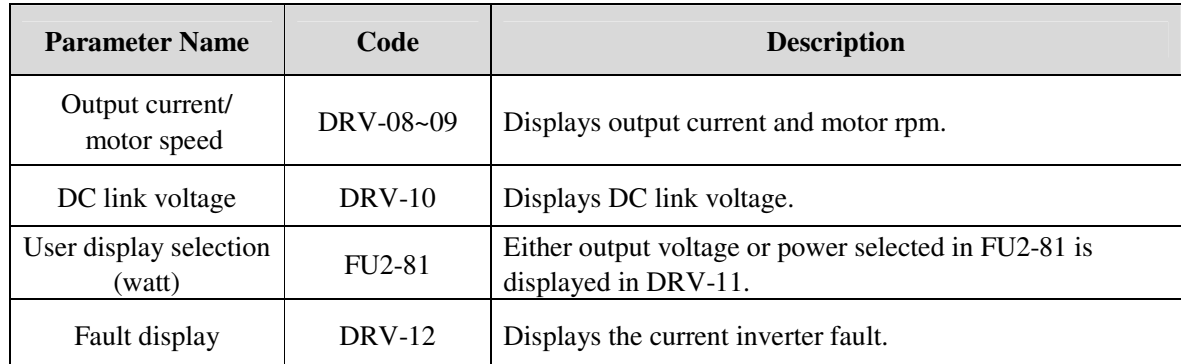

#### **4) Parameter initialize**

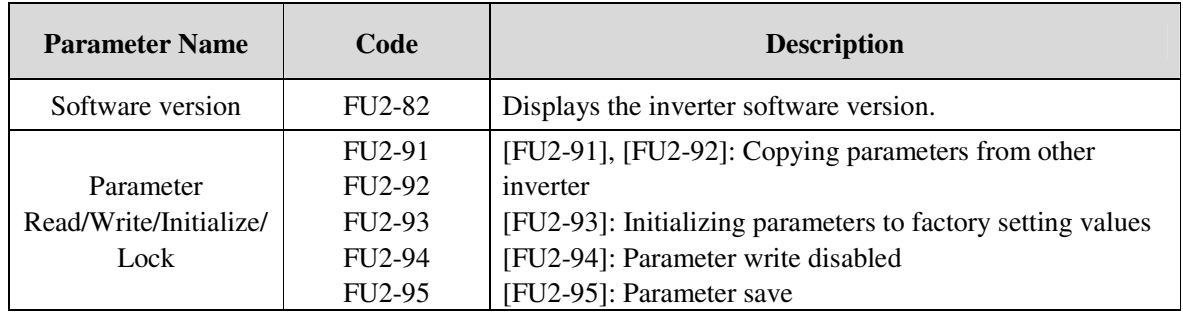

## **5) Protection & Trip level setting**

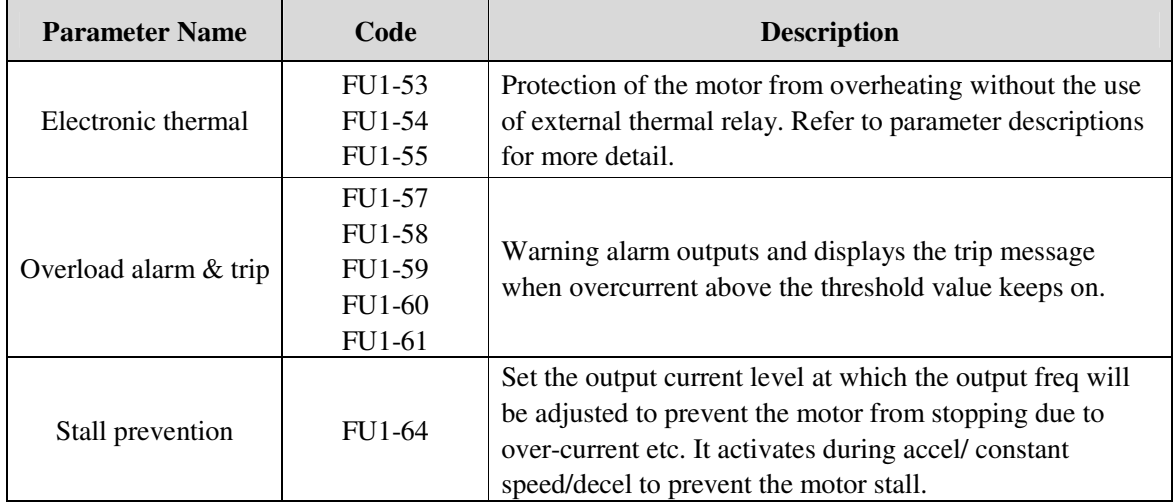

## **6) Starting / Accel/ Decel / Stopping pattern setting**

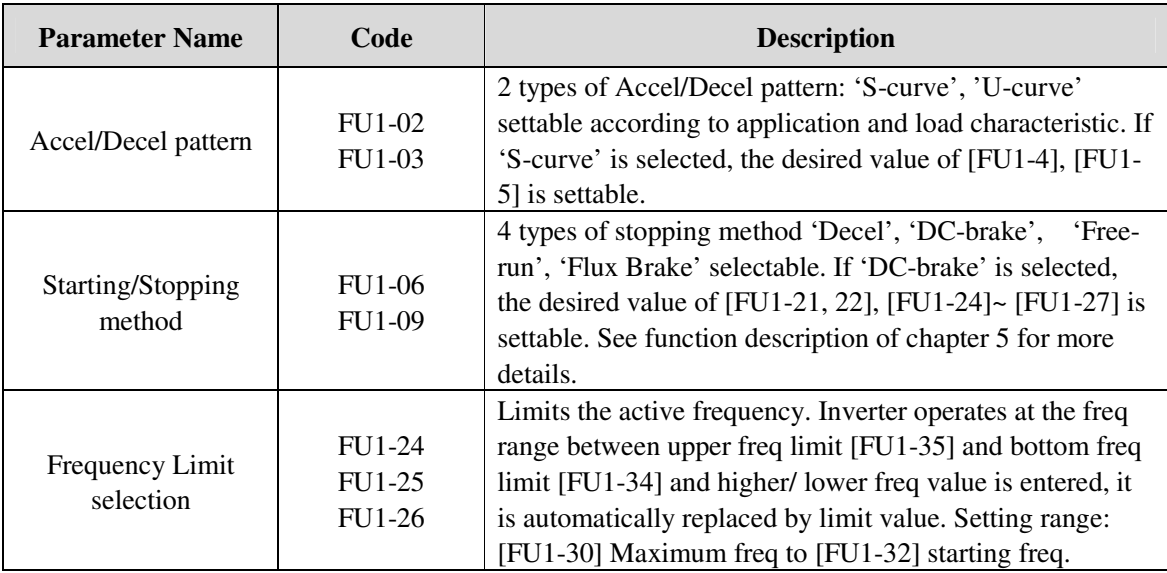

## **7) Operation-starting method**

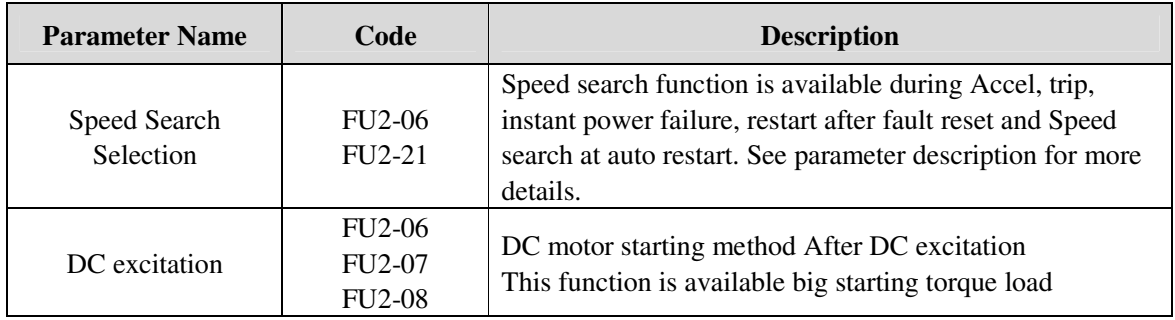
# **4.3.3 Application function setting**

## **1) Jog and Multi-speed operation**

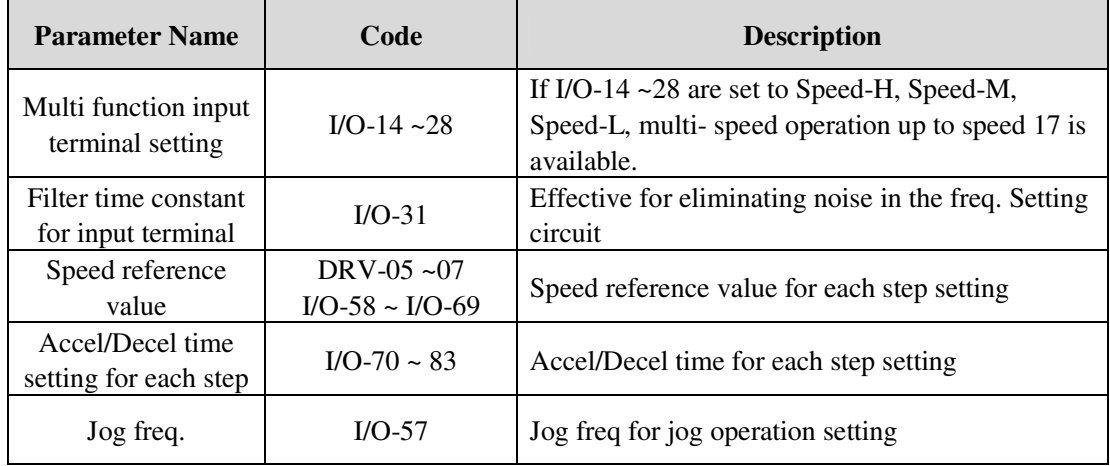

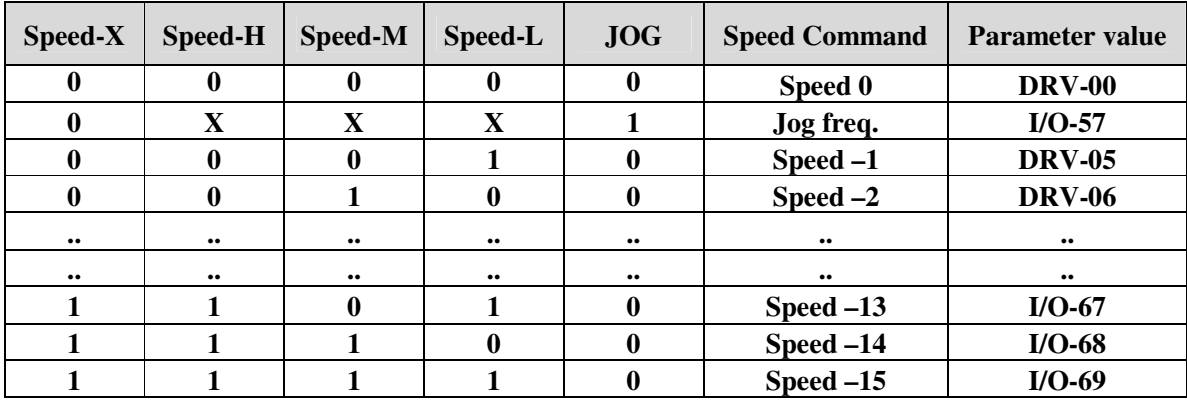

# **CHAPTER 5 - PARAMETER LIST**

#### **5.1 Parameter groups**

The parameters of LSMV Series are divided into 5 function groups in accordance with the application. Their names, principal contents and LCD keypad displays are shown below.

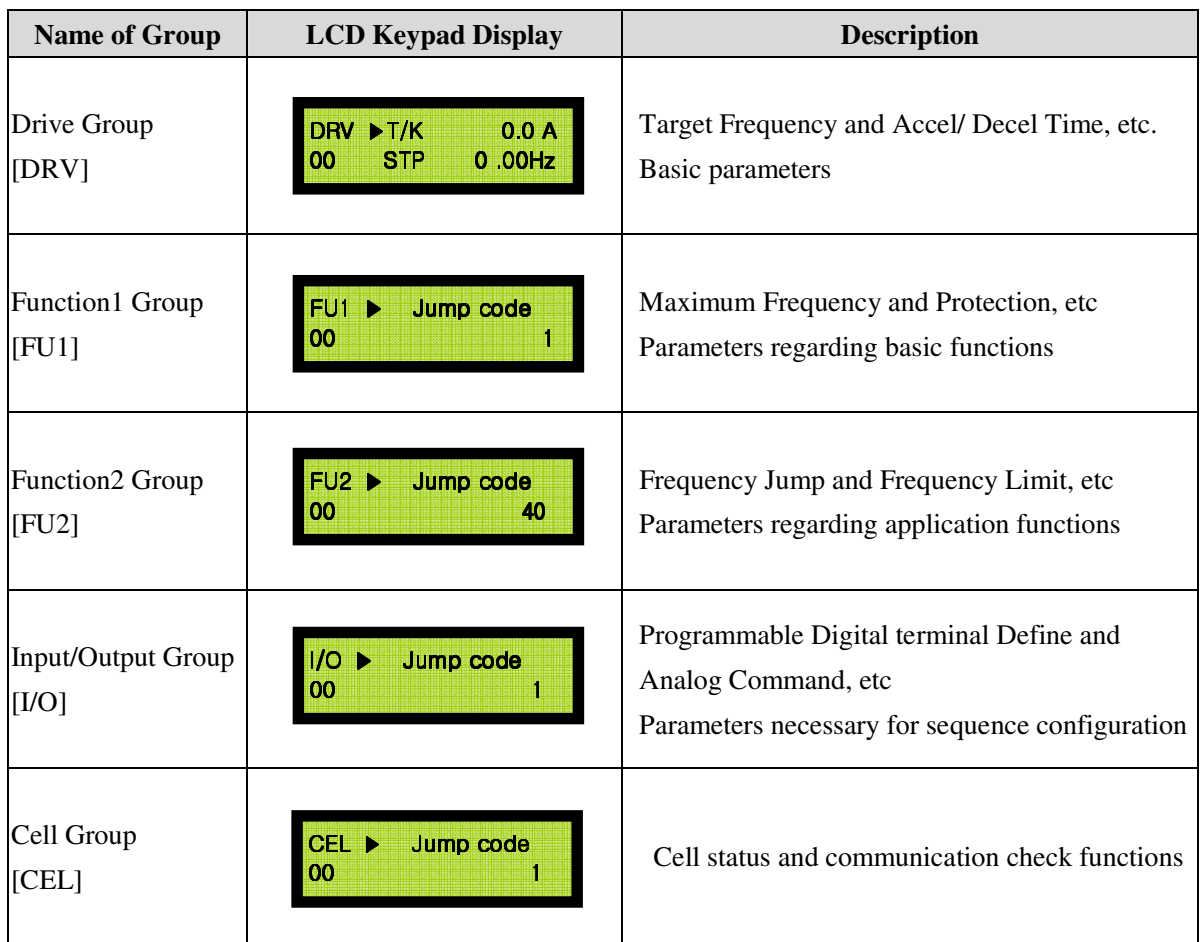

## **5.2 Parameter list**

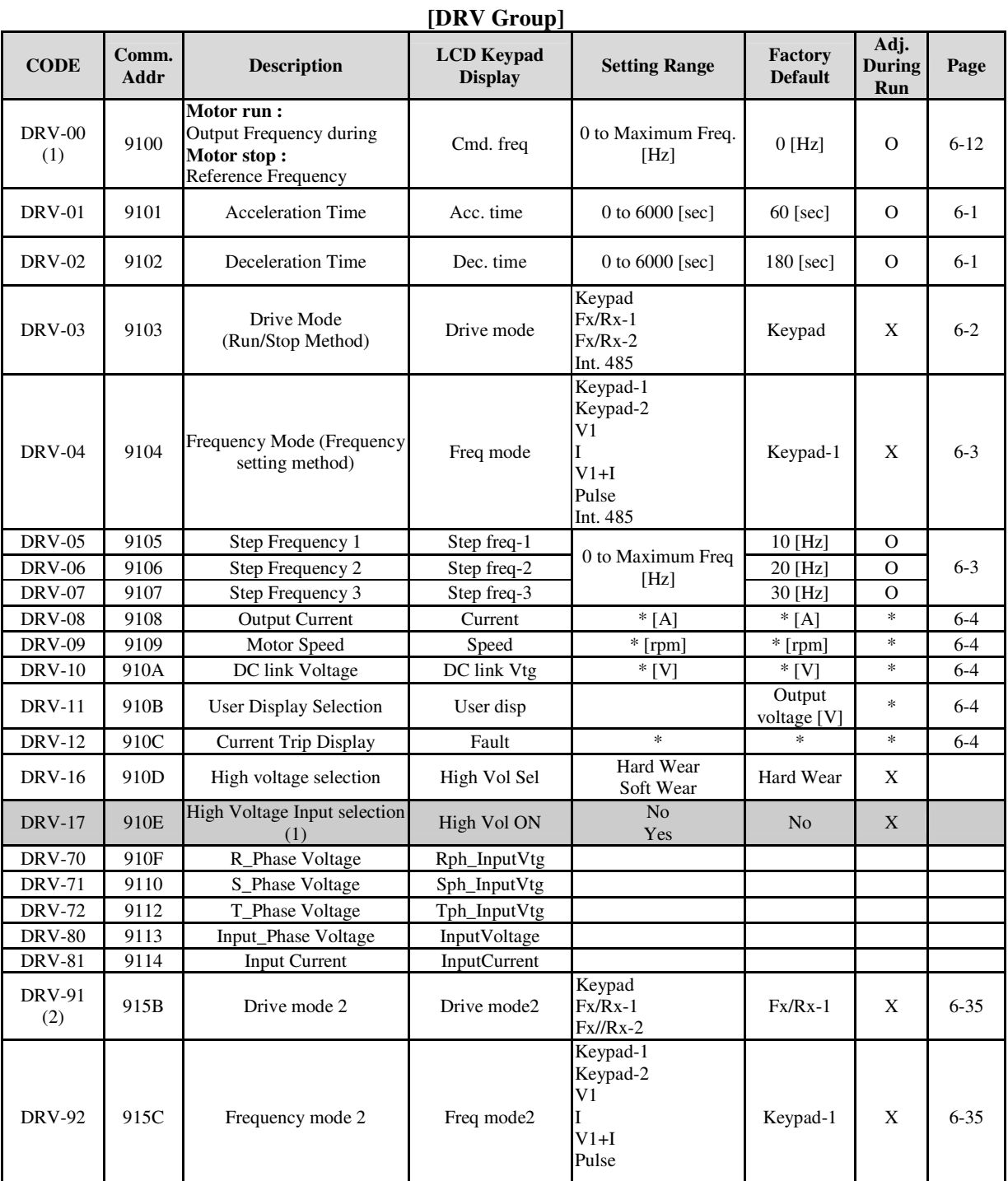

\* The gray-highlighted codes are hidden parameters and will appear when the related functions are to be set. (1) Only displayed when DRV-16 is set to [Soft Wear].

(2) IO-13 via terminal used when Loc/Rem is set.

| <b>CODE</b>   | Comm.<br>Addr | <b>Description</b>                           | <b>LCD</b> Keypad<br><b>Display</b> | <b>Setting Range</b>         | Factory<br><b>Default</b> | Adj.<br>During<br><b>Run</b> | Page     |
|---------------|---------------|----------------------------------------------|-------------------------------------|------------------------------|---------------------------|------------------------------|----------|
| <b>FU1-00</b> | 9200          | Jump to Desired Code #                       | Jump code                           | 1 to 99                      | $\mathbf{1}$              | $\Omega$                     | $6-6$    |
|               |               |                                              |                                     | None                         |                           |                              |          |
| <b>FU1-01</b> | 9201          | <b>Run Prevention</b>                        | Run prev                            | Forwd prev                   | None                      | X                            | 6-6      |
|               |               |                                              |                                     | Reverse prev                 |                           |                              |          |
|               |               |                                              |                                     | Linear                       |                           |                              |          |
| FU1-02        | 9202          | <b>Acceleration Pattern</b>                  | Acc. Pattern                        | S-curve                      | Linear                    | X                            | 6-6      |
|               |               |                                              |                                     | U-curve                      |                           |                              |          |
|               |               |                                              |                                     | Linear                       |                           |                              |          |
| FU1-03        | 9203          | <b>Deceleration Pattern</b>                  | Dec. Pattern                        | S-curve                      | Linear                    | X                            | 6-6      |
|               |               |                                              |                                     | U-curve                      |                           |                              |          |
|               |               | <b>Start Curve for S-Curve</b>               |                                     |                              |                           |                              |          |
| FU1-04        | 9204          | Accel/Decel Pattern                          | <b>Start Curve</b>                  | 0 to 100 $[\%]$              | 50 [%]                    | X                            | $6-6$    |
| FU1-05        | 9205          | End Curve for S-Curve<br>Accel/Decel Pattern | End Curve                           | 0 to 100 $[\%]$              | 50 [%]                    | X                            |          |
|               |               |                                              |                                     | Accel                        |                           |                              |          |
| FU1-06<br>(1) | 9214          | <b>Start Mode</b>                            | Start mode                          | Dc-start                     | Accel                     | X                            | $6 - 7$  |
|               |               |                                              |                                     | Flying-start                 |                           |                              |          |
| FU1-07        | 9115          | Starting DC Injection<br><b>Braking Time</b> | DcSt time                           | $0.1$ to 60 [sec]            | $1.0$ [sec]               | X                            |          |
| <b>FU1-08</b> | 9116          | <b>Starting DC Injection</b>                 | DcSt value                          | 0 to 150 $[\%]$              | 33 [%]                    | X                            | $6 - 7$  |
|               |               | <b>Braking Value</b>                         |                                     | Decel                        |                           |                              |          |
| FU1-09        |               |                                              |                                     | Dc-brake                     |                           | X                            | $6 - 8$  |
| (2)           | 9217          | Stop Mode                                    | Stop mode                           |                              | Free-run                  |                              |          |
|               |               |                                              |                                     | Free-run                     |                           |                              |          |
| <b>FU1-10</b> | 9218          | DC Injection Braking<br>On-delay Time        | DcBlk time                          | $0$ to $60$ [sec]            | $0.1$ [sec]               | X                            |          |
| FU1-11        | 9219          | DC Injection Braking<br>Frequency            | DcBr freq                           | 0.1 to 60 [Hz]               | $5$ [Hz]                  | X                            |          |
| FU1-12        | 921A          | DC Injection Braking<br>Time                 | DcBr time                           | 0 to 60 [sec]                | $1.0$ [sec]               | X                            | $6-9$    |
| FU1-13        | 921B          | DC Injection Braking Value                   | DcBr value                          | 0 to 200 $[\%]$              | 50 [%]                    | X                            |          |
| FU1-20        | 921D          | Power Source Freq                            | Line Freq                           | 40 to 120 [Hz]               | 60 [Hz]                   | $\mathbf X$                  | $6 - 10$ |
| FU1-21        | 921E          | Maximum Frequency                            | Max freq                            | 40 to 120 [Hz]               | 60 [Hz]                   | $\mathbf X$                  | $6 - 10$ |
| FU1-22        | 921F          | <b>Base Frequency</b>                        | Base freq                           | 30 to 120 [Hz]               | 60 [Hz]                   | $\mathbf X$                  | $6 - 10$ |
| FU1-23        | 9220          | <b>Starting Frequency</b>                    | Start freq                          | 0.1 to 10 [Hz]               | $0.5$ [Hz]                | $\mathbf X$                  | $6 - 10$ |
| FU1-24<br>(3) | 9221          | Frequency Limit selection                    | Freq limit                          | No<br>Yes                    | No                        | X                            | $6 - 11$ |
| FU1-25        | 9222          | Low Limit Frequency                          | F-limit Lo                          | $0$ to FU1-26 $\,$           | $0.5$ [Hz]                | $\overline{O}$               |          |
| FU1-26        | 9223          | High Limit Frequency                         | F-limit Hi                          | FU1-21<br>to FU1-25          | 60 [Hz]                   | $\mathbf X$                  | $6 - 11$ |
|               |               |                                              |                                     | Linear                       |                           |                              |          |
| FU1-40        | 9228          |                                              |                                     |                              |                           |                              |          |
| (4)           |               | Volts/Hz Pattern                             | V/F pattern                         | Square                       | Linear                    | X                            | $6 - 11$ |
|               |               |                                              |                                     | User V/F                     |                           |                              |          |
| FU1-41        | 9229          | User V/F - Frequency 1                       | User freq 1                         | $0$ to ${\rm FU1\text{-}30}$ | 15 [Hz]                   | $\mathbf X$                  | $6 - 12$ |
| FU1-42        | 922A          | User V/F - Voltage 1                         | User volt 1                         | 0 to 100 $[\%]$              | 25 [%]                    | $\mathbf X$                  |          |

**[FU1 GROUP]**

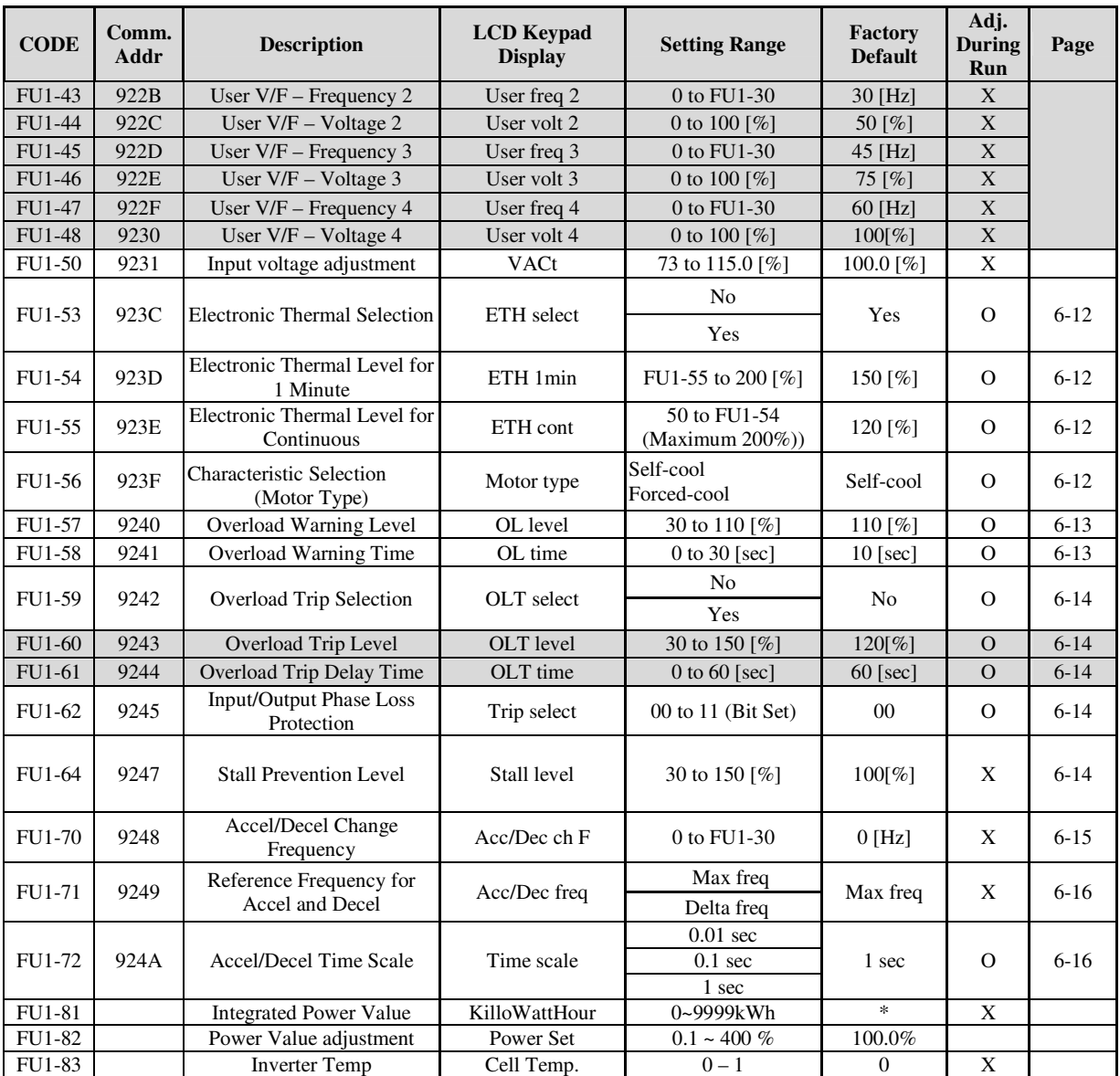

\* The gray-highlighted codes are hidden parameters and will appear when the related functions are to be set.

(1) Only displayed when FU1-06 is set to [DC-start].

(2) Only displayed when FU1-09 is set to [DC-break].

(3) FU1-41~48 Only displayed when FU1-40 is set to [User V/F].

(4) Only displayed when FU1-51 is set to [Manual].

| <b>CODE</b>   | Comm.<br>Addr                                                                                                    | <b>Description</b>               | <b>LCD</b> Keypad<br><b>Display</b> | <b>Setting Range</b>                                         | Factory<br><b>Default</b> | Adj.<br><b>During</b><br><b>Run</b> | Page     |
|---------------|----------------------------------------------------------------------------------------------------|----------------------------------|-------------------------------------|--------------------------------------------------------------|---------------------------|-------------------------------------|----------|
| FU2-00        | 9300                                                                                                    | Jump to desired code #           | Jump code                           | 1 to 99                                                      | 40                        | $\Omega$                            | $6 - 17$ |
| FU2-01        | 9301                                                                                                    | Last trip 1                      | Last trip-1                         | By pressing [PROG]                                           | None                      | $\ast$                              | $6 - 17$ |
| FU2-02        | 9302                                                                                                    | Last trip 2                      | Last trip-2                         | and $[$ $\blacktriangle$ $]$ key, the<br>frequency, current, | None                      | $\ast$                              | $6 - 17$ |
| FU2-03        | 9303                                                                                                    | Last trip 3                      | Last trip-3                         | and operational status                                       | None                      | $\ast$                              | $6 - 17$ |
| FU2-04        | 9304                                                                                                    | Last trip 4                      | Last trip-4                         | at the time of fault can                                     | None                      | $\ast$                              | $6 - 17$ |
| FU2-05        | 9305                                                                                                    | Last trip 5                      | Last trip-5                         | be seen.                                                     | None                      | $\ast$                              | $6 - 17$ |
| FU2-06        | 9306                                                                                                    | Erase trips                      | Erase trips                         | N <sub>o</sub><br>Yes                                        | No                        | $\Omega$                            | $6 - 17$ |
| FU2-10        | 9307                                                                                                    | <b>Dwell Frequency</b>           | Dwell time                          | 0 to 10 [sec]                                                | $0$ [sec]                 | $\mathbf X$                         | $6 - 17$ |
| FU2-11        | 9308                                                                                                    | <b>Dwell Frequency</b>           | Dwell freq                          | FU1-21 to FU1-23                                             | $5$ [Hz]                  | $\mathbf X$                         | $6 - 17$ |
| FU2-12        | 930A                                                                                                    | Frequency Jump Selection         | Jump freq                           | N <sub>o</sub><br>Yes                                        | No                        | $\mathbf X$                         | $6 - 17$ |
| FU2-13        | 930B                                                                                                    | Jump Frequency 1 Low             | jump lo 1                           | 0 to FU2-12                                                  | $10$ [Hz]                 | $\mathbf{O}$                        |          |
| FU2-14        | 930C                                                                                                    | Jump Frequency 1 High            | jump Hi 1                           | FU2-11 to FU1-30                                             | 15 [Hz]                   | $\Omega$                            |          |
| FU2-15        | 930D                                                                                                    | Jump Frequency 2 Low             | jump lo 2                           | 0 to FU2-14                                                  | 20 [Hz]                   | $\Omega$                            | $6 - 17$ |
| FU2-16        | 930E                                                                                                    | Jump Frequency 2 High            | jump Hi 2                           | FU2-13 to FU1-30                                             | 25 [Hz]                   | $\Omega$                            |          |
| FU2-17        | 930F                                                                                                    | Jump Frequency 3 Low             | jump lo 3                           | 0 to FU2-16                                                  | 30 [Hz]                   | $\Omega$                            |          |
| FU2-18        | 9310                                                                                                    | Jump Frequency 3 High            | jump Hi 3                           | FU2-15 to FU1-30                                             | 35 [Hz]                   | $\Omega$                            |          |
| FU2-21        | 9314                                                                                                    | Flying start percent             | <b>Flying Perc</b>                  | $30 - 160$                                                   | 50%                       | $\mathbf X$                         |          |
| FU2-25        | 9319                                                                                                    | <b>Restart after Fault Reset</b> | Reset start                         | No<br>Yes                                                    | NO.                       | $\mathbf X$                         | $6-19$   |
| FU2-26<br>(1) | 9319                                                                                                    | Number of Auto Retry             | Retry number                        | 0 to 10                                                      | $\mathbf{1}$              | $\mathbf{O}$                        | $6-19$   |
| FU2-27        | 931A                                                                                                    | Delay Time<br>Before Auto Retry  | Retry delay                         | 0 to 60 [sec]                                                | $1$ [sec]                 | $\mathbf{O}$                        | $6-19$   |
|               |                                                                                                    | <b>Rated Motor Voltage</b>       | Motor Volt                          | 0 to 6600                                                    | 6600                      | $\mathbf X$                         | $6-19$   |
|               | FU2-31<br>9328<br>* A motor rating same as inverter capacity is automatically set. If different, set the correct value. |                                  |                                     |                                                              |                           |                                     |          |
| FU2-32        | 9329                                                                                                    | Number of Motor Poles            | Pole number                         | 2 to 12                                                      | 4                         | X                                   | $6-19$   |
| FU2-33        | 932A                                                                                                    | Rated Motor Slip                 | Rated-Slip                          | 0 to 10 [Hz]                                                 | $2$ [Hz]                  | $\mathbf X$                         |          |
| FU2-34        | 932B                                                                                                    | Rated Motor Current<br>(RMS)     | Rated-Curr                          | 1 to 300 [A]                                                 | 100 [A]                   | X                                   |          |
| FU2-35        | 932C                                                                                                    | No Load Motor Current<br>(RMS)   | Noload-Curr                         | 1 to 300 [A]                                                 | 30 [A]                    | $\mathbf X$                         | $6 - 19$ |
| FU2-38        | 932F                                                                                                    | Gain for Motor Speed<br>Display  | RPM factor                          | 1 to 1000 [%]                                                | 100 $\lceil\% \rceil$     | $\mathbf{O}$                        |          |
|               |                                                                                                    |                                  |                                     | V/F                                                          |                           |                                     |          |
| FU2-40        | 933C                                                                                                    | Control Mode Selection           | Control mode                        | Slip compen                                                  | V/F                       | $\mathbf X$                         | $6 - 20$ |
|               |                                                                                                    |                                  |                                     |                                                              |                           |                                     |          |
|               |                                                                                                    |                                  |                                     | Sensorless                                                   |                           |                                     |          |
| FU2-41<br>(2) | 933C                                                                                                    | Sensorless Mode                  | Sensor mode                         | Sensorless                                                   | Sensorless                | $\mathbf X$                         | $6 - 20$ |
|               | 933D                                                                                                    |                                  |                                     | (No)                                                         |                           |                                     | $6 - 22$ |
| FU2-42        |                                                                                                    | Auto Tuning Selection            | Auto tuning                         | (Yes)                                                        | No                        | $\mathbf X$                         |          |

**[FU2 GROUP]**

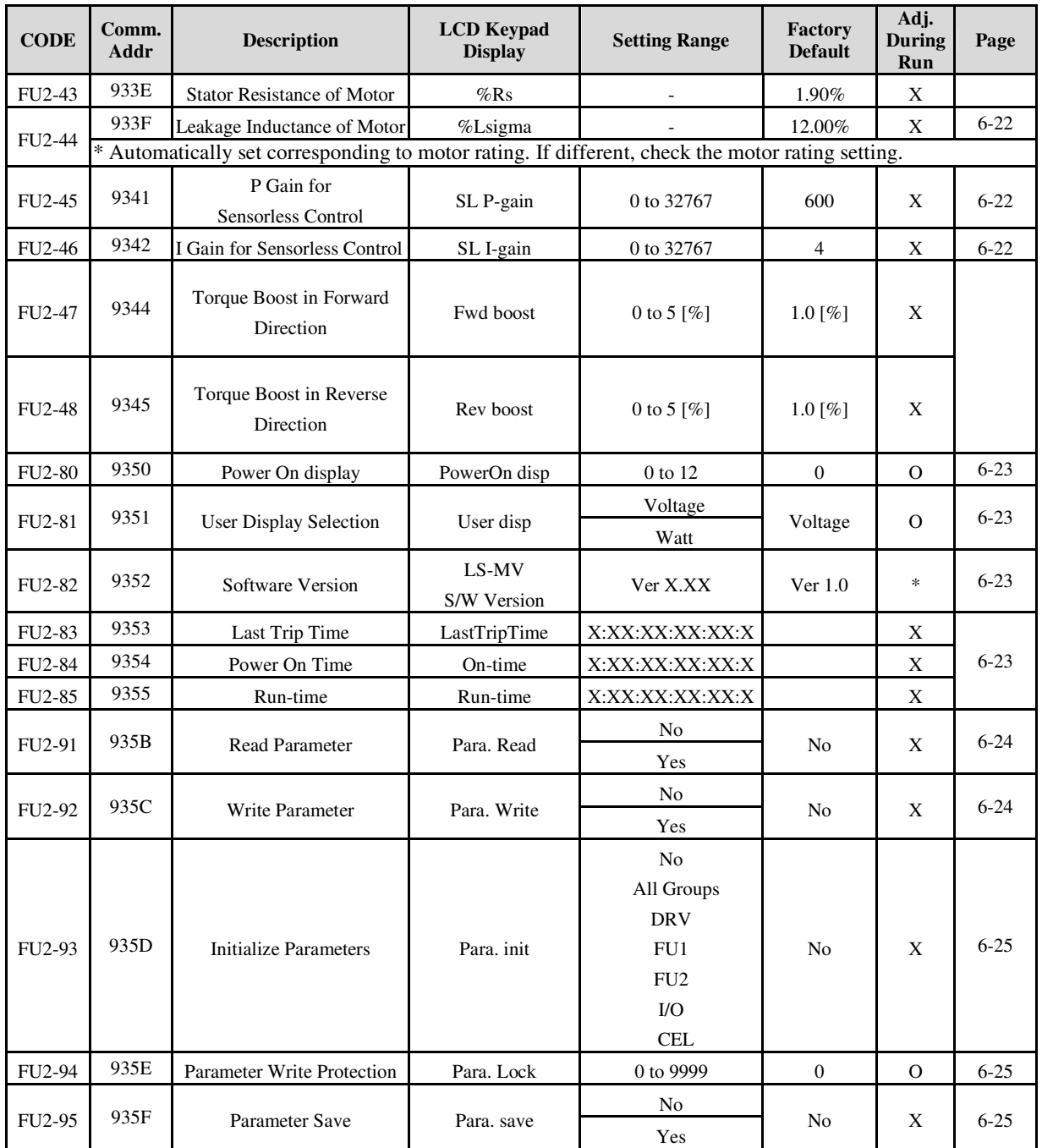

\* The gray-highlighted codes are hidden parameters and will appear when the related functions are to be set. (1) Only FU2-26~27 displayed when FU2-25 is set to [YES].

(2) Only FU2-41 displayed when FU2-40 is set to [Sensorless].

| <b>CODE</b>         | Comm.<br>Addr | <b>Description</b>                                     | <b>LCD</b> Keypad<br><b>Display</b> | <b>Setting Range</b>                   | Factory<br><b>Default</b> | Adj.<br><b>During</b><br>Run | Page     |
|---------------------|---------------|--------------------------------------------------------|-------------------------------------|----------------------------------------|---------------------------|------------------------------|----------|
| $IO-00$             | 9400          | Jump to desired code #                                 | Jump code                           | 1 to 99<br>(LCD Keypad Only)           | $\mathbf{1}$              | $\Omega$                     | $6 - 25$ |
| $I/O-01$<br>(1)     | 9401          | Filtering Time Constant for<br>V1 Signal Input         | V1 filter                           | 0 to 9999 [msec]                       | $10$ [msec]               | $\Omega$                     |          |
| $\rm I/O\text{-}02$ | 9402          | V1 Input Minimum Voltage                               | V1 volt x1                          | 0 to 12[V]                             | $0$ [V]                   | $\overline{O}$               |          |
| $I/O-03$            | 9403          | Frequency Corresponding to<br>V1 Input Minimum Voltage | V1 freq y1                          | 0 to FU1-21 [Hz]<br>0 to 100.00 [**]   | $0$ [Hz]                  | $\mathbf{O}$                 | $6 - 25$ |
| $I/O-04$            | 9404          | V1 Input Minimum Voltage                               | V1 volt x2                          | 0 to 12[V]                             | 10 [V]                    | $\mathbf{O}$                 |          |
| $I/O-05$            | 9405          | V1 Input Maximum Voltage                               | V1 freq y2                          | 0 to FU1-21 [Hz]<br>0 to 100.00 $[**]$ | 60 [Hz]                   | $\Omega$                     |          |
| $IO-06$             | 9406          | Filtering Time Constant for I<br>Signal Input          | I filter                            | 0 to 9999 [msec]                       | $10$ [msec]               | $\Omega$                     |          |
| $I/O-07$            | 9407          | I Input Minimum Current                                | I curr x1                           | $0$ to $20$ [mA]                       | $4 \text{ [mA]}$          | $\mathbf{O}$                 |          |
| $I/O-08$            | 9408          | Frequency Corresponding to<br>I Input Minimum Current  | I freq y1                           | 0 to FU1-21 [Hz]<br>0 to $100.00$ [**] | $0$ [Hz]                  | $\mathbf{O}$                 |          |
| $I/O-09$            | 9409          | Filtering Time Constant for I<br>Signal Input          | I curr $x2$                         | 0 to 20 [mA]                           | 20 [mA]                   | $\mathcal{O}$                | $6 - 26$ |
| $I/O-10$            | 940A          | Frequency Corresponding to                             | I freq y2                           | 0 to $FU1-21$ [Hz]                     | 60 [Hz]                   | $\mathbf{O}$                 |          |
|                     |               | I Input Maximum Current                                |                                     | 0 to 100.00 $[**]$                     |                           |                              |          |
|                     |               |                                                        |                                     | None                                   |                           |                              |          |
| $I/O-11$            | 9411          | Criteria for Analog Input                              | Wire broken                         | half of x1                             | None                      | $\Omega$                     |          |
|                     |               | <b>Signal Loss</b>                                     |                                     | below x1                               |                           |                              |          |
| $I/O-12$            | 9412          | Operating selection at Loss<br>of Freq. Reference      | Lost command                        | None                                   | None                      | O                            |          |
|                     |               |                                                        |                                     | FreeRun                                |                           |                              | $6 - 27$ |
|                     |               |                                                        |                                     | Stop                                   |                           |                              |          |
| $I/O-13$            | 9413          | Waiting Time after Loss of<br>Freq. Reference          | Time out                            | 0.1 to 120 [sec]                       | $1.0$ [sec]               | $\Omega$                     |          |

**[I/O GROUP]**

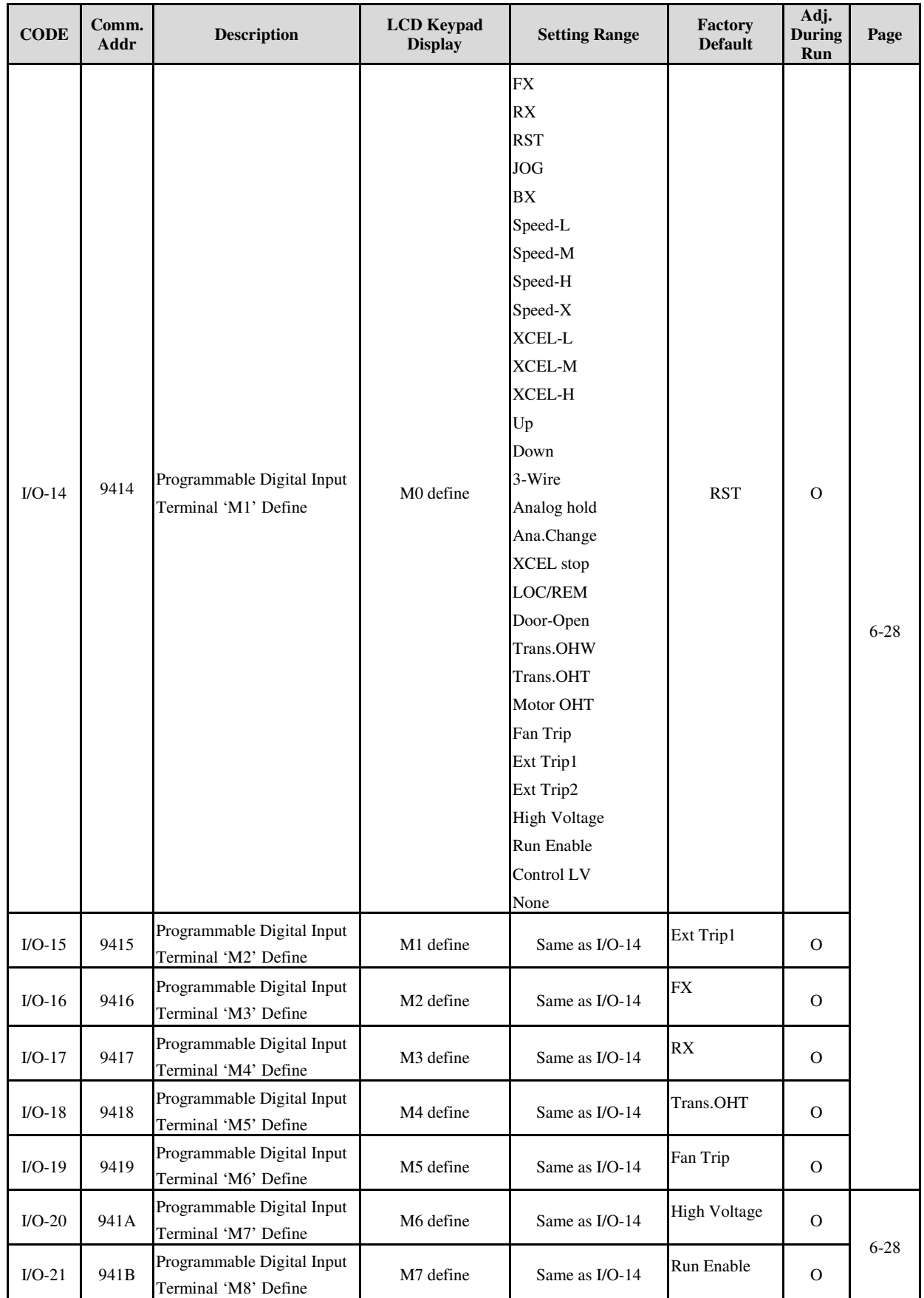

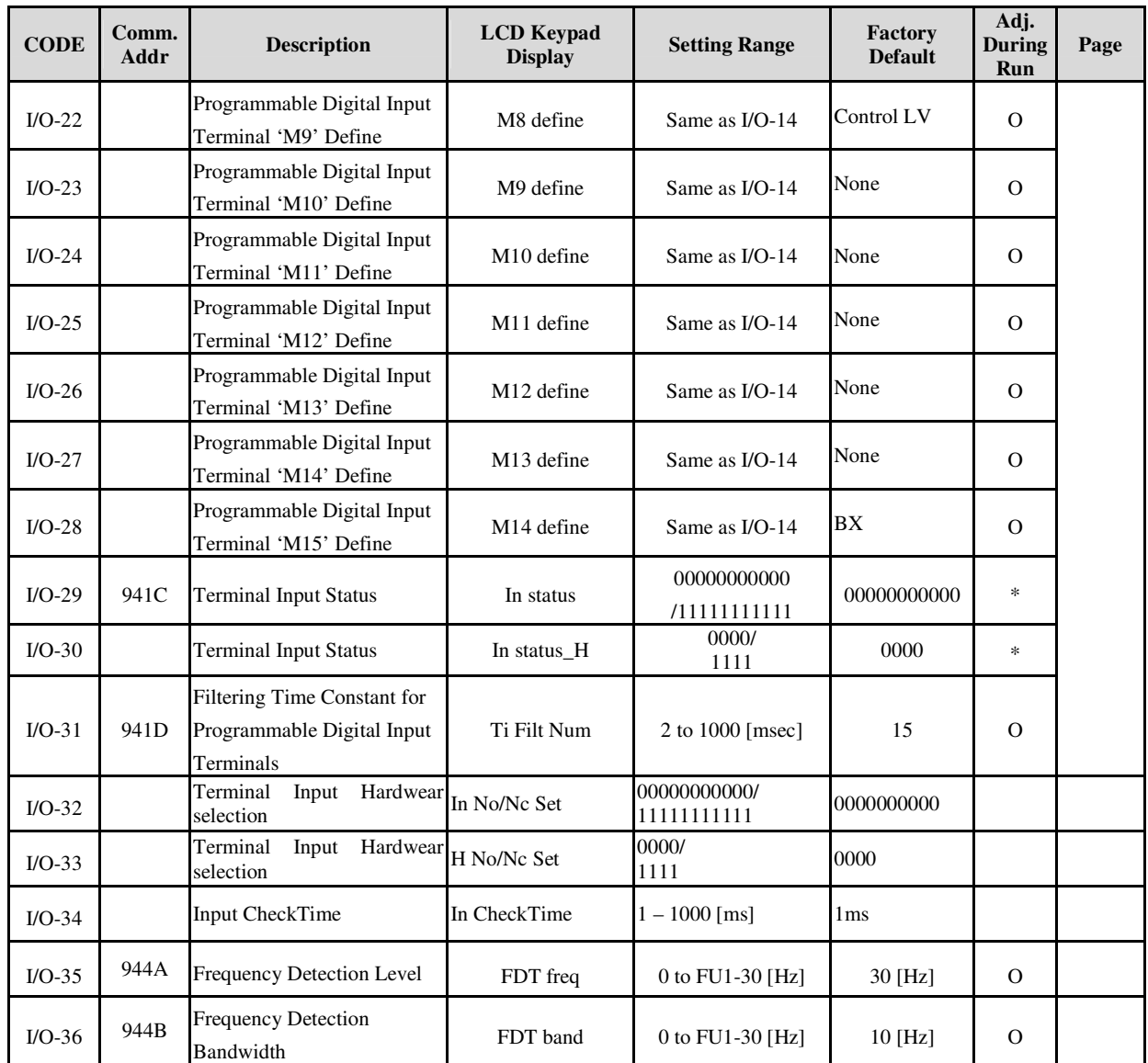

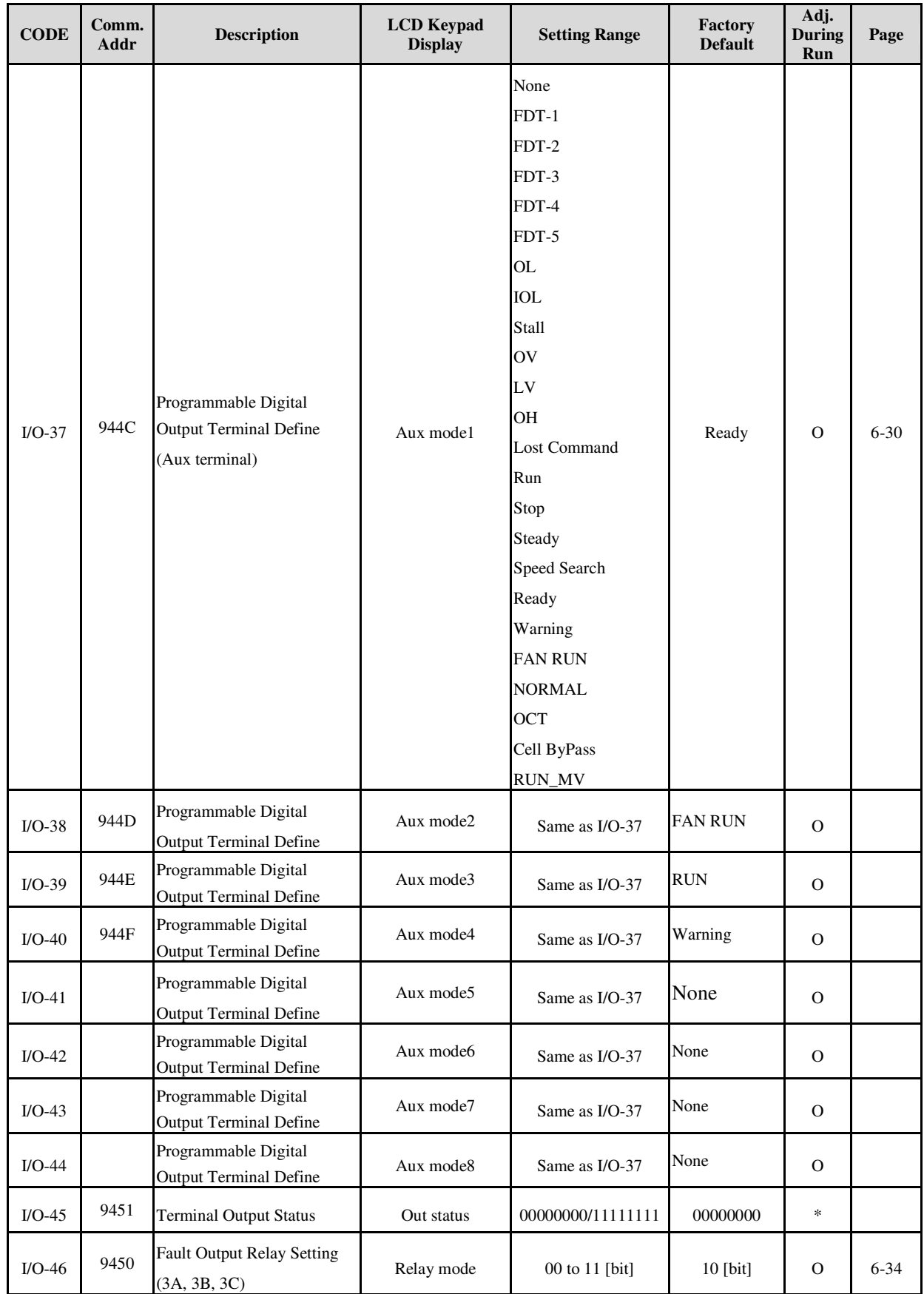

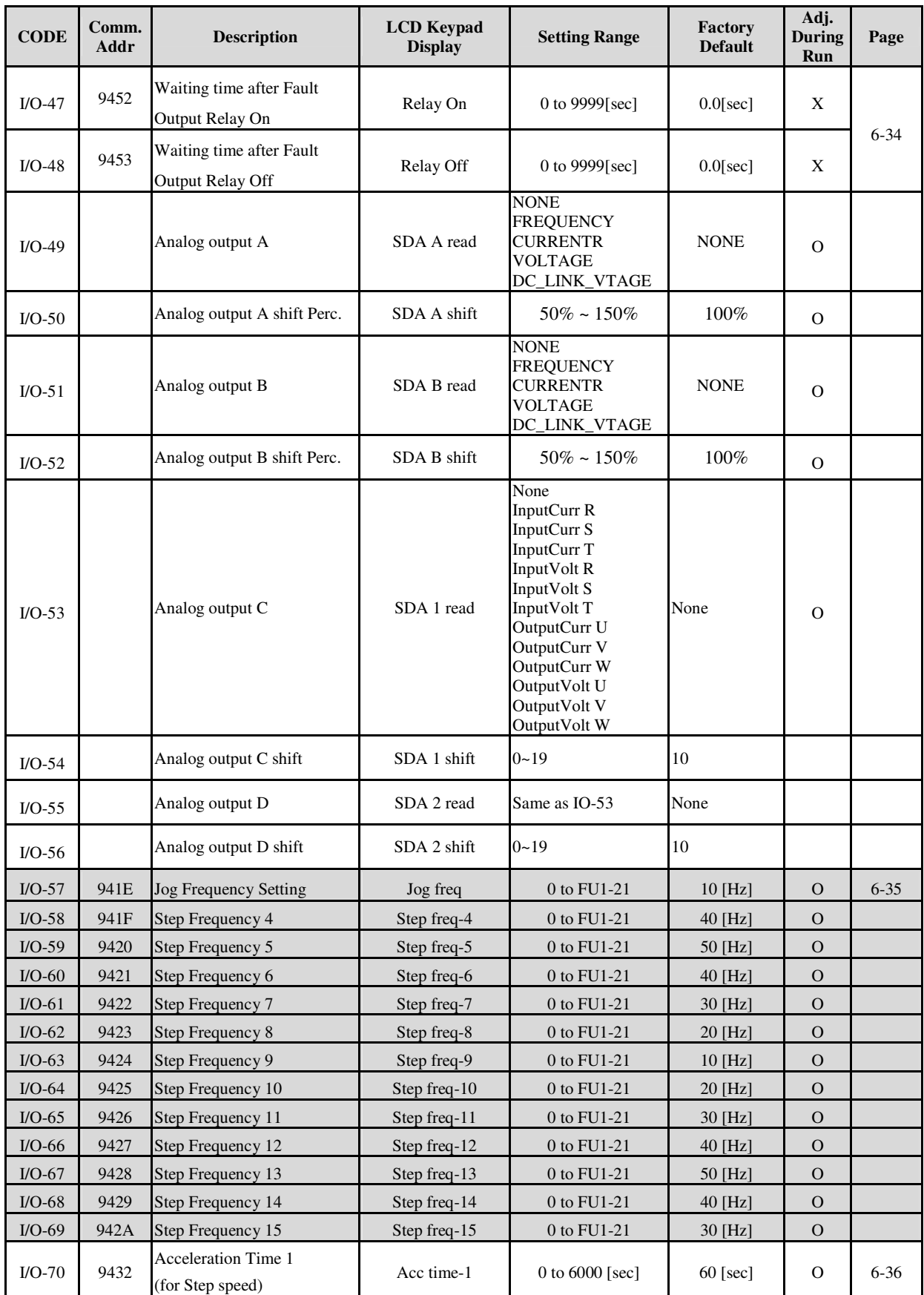

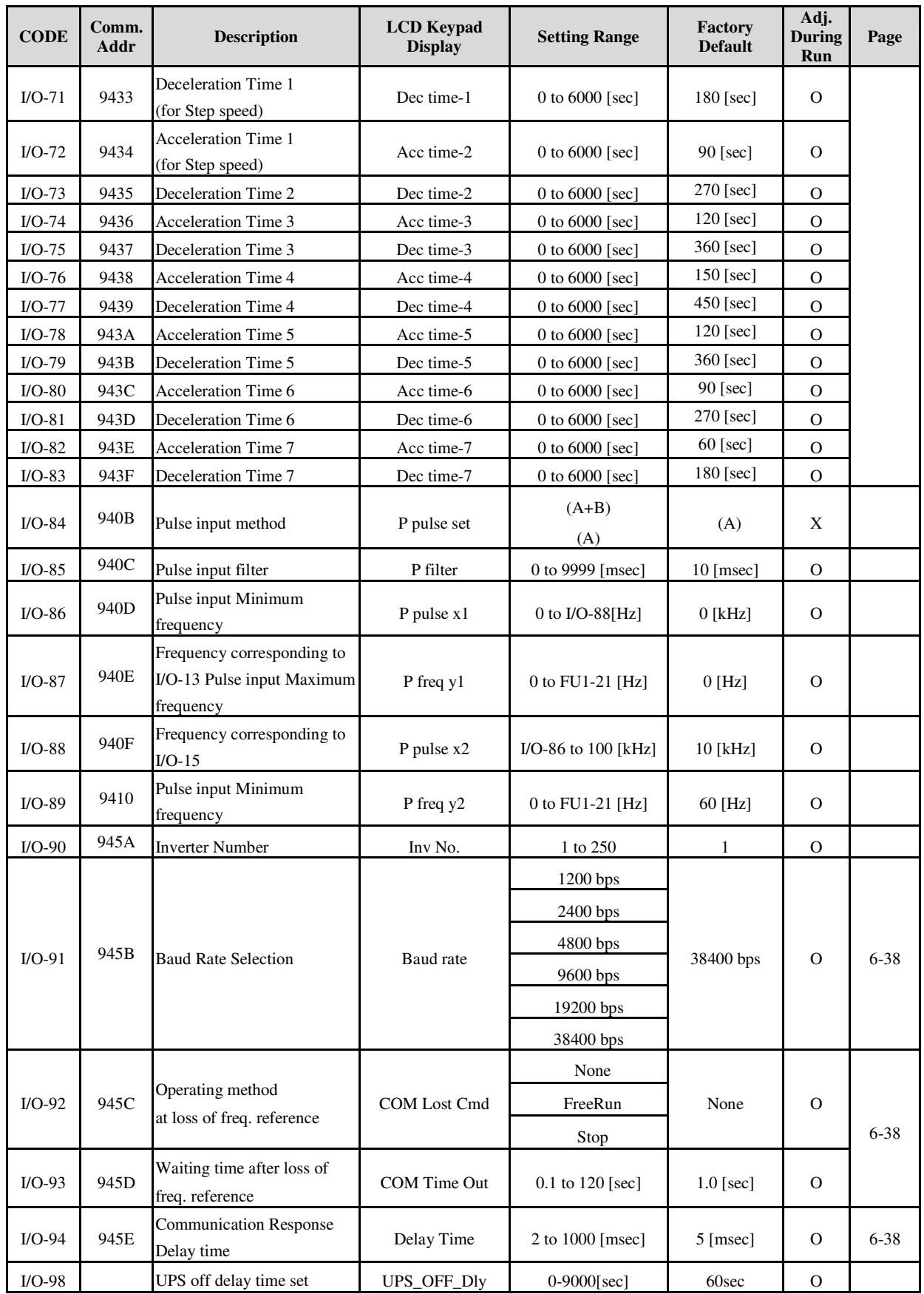

#### **Chapter 5 – PARAMETER LIST**

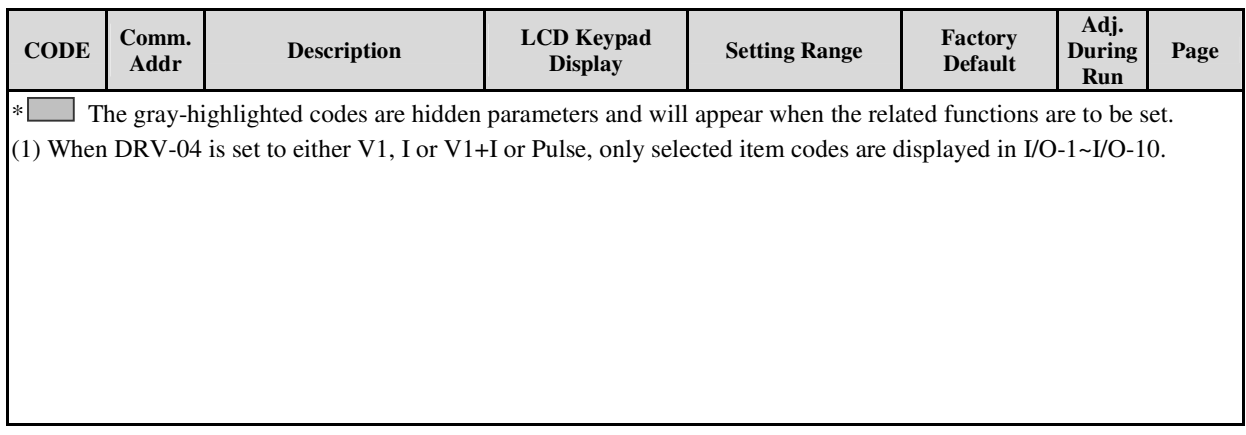

| <b>CODE</b>                                                                                                | Comm.<br><b>Addr</b> | <b>Description</b>                         | <b>LCD</b> Keypad<br><b>Display</b> | <b>Setting Range</b>              | Factory<br><b>Default</b> | Adj.<br><b>During</b><br>Run | Page |
|----------------------------------------------------------------------------------------------------|----------------------|--------------------------------------------|-------------------------------------|-----------------------------------|---------------------------|------------------------------|------|
| $CEL-00$                                                                                                   | 9700                 | Jump Code                                  | Jump code                           | $1 - 99$                          | $\mathbf{1}$              | $\circ$                      |      |
| $CEL-01$                                                                                                   | 9701                 | <b>CAN Mode Selection</b>                  | Can mode                            | Display Only                      | Compare<br>mode           | X                            |      |
| $CEL-02$                                                                                                   | 9702                 | <b>Total Stair</b>                         | <b>Total Stair</b>                  | Display Only                      | 6                         | X                            |      |
| $CEL-03$                                                                                                   | 9703                 | Max Stair                                  | Max Stair                           | Display Only                      | 6                         | X                            |      |
| $CEL-04$                                                                                                   | 9704                 | <b>U</b> Phase Status                      | <b>U CAN Status</b>                 | Display Only                      | 00111111                  | X                            |      |
| CEL-05                                                                                                    | 9705                 | V Phase Status                             | <b>V CAN Status</b>                 | Display Only                      | 00111111                  | $\mathbf X$                  |      |
| <b>CEL-06</b>                                                                                              | 9706                 | <b>W</b> Phase Status                      | <b>W CAN Status</b>                 | Display Only                      | 00111111                  | X                            |      |
| $CEL-07$                                                                                                   | 9707                 | <b>U</b> Phase<br><b>Protection Status</b> | <b>U</b> ProtStatus                 | Display Only                      | 00000000                  | X                            |      |
| CEL-08                                                                                                    | 9708                 | V Phase<br><b>Protection Status</b>        | V ProtStatus                        | Display Only                      | 00000000                  | $\mathbf X$                  |      |
| CEL-09                                                                                                    | 9709                 | W Phase<br><b>Protection Status</b>        | W ProtStatus                        | Display Only                      | 00000000                  | X                            |      |
| $CEL-10$                                                                                                   | 970A                 | <b>CELL Setting</b>                        | Go Setting                          | N <sub>o</sub><br>Yes             | N <sub>o</sub>            | X                            |      |
| $CEL-11$                                                                                                   | 970B                 | <b>U</b> Phase Bypass                      | BPU 87654321                        | 00000000/11111111                 | 00000000                  | X                            |      |
| $CL-12$                                                                                                    | 970C                 | V Phase Bypass                             | BPV 87654321                        | 00000000/11111111                 | 00000000                  | X                            |      |
| $CEL-13$                                                                                                   | 970D                 | W Phase Bypass                             | BPW 87654321                        | 00000000/11111111                 | 00000000                  | X                            |      |
| $CEL-16$                                                                                                   | 970E                 | <b>U Phase Bypass Status</b>               | <b>U</b> Bypass St                  | 00000000/11111111                 | Display Only              | X                            |      |
| $CEL-17$                                                                                                   | 960F                 | V Phase Bypass Status                      | V Bypass St                         | 00000000/11111111                 | Display Only              | X                            |      |
| $CEL-18$                                                                                                   | 9711                 | W Phase Bypass Status                      | W Bypass St                         | 00000000/11111111                 | Display Only              | X                            |      |
| $CEL-21$                                                                                                   | 9716                 | U Phase upstair Status                     | U_Uper_Stair                        | - Display Only                    | 0000                      | X                            |      |
| <b>CEL-22</b>                                                                                              | 9717                 | <b>U</b> Phase downstair Status            | U_Lowe_Stair                        | Display Only                      | 0000                      | X                            |      |
| CEL-23                                                                                                    | 9718                 | V Phase upstair Status                     | V_Uper_Stair                        | - Display Only                    | 0000                      | X                            |      |
| $CEL-24$                                                                                                   | 9719                 | V Phase downstair Status                   | V_Lowe_Stair                        | - Display Only                    | 0000                      | X                            |      |
| CEL-25                                                                                                    | 971A                 | W Phase upstair Status                     | W_Uper_Stair                        | Display Only                      | 0000                      | X                            |      |
| $CEL-26$                                                                                                   | 971B                 | W Phase downstair Status                   | W_Lowe_Stair                        | - Display Only                    | 0000                      | X                            |      |
| $CEL-30$                                                                                                   | 971C                 | Bypass mode selection                      | <b>BypassMode</b>                   | No<br>ManualBypass<br>Auto-Bypass | N <sub>0</sub>            | X                            |      |
| $CEL-35$                                                                                                   |                      | <b>Bypass Restoration</b>                  | All Back                            | No<br>Yes                         | N <sub>0</sub>            | X                            |      |
| The gray-highlighted codes are hidden parameters and will appear when the related functions are to be set. |                      |                                            |                                     |                                   |                           |                              |      |

**[CEL GROUP]**

# **CHAPTER 6 - PARAMETER DESCRIPTION**

# **6.1 Drive group [DRV]**

### DRV-00: Command Frequency/ Output Current (LCD)

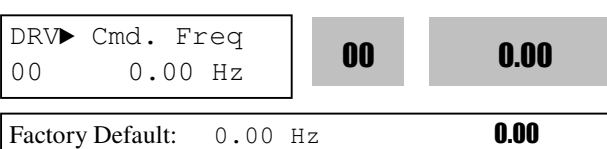

#### 1) **Digital frequency setting**

- When DRV-04 [Frequency Mode] is set to 0 (Keypad-1) or 1 (Keypad-2), command freq is settable less than FU1-21 [Maximum Frequency].

#### 2) **Monitoring function setting**

- Command frequency displayed during stop.

- Output current/frequency displayed during run. Analog/digital frequency command source setting: DRV-04 [Frequency Mode]

When DRV-04 [Frequency Mode] is set to V1, V1S, I, V1+I or Pulse, frequency command is set via I/O-01~13, I/O-84~89 [Analog Frequency command]. Refer to I/O-01~13, I/O-84~89 for detail description.

When DRV-09 [Speed Unit Selection] is set to Rpm, Hz display is changed to Rpm.

#### **DRV-04 [Frequency Mode] setting guide**

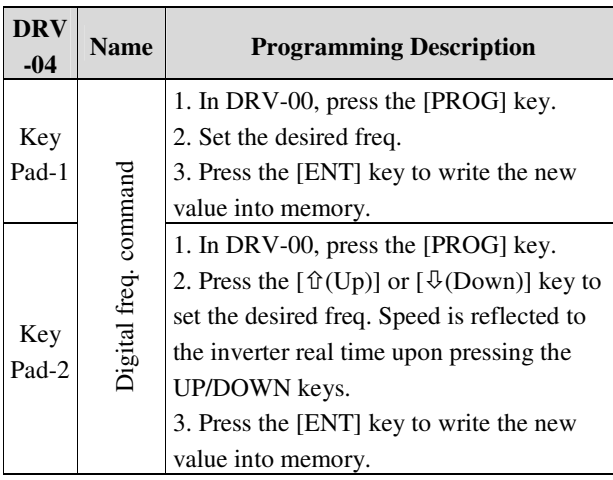

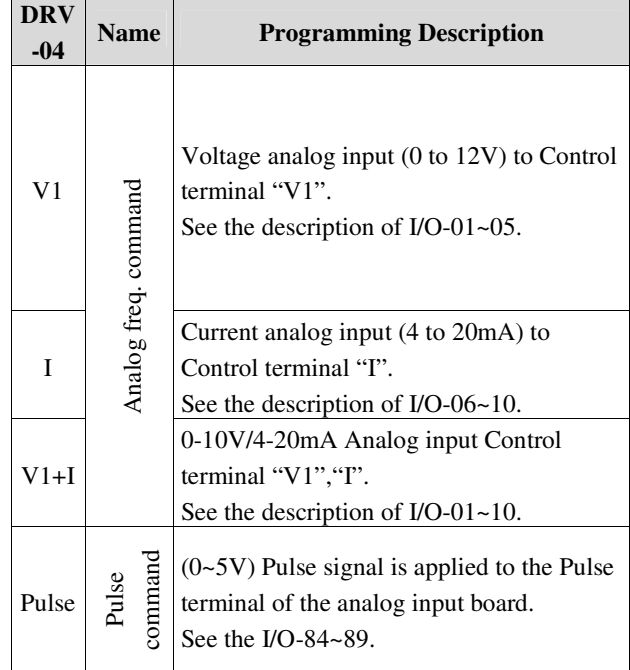

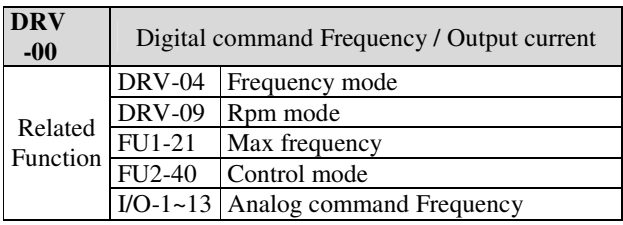

#### DRV-01, 02: Accel/Decel Time 0

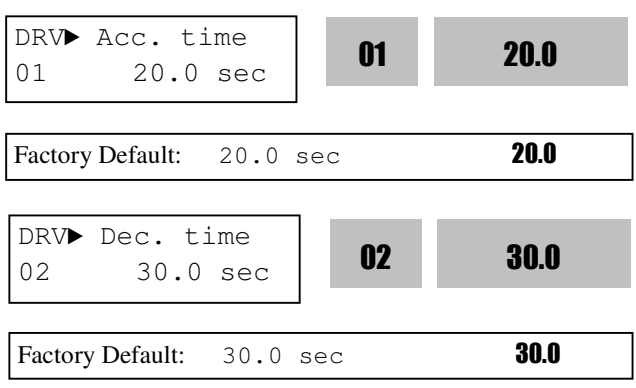

The inverter targets FU2-73 when accelerating or decelerating. When FU2-73 is set to "Maximum Frequency", the acceleration time is the time taken by the motor to reach FU1-30 from 0 Hz. The deceleration time is the time taken by the motor to reach 0 Hz from FU1-30 [Maximum Frequency]. When FU2-73 is set to "Delta Frequency", the acceleration and deceleration time is the time taken to reach a target frequency (instead the maximum frequency) from a specific frequency. The acceleration and deceleration time can be changed to a preset time via Programmable digital inputs. By setting M1~M8 to 'XCEL-L', 'XCEL-M', 'XCEL-H' respectively, the 1~7 Accel and Decel time set in I/O-50 to I/O-63 are applied by the binary inputs of the M1~M8.

**Note:** Set the Accel time more than 0.5 sec for smooth acceleration. Setting it too short may deteriorate the starting performance.

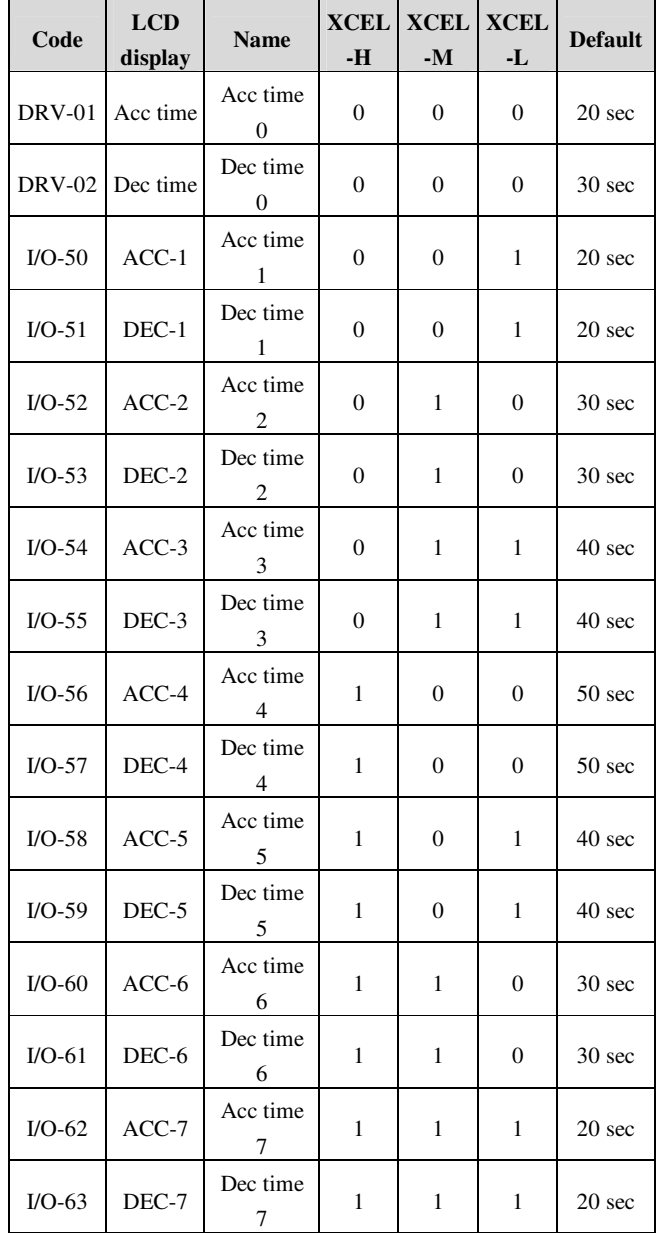

#### **FU2-71 [Accel/Decel Reference frequency]**  Reference Frequency for Accel and Decel

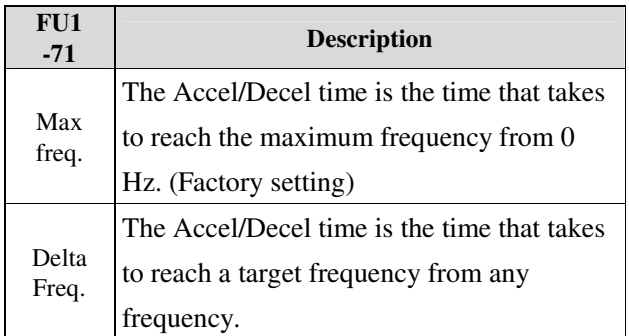

#### **FU2-72 [Accel/Decel time scale]**

Set the Accel/Decel time unit.

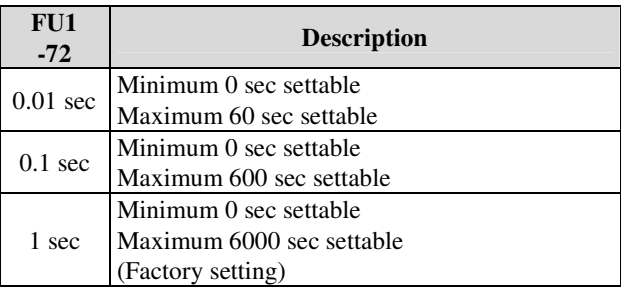

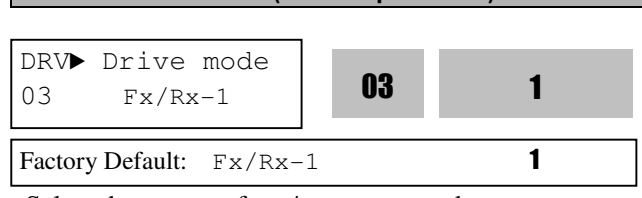

Select the source of run/stop command.

DRV-03: Drive Mode (Run/Stop Method)

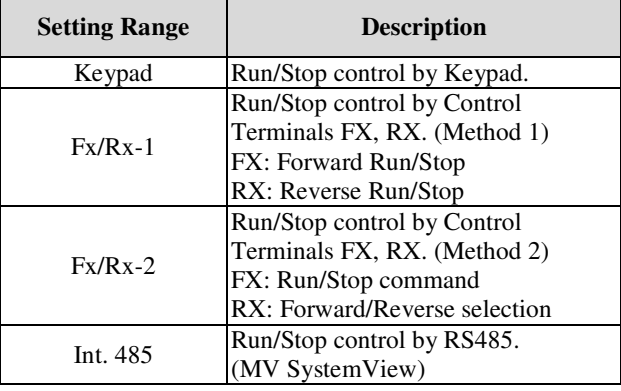

Note : Refer to option board user manual for Run/Stop command by option board.

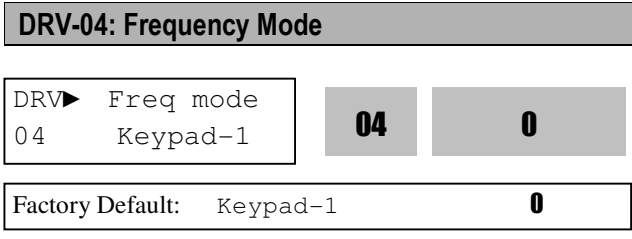

If the DRV-04 [Frequency Mode] is set to V1, I, V1+I, see the description of I/O-01~13, I/O-84~89 [Analog Voltage/Current input signal adjustment].

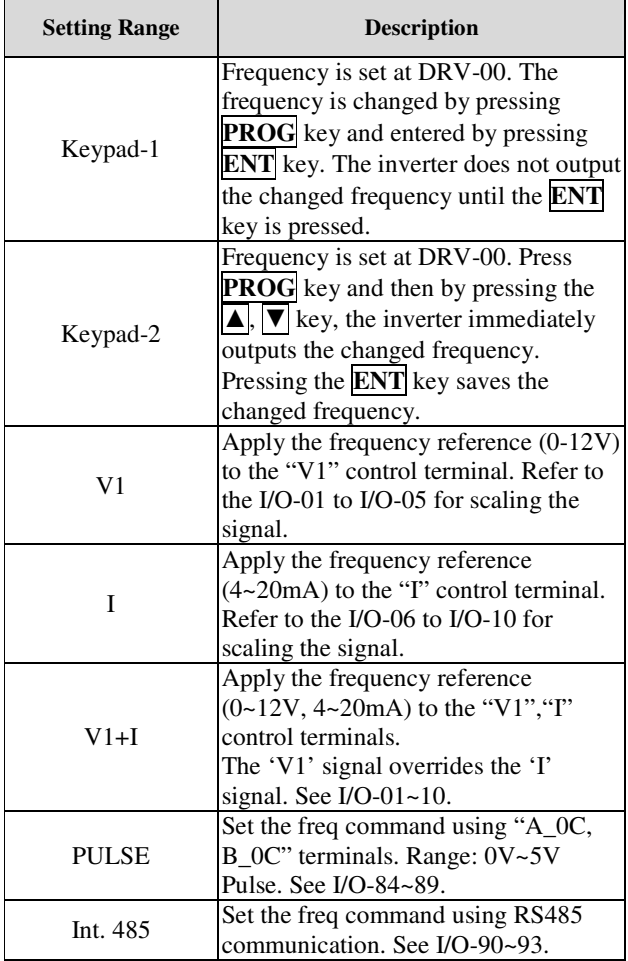

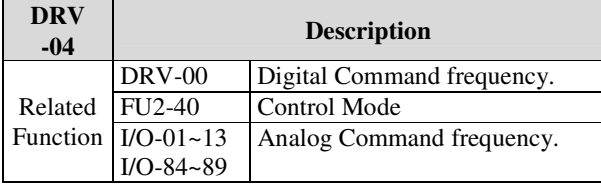

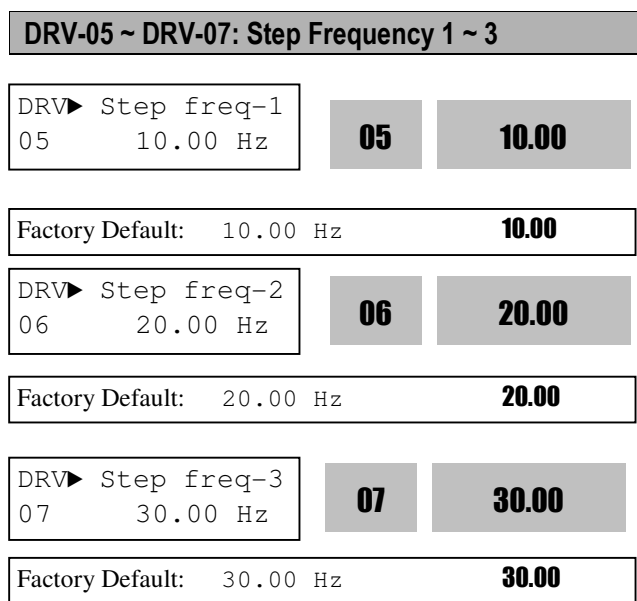

The inverter outputs preset frequencies set in these codes according to the Programmable Digital Input terminals configured as 'Speed-L', 'Speed-M', 'Speed-H' and 'Speed-X'. The output frequencies are decided by the binary combination of M0~M14. See I/O-14~28 description for Step Freq 4~7.

|        | <b>Binary Input Combination</b> |                   |                            |                             |  |
|--------|---------------------------------|-------------------|----------------------------|-----------------------------|--|
| Speed- | Speed-<br>M                     | Speed-<br>$\bf H$ | Output<br><b>Frequency</b> | <b>Step</b><br><b>Speed</b> |  |
|        |                                 |                   | <b>DRV-00</b>              | Speed 0                     |  |
|        |                                 |                   | <b>DRV-05</b>              | Speed 1                     |  |
|        |                                 |                   | <b>DRV-06</b>              | Speed 2                     |  |
|        |                                 |                   | <b>DRV-07</b>              | Speed 3                     |  |

Note: Speed 0 is the set value in DRV-04.

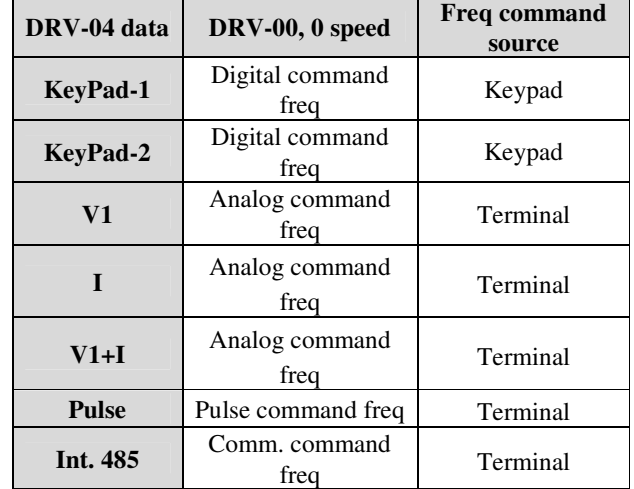

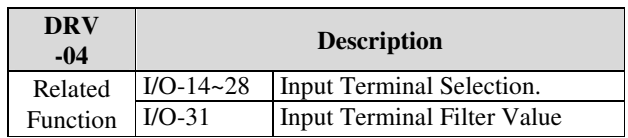

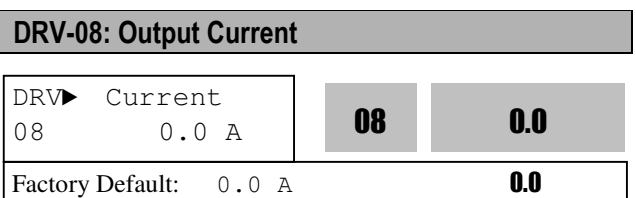

This code displays the output current of the inverter in RMS.

#### DRV-09: Motor RPM

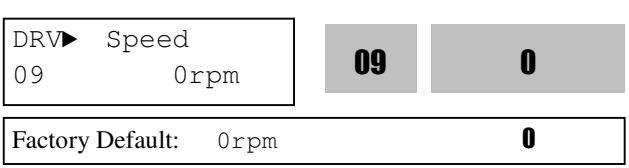

This code displays the motor speed in RPM while the motor is running.

Use the following equation to scale the mechanical speed using FU2-38 [Gain for Motor Speed display] if you want to change the motor speed display to rotation speed (r/min) or mechanical speed (m/min). Motor speed =  $120 * (F/P) * FU2-47$ 

Where, F= Output Frequency and P= the Number of Motor Poles

#### DRV-10: DC Link Voltage

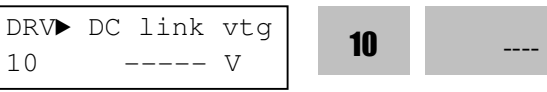

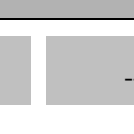

Factory Default:  $---$  V

This code displays the DC link voltage inside the Cell.

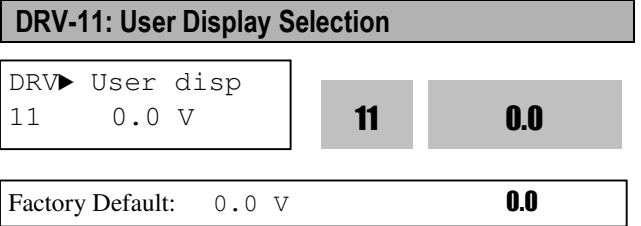

This code displays the parameter selected in FU2-81 [User Display].

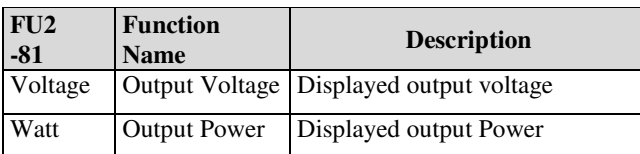

# **Chapter 6 – PARAMETER DESCRIPTION**

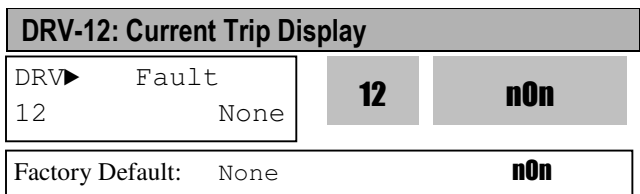

This code displays the current fault (trip) status of the inverter. Use the **PROG**,  $\boxed{\triangle}$  and  $\boxed{\blacktriangledown}$  key before pressing the **RESET** key to check the fault content(s), output frequency, output current, and whether the inverter was accelerating, decelerating, or in constant speed at the time of the fault occurred. Press the **ENT** key to exit. The fault content will be stored in FU2-01 to FU2-05 when the **RESET** key is pressed.

#### **[Fault Contents]**

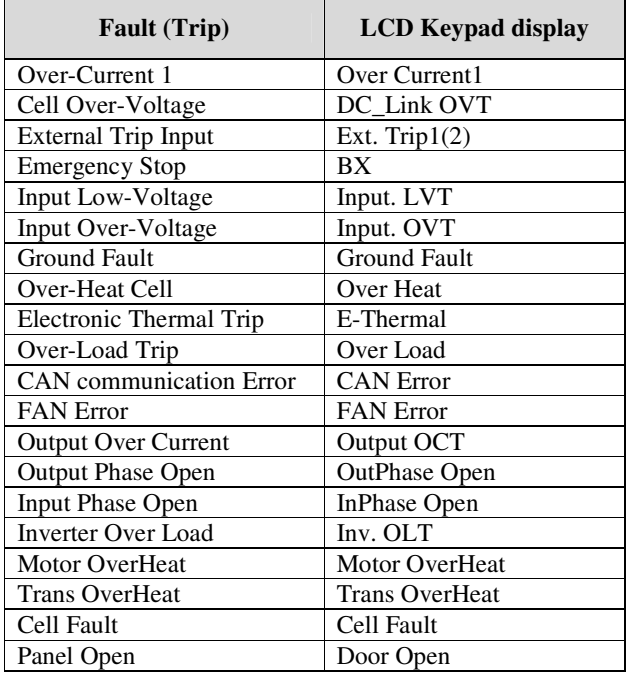

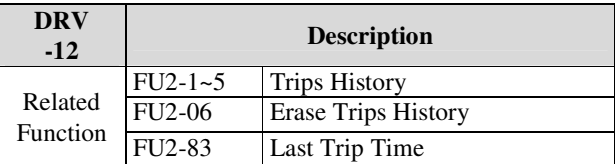

**Note:** Only the highest-level fault will be displayed when multiple faults occur. The rest of faults can be monitored in FU2-01~05 [Fault history]. Cycle the power when the fault is cleared.

Up to 5 faults can be saved in FU2-01~05 [Fault history]. The lowest hierarchy fault such as "Last trip 5" is the latest. After pressing [PROG] key, press  $[\hat{U}(Up)]$ ,  $[\hat{\psi}(Down)]$  key to check the operation information at the time of the fault (Output freq.,

current, Accel/Decel/Constant Run) and fault type. Press the [ENT] key to escape. FU2-06 [Erase fault history] clears the faults information. However, FU2-83 [Last Trip Time] is automatically reset when a trip occurs.

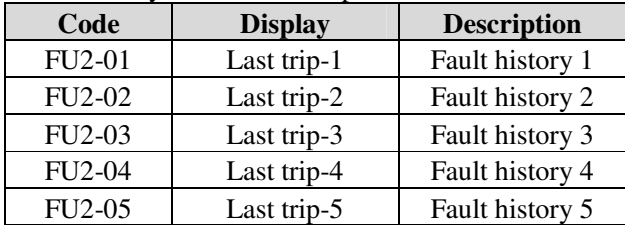

FU2-83 [Last Trip Time] shows the total time elapsed after the last trip occurs so it is possible to know the actual trip time by recounting.

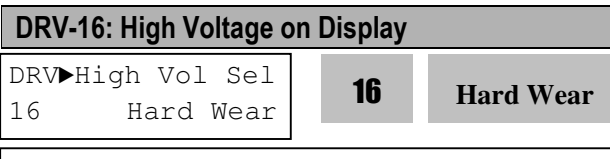

Factory Default : Hard Wear

nOn

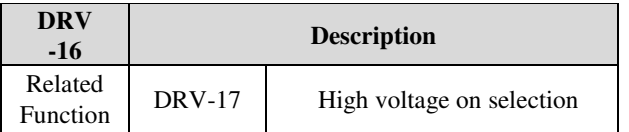

- Selection between whether the high voltage power supply (or no-supply) signal shall be received with hardware or software.
- When there is no signal for whether high voltage power is to be supplied or not, the inverter cannot be operated,

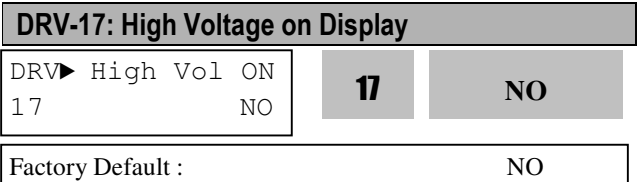

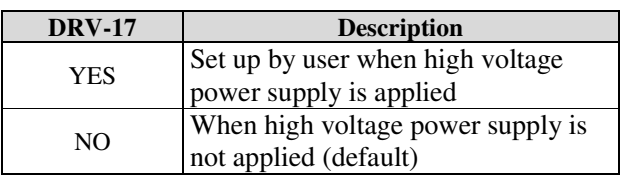

- DRV-16 High Vol Sel has to be set to Software to display DRV-17.
- The user has to make this setting manually, not altered by automatically. Select 'Yes' when power is applied.

- It 'Yes' is selected when power is not applied,

errors such as Input LVT, Can Error, etc., will occur.

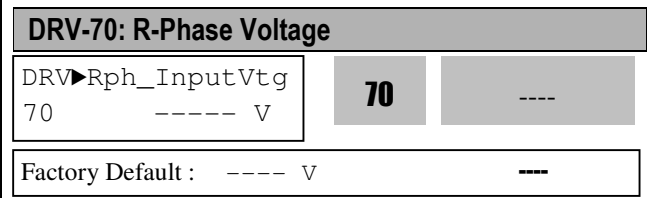

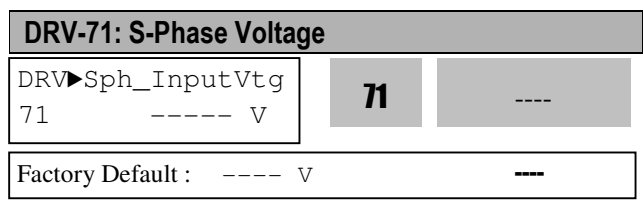

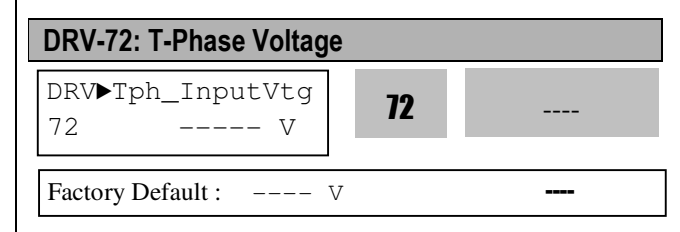

# DRV-80: Input Voltage RMS Value

- DRV► InputVoltage  $80$   $---$  V
- ---- <sup>80</sup>

Factory Default :  $---v$ 

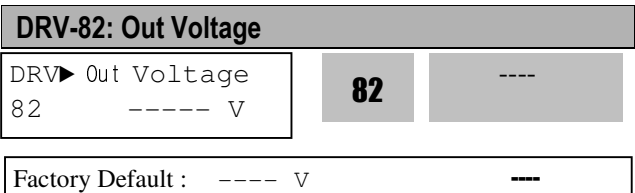

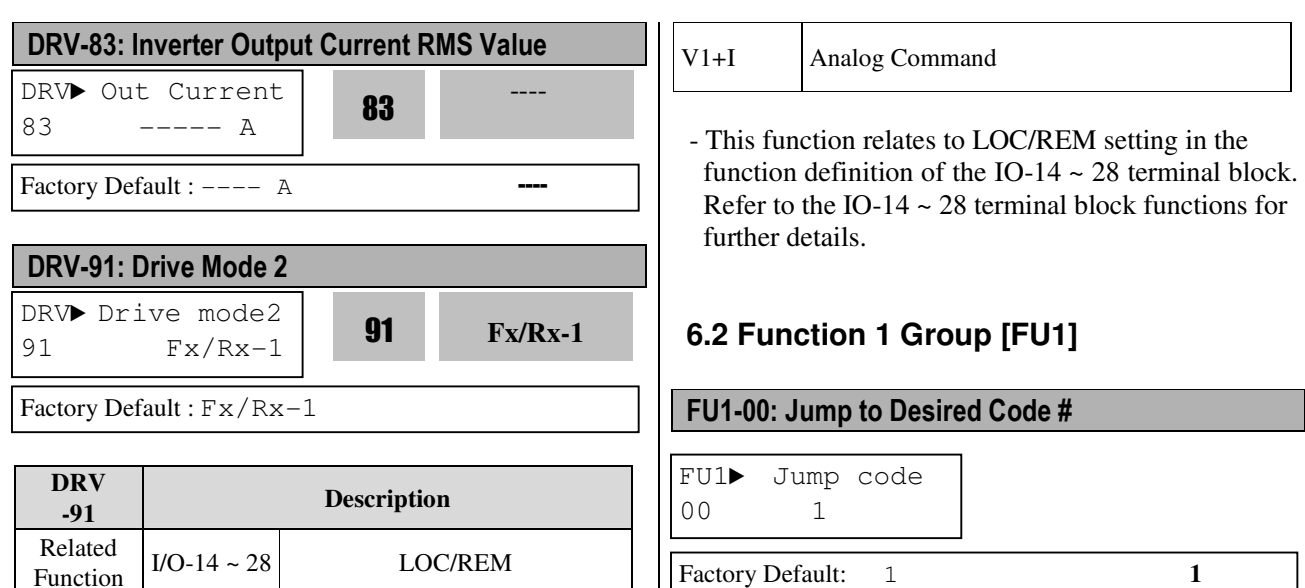

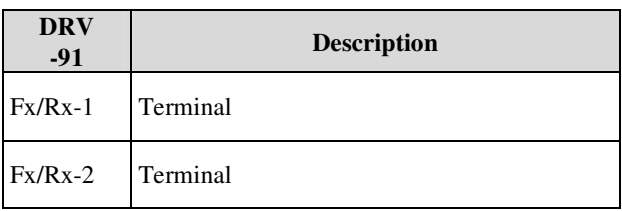

- This function relates to LOC/REM setting in the function definition of the IO-14  $\sim$  28 terminal block. Refer to the IO-14  $\sim$  28 terminal block functions for further details.

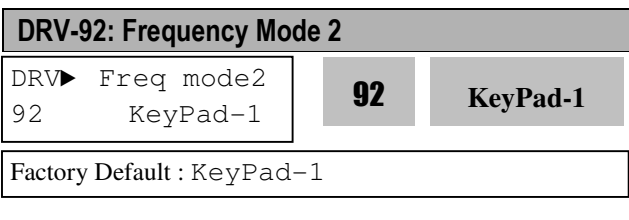

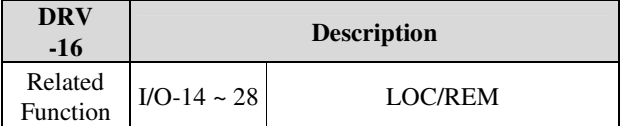

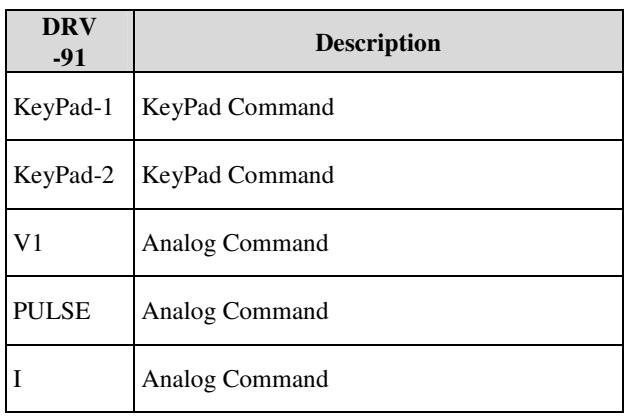

Factory Default: 1 **1** 

Jumping directly to any parameter code can be accomplished by entering the desired code number. This code is available only with LCD keypad.

#### FU1-01: Run Prevention

FU1► Run prev. 01 None **01 01** 

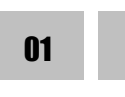

Factory Default: None 0

This function prevents reverse operation of the motor. This function may be used for loads that rotate only in one direction such as fans and pumps.

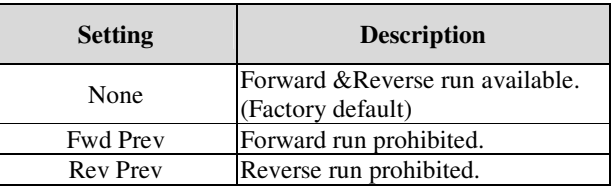

#### FU1-02: Acceleration Pattern FU1-03: Deceleration Pattern

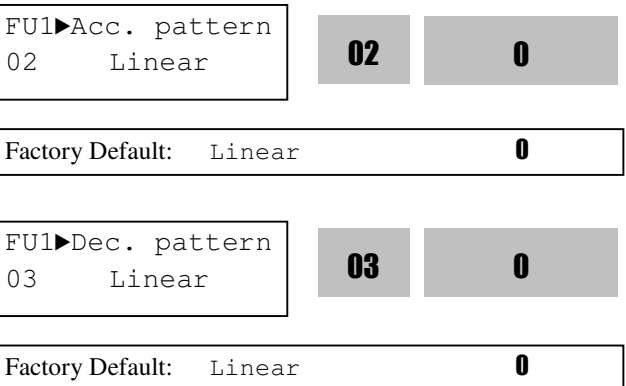

Different combinations of acceleration and deceleration patterns can be selected according to the application.

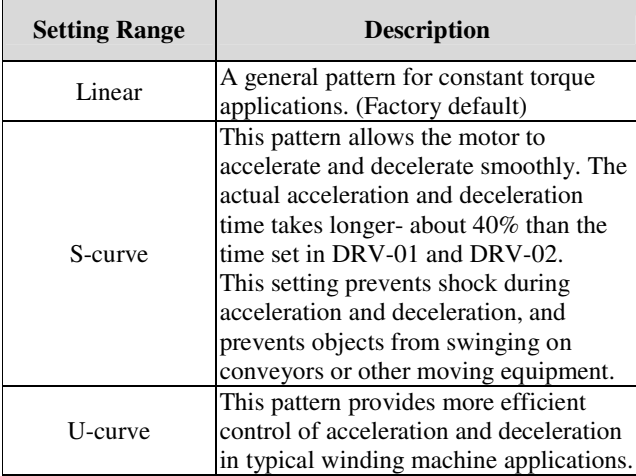

**Note:** Setting value in DRV-01 and DRV-02 is ignored.

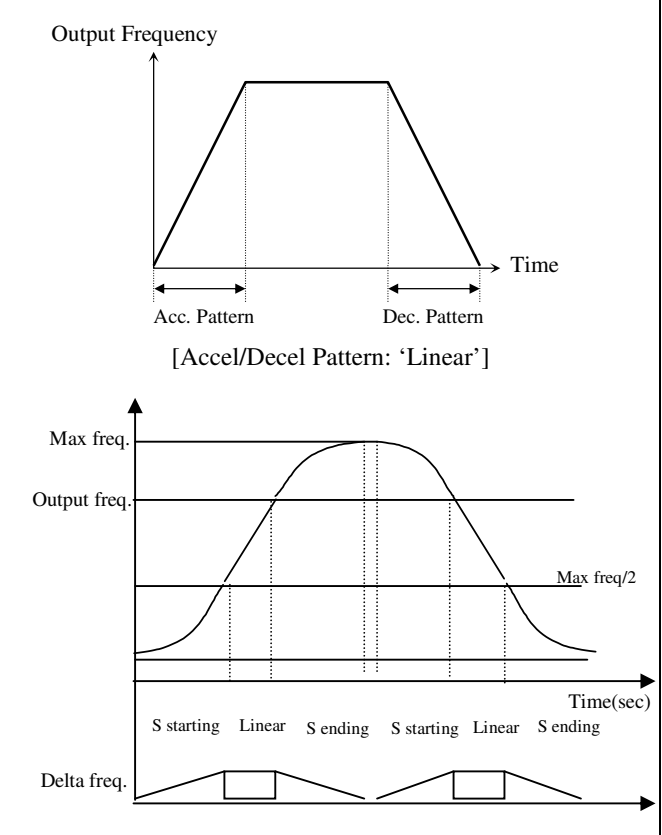

[Accel/Decel Pattern: 'S-curve']

Actual accel time = Preset accel time+ Preset accel time \*Starting curve ratio/2 + Preset accel time \* Ending curve ratio /2

Actual decel time = Preset decel time + Preset decel

time \* Starting Curve ratio/2 + Preset decel time \* Ending curve ratio/2

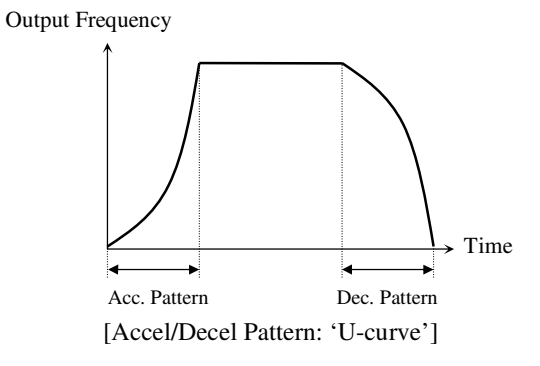

#### FU1-06: Start Mode FU1-07: Starting DC Magnetizing Time FU1-08: Starting DC Magnetizing Value

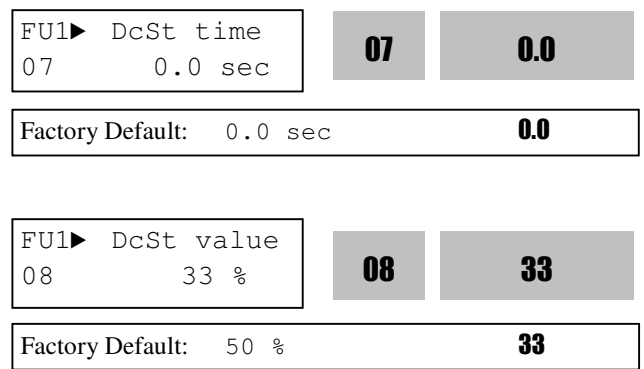

Inverter holds the starting frequency for Starting DC Magnetizing Time. It outputs DC voltage to the motor for FU1-07 [Starting DC Magnetizing Time] with the FU1-08 [Starting DC Magnetizing Value] before accelerating.

Select the starting method of the inverter.

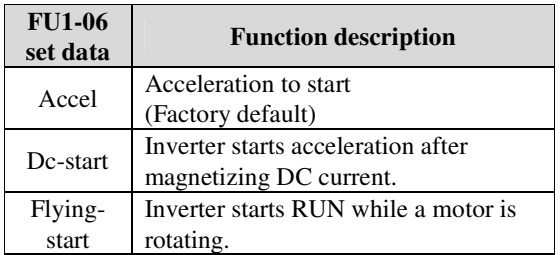

1) The direction of Motor rotation and the command should be set equal to optimum use of Flying-start function. **However, this function is effective with less than 50% to rated rpm when direction of motor rotation and** 

#### **reference command is opposite.**

- 2) DC-start is disabled when FU1-07 or 08 is set to "0".
- 3) DC-start is deactivated in Sensorless mode.

4) It is possible to occur No Motor Trip in case that there

is output phase loss when DC-start is operated

Inverter starts acceleration after FU1-07 [Starting DC

Magnetizing Time] while FU1-08 [Starting DC

Magnetizing Voltage] is operated.

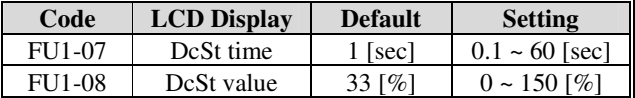

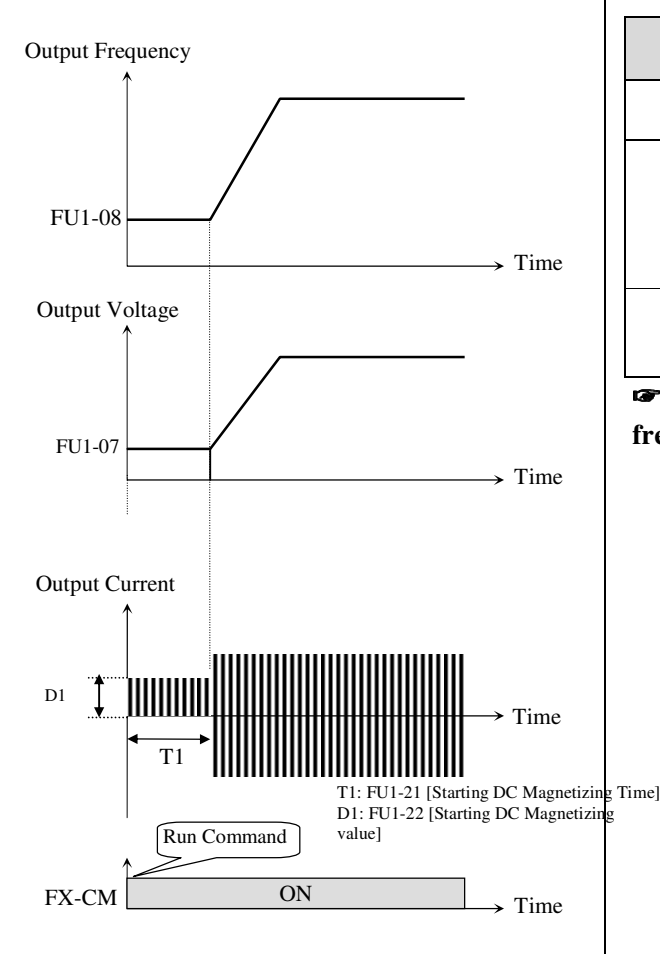

[ DC-start Operation]

FU1-08 [Starting DC Magnetizing Value] is the DC Current amount applied to the motor and is set as percent of FU2-34[Motor Rated Current].

**Note**: Do not set FU1-08 [Starting DC Magnetizing Value] higher than Inverter Rated Current. Otherwise, Motor Overheating or Overload Trip may occur.

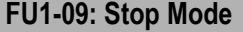

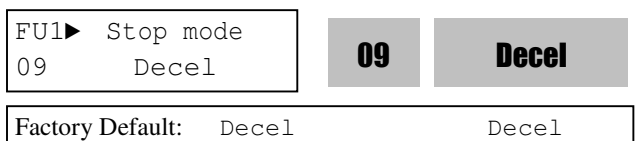

Sets the stopping method for the inverter.

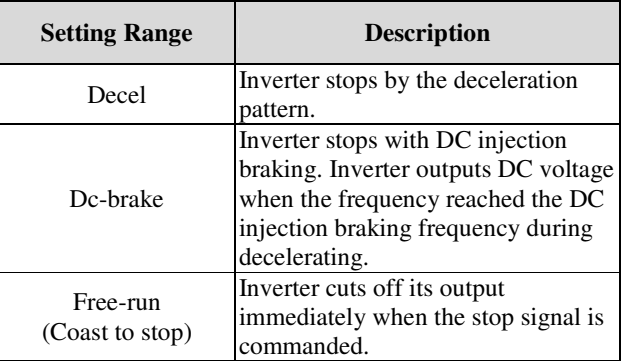

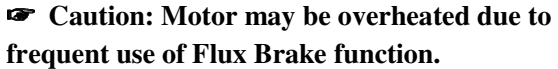

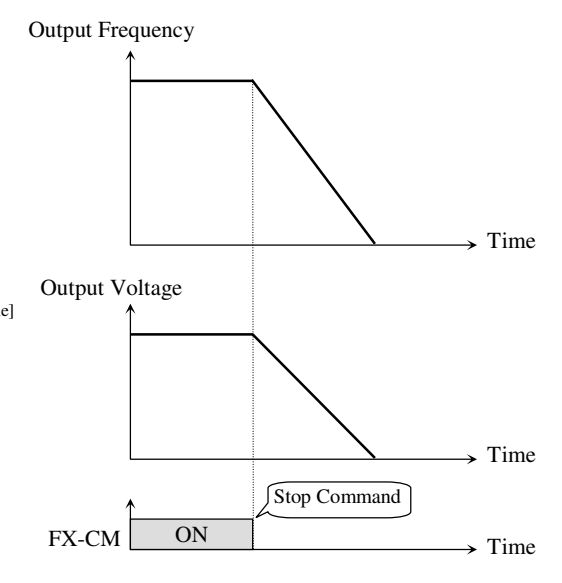

[Stop Mode: 'Decel']

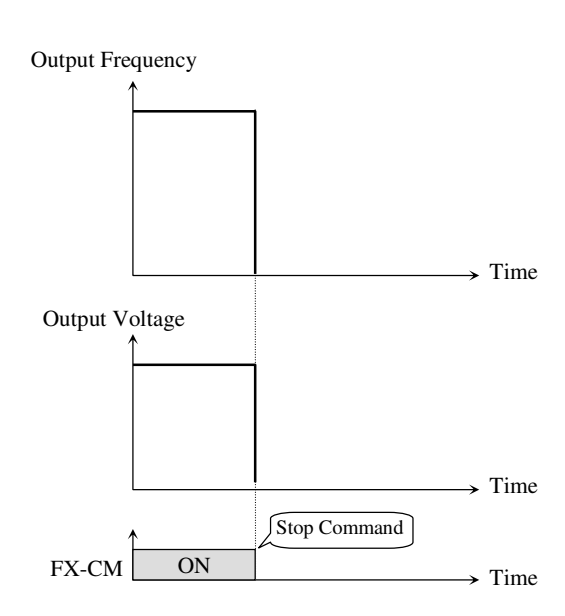

[Stop mode: Free-run]

#### FU1-10: DC Injection Braking Hold Time FU1-11: DC Injection Braking Frequency FU1-12: DC Injection Braking Time FU1-13: DC Injection Braking Value

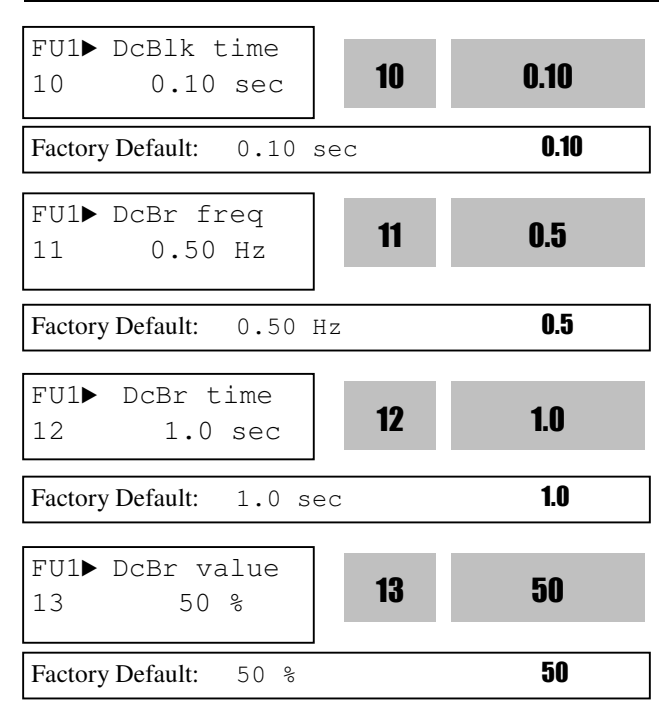

By introducing a DC voltage to the motor windings this function stops the motor immediately. Selecting 'DC-Brake' in FU1-23 activates FU1-10 through FU1-13.

When FU1-23 [Stop mode] is set to "DC Brake", inverter decelerates until FU1-11 [DC Injection Braking Frequency] and begins DC Braking at this frequency.

FU1-10 [DC Injection Braking Hold Time] is the inverter output blocking time before DC injection braking.

FU1-11 [DC Injection Braking Frequency] is the frequency at which the inverter starts to output DC voltage during deceleration.

FU1-12 [DC Injection Braking Time] is the time the DC current is applied to the motor.

FU1-13 [DC Injection Braking Value] is the DC voltage applied to the motor and is based on FU2-34 [Rated Current of Motor].

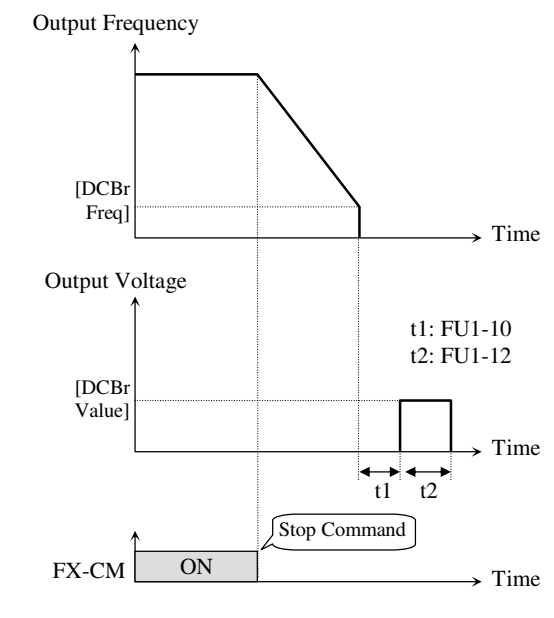

[DC Injection Braking Operation]

**Note: Do not set the FU1-13 higher than Inverter rated current. Otherwise, it may lead to motor overheat or overload trip.** 

**Note: Do not set FU1-11 [DC Braking Frequency] too high than its range (between 0~5Hz). Otherwise, it may deteriorate its performance.** 

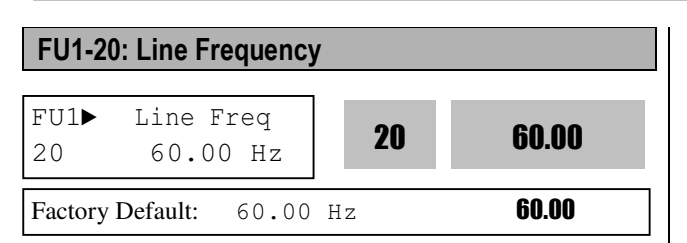

It sets input power frequency. Set 50 or 60Hz in FU1- 20 [Line Frequency].

☞ **Caution: If line frequency is changed, related frequencies such as Max frequency, Base frequency are automatically changed. To set the related frequencies different to line, user should set the codes manually.** 

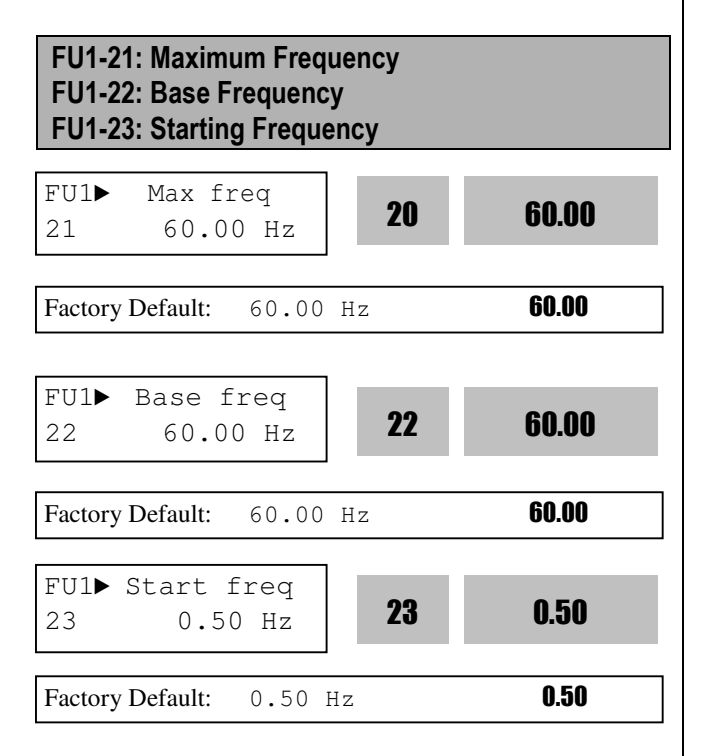

FU1-21 [Maximum Frequency] is the maximum output frequency of the inverter. Make sure this maximum frequency does not exceed the rated speed of the motor.

FU1-22 [Base Frequency] is the frequency where the inverter outputs its rated voltage. In case of using a 50Hz motor, set this to 50Hz.

FU1-23 [Starting Frequency] is the frequency where the inverter starts to output its voltage. **If it is set to 5Hz, motor starts running from 5 Hz.**

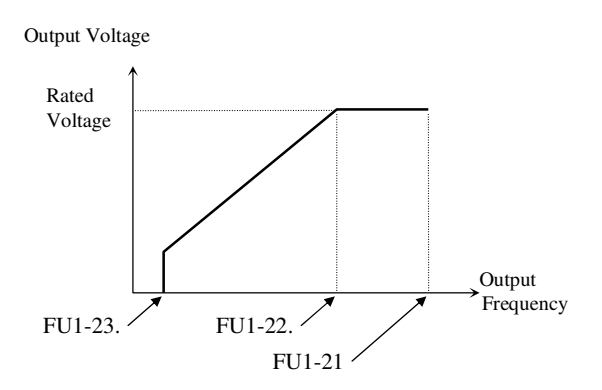

☞ **Caution: Note that Overheat trip or torque shortage may occur if FU1-22 is set different to motor rated frequency.** 

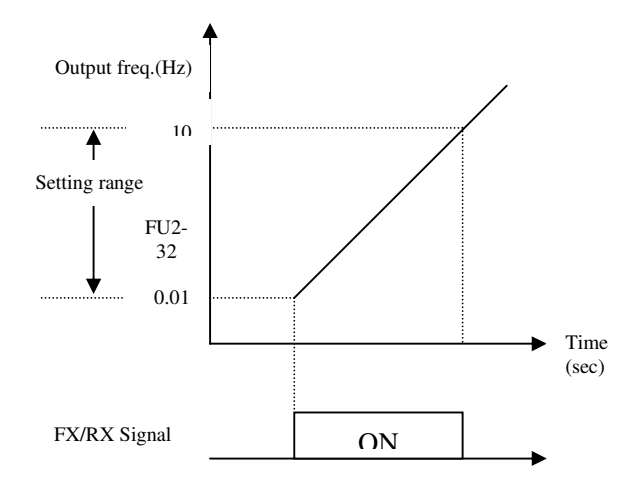

**Note: Motor starts running at 5Hz when FU2-23 is set to 5Hz.** 

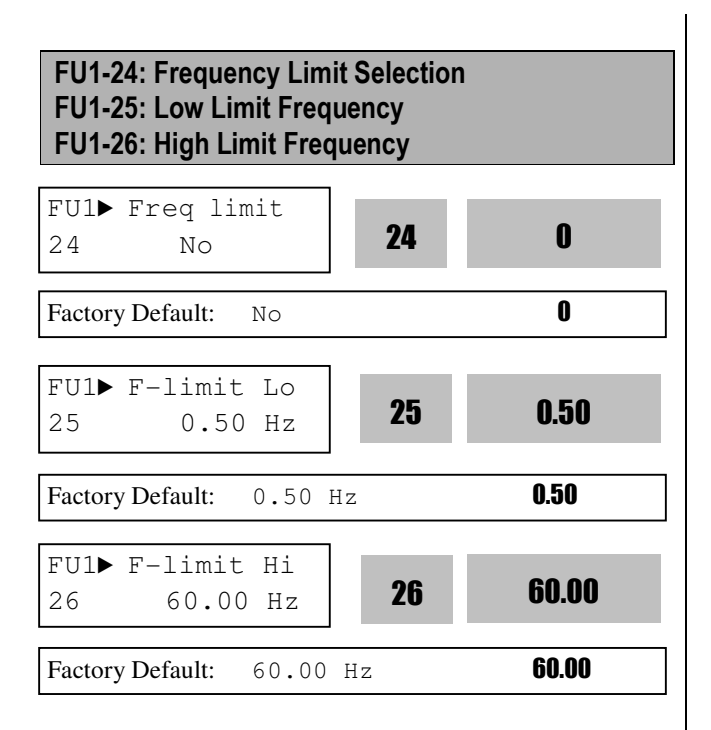

FU1-24 selects the limits the inverter operating frequency. If FU1-24 is set to 'Yes', inverter operates within the upper and lower limit setting. The inverter operates at the upper or the lower limit when the frequency reference is outside the frequency limit range.

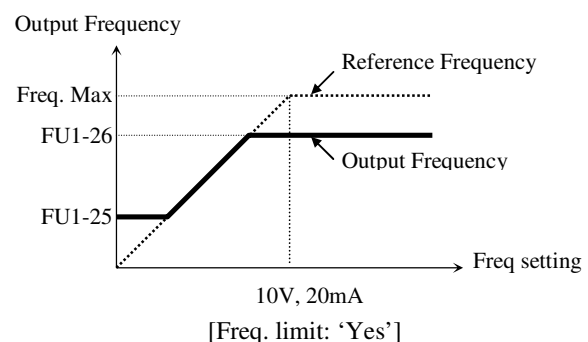

**Note: if freq set value is below freq low limit, inverter operates at the low limit.** 

**Note: Normal Accel/Decel is performed for the range below low limit during Accel/Decel.** 

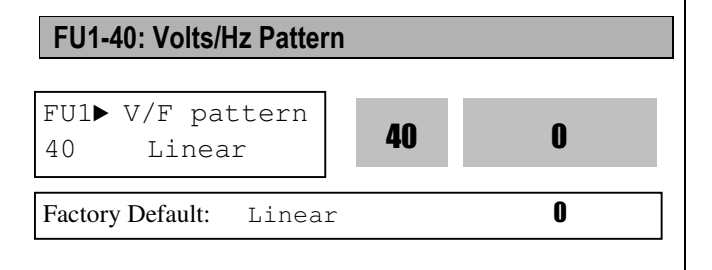

This is the pattern of voltage/frequency ratio. Select the proper V/F pattern according to the load. The motor torque is dependent on this V/F pattern.

**[Linear]** pattern is used where constant torque is required. This pattern maintains a linear volts/frequency ratio from zero to base frequency. This pattern is appropriate for constant torque applications. The performance will be improved with the help of FU2-47~48 [Torque boost].

**[Square]** pattern is used where variable torque is required. This pattern maintains squared volts/hertz ratio. This pattern is appropriate for fans, pumps, etc.

**[User V/F]** pattern is used for special applications. Users can adjust the volts/frequency ratio according to the application. This is accomplished by setting the voltage and frequency, respectively, at four points between starting frequency and base frequency. The four points of voltage and frequency are set in FU1- 41 through FU1-48.

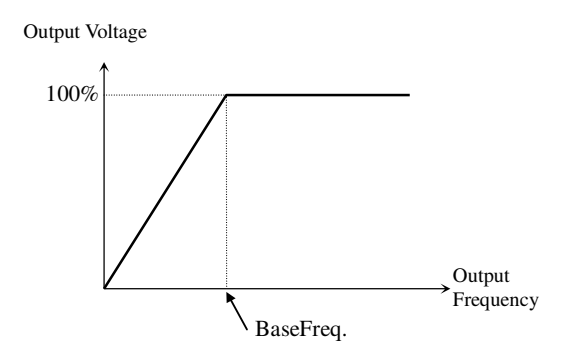

[V/F Pattern: 'Linear']

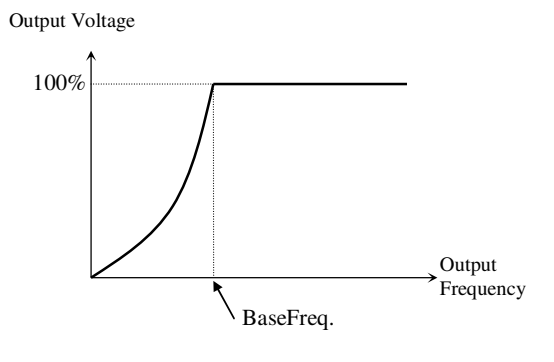

[V/F Pattern: 'Square']

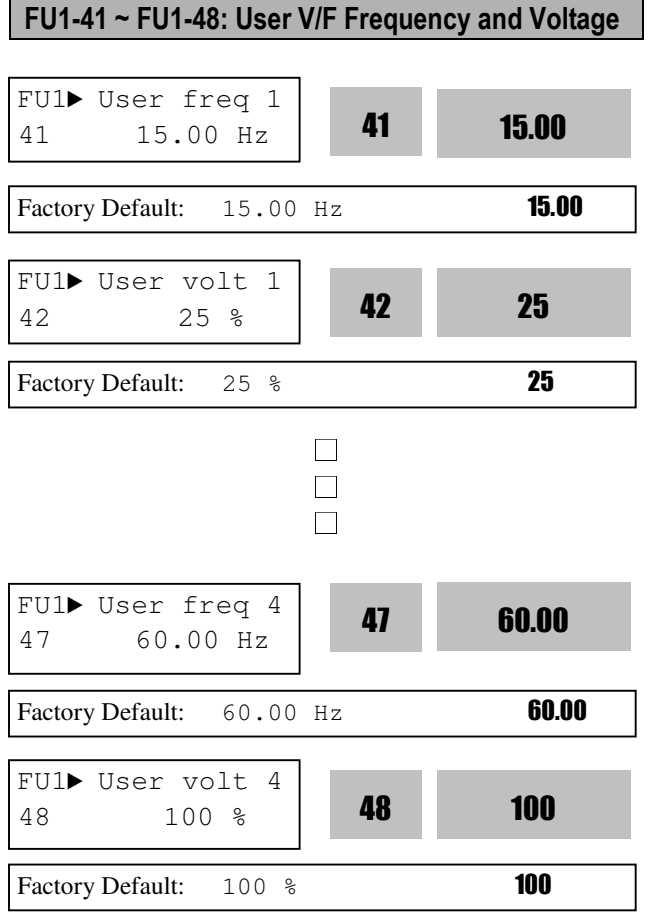

These functions are available only when 'User V/F' is selected in FU1-40 [V/F pattern]. Users can make the custom V/F pattern by setting four points between FU1-23 [Starting Frequency] and FU1-22 [Base Frequency].

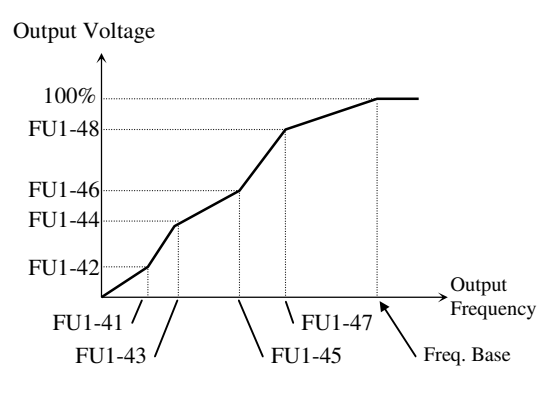

[User V/F]

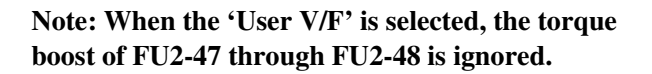

#### **Chapter 6 – PARAMETER DESCRIPTION**

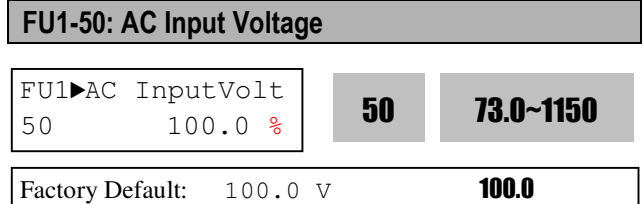

FU1-50 [input voltage setting] is required because inverter input voltage much different from the standard input, e.g., 6600[V], 3300[V] can influence inverter performance significantly.

The setting value will be the criteria of the low voltage failure decision of the inverter. Therefore, use this setting only when the voltage fluctuation exceeds the tolerance or differs from the standard input.

**Note: when changing the FU1-50 setting value, the changed value will be applied as soon as entered using the button on the loader.** 

FU1-53: Electronic Thermal (Motor i<sup>2</sup>t) Selection FU1-54: Electronic Thermal Level for 1 Minute FU1-55: Electronic Thermal Level for Continuous FU1-56: Electronic Thermal Characteristic (Motor type) selection

These functions protect the motor from overheating without using external thermal relay. Inverter calculates the temperature rise in a motor based on several parameters and determines whether or not the motor is overheated from load current. Inverter will turn off its output and display a trip message when the electronic thermal feature is activated.

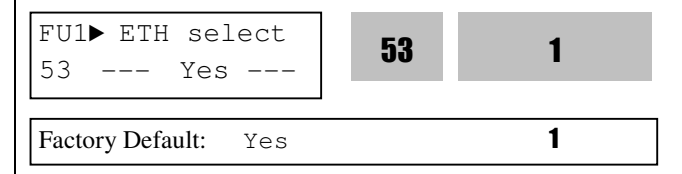

This function activates the ETH parameters by setting 'Yes'. ETH level is set as the percentage of FU2-34 [Motor rated current].

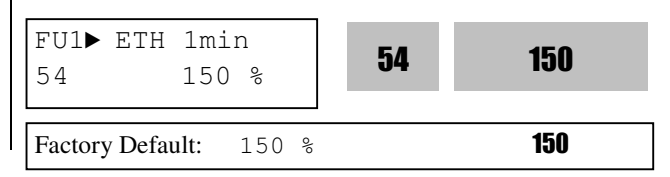

This is the reference current when the inverter determines the motor has overheated. For example, it trips in one minute when 150% of rated motor current in FU2-34 flows for one minute.

#### **Note: The set value is the percentage of FU2-34 [Rated Motor Current].**

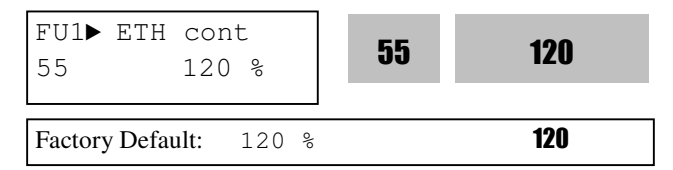

This is the current at which the motor can run continuously. Generally, this value is set to '100%', which means the motor rated current set in FU2-34. This value must be set less than FU1-54 [ETH 1min]. **Note: The set value is the percentage of FU2-34 [Rated Motor Current].** 

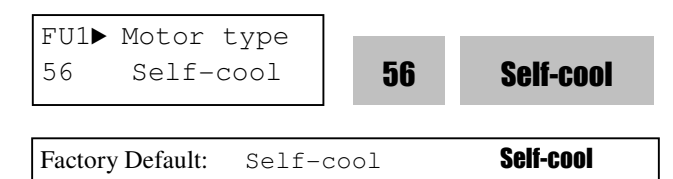

To make the ETH function (Motor  $i^2t$ ) work correctly, the motor cooling method must be selected correctly according to the motor.

**[Self-cool]** is a motor that has a cooling fan connected directly to the shaft of the motor. Cooling effects of a self-cooled motor decrease when a motor is running at low speeds. The Motor is easily heated at low speed, compared to the motor at high speed with the same current. The motor current is derated as the motor speed decreases as shown below.

**[Forced-cool]** is a motor that uses a separate motor to power a cooling fan. As the motor speed changes, the cooling effect does not change. FU1-55 [Electronic thermal level for continuous] set value is applied regardless of operating frequency.

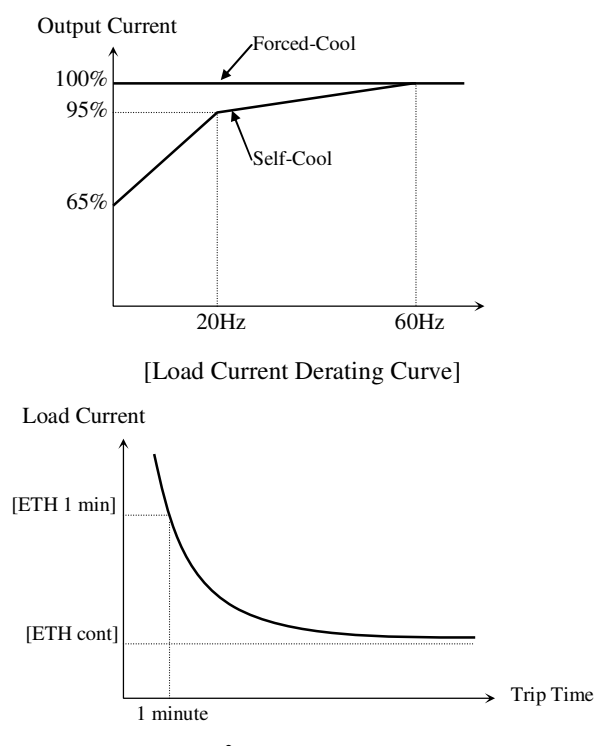

[Motor i<sup>2</sup>t Characteristic Curve]

**Note: Despite the motor current changing frequently due to load fluctuation or acceleration and deceleration, the inverter calculates the i<sup>2</sup> t and accumulates the value to protect the motor.** FU1-57: Overload Warning Level FU1-58: Overload Warning Time

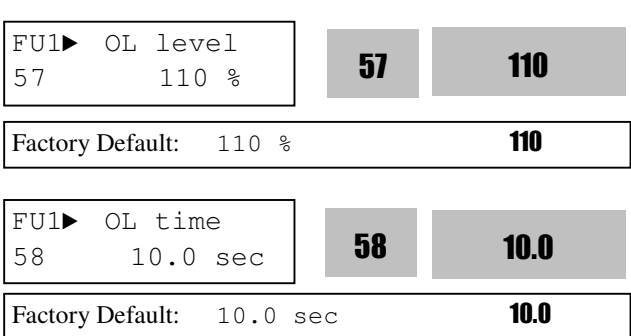

The inverter generates an alarm signal when the output current has reached the FU1-57 [Overload Warning Level] for the FU1-58 [Overload Warning Time]. The alarm signal persists for the FU1-58 even if the current has become the level below the FU1-57. Programmable Digital Output Terminal is used as the alarm signal output. To output the alarm signal, set I/O-37 [Aux mode1] to 'OL'.

**Note:** FU1-64 is set as the percentage of FU2-34 [Rated Motor Current].

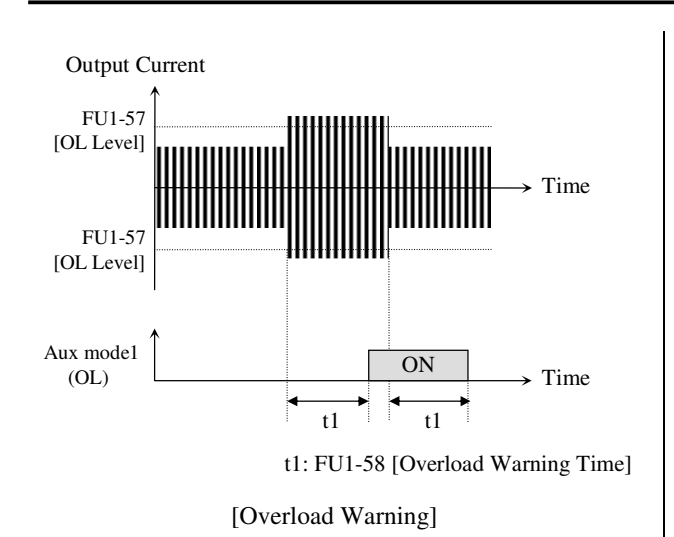

#### FU1-59: Overload Trip Selection FU1-60: Overload Trip Level FU1-61: Overload Trip Delay Time

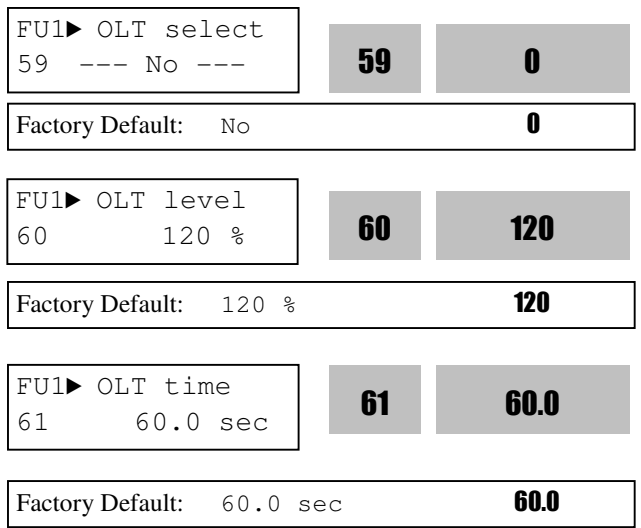

Inverter cuts off its output and displays fault message when the output current persists over the FU1-60 [Overload Trip Level] for the time of FU1-61 [Overload Trip Delay Time]. This function protects the inverter and motor from abnormal load conditions.

#### **Note: The set value is the percentage of FU2-23 [Rated Motor Current].**

**Note: Activated only when Heatsink temperature exceeds its preset level.**

#### **Chapter 6 – PARAMETER DESCRIPTION**

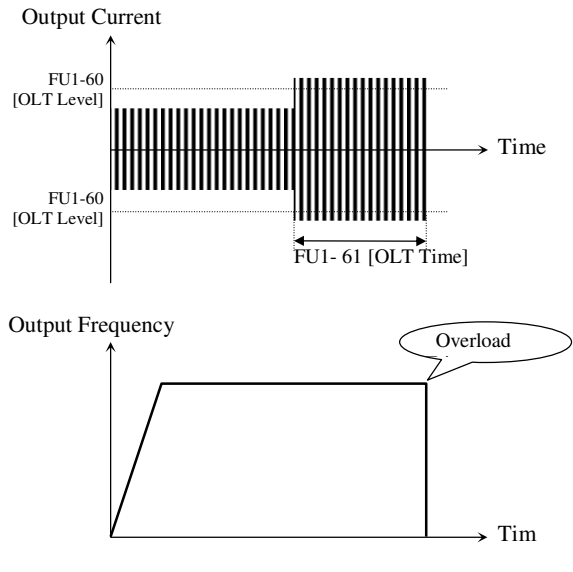

[Overload Trip Operation]

#### FU1-62: Input/Output Phase Loss Protection (Bit Set)

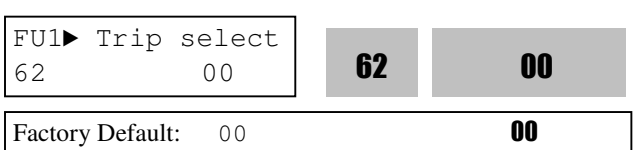

This function is used to cut the inverter output off in case of phase loss in either input power or inverter output.

#### **1 st bit: Output phase loss protection Enable/Disable**

- 0: Disabled at Output phase loss protection.
- 1: Enabled at Output phase loss protection.
- Inverter output is shut down and stopped.
- **2 nd bit: Input phase loss protection Enable/Disable**  0: Input phase loss protection disabled.
	- 1: Input phase loss protection enabled. Inverter output is shut down and stopped.

#### FU1-64: Stall Prevention Level

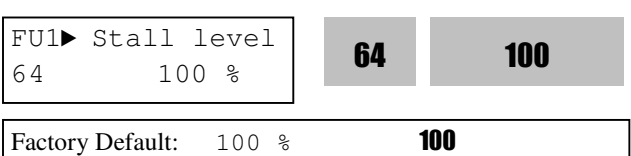

This function is used to prevent the motor from stalling by reducing the inverter output frequency until the motor current decreases below the stall prevention level. This function can be selected for each mode of acceleration, steady speed, and

deceleration via bit combination.

**Note: FU1-64 is set as the percentage of FU2-34 [Rated Motor Current].** 

**Note: Do not set the FU1-64 higher than inverter rated current.** 

**Note : Stall level will be automatically reduced if inverter is operated at the frequency higher than base frequency.** 

**Note: Accel time may get longer due to stall prevention during Accel.** 

**Note: Inverter starts deceleration when Stop command is applied while motor stall state persists.** 

**Note: Output frequency may oscillates due to stall prevention during constant run.** 

**Note: Decel time may get longer due to stall prevention during Decel.** 

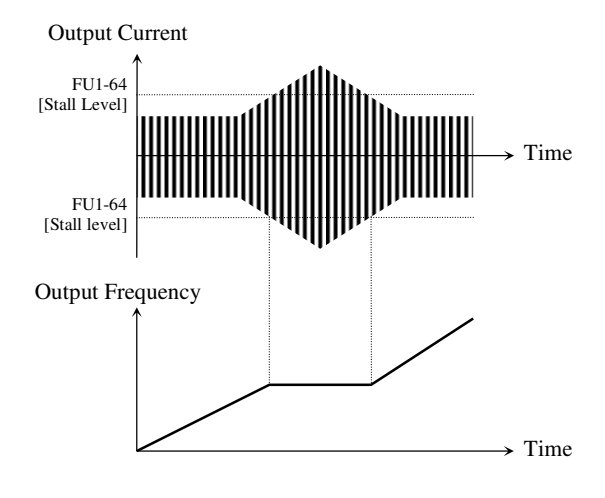

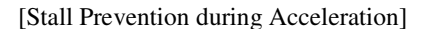

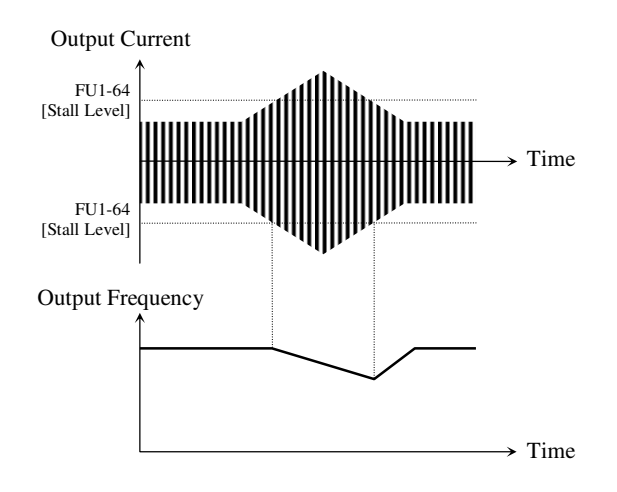

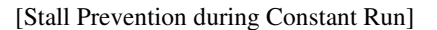

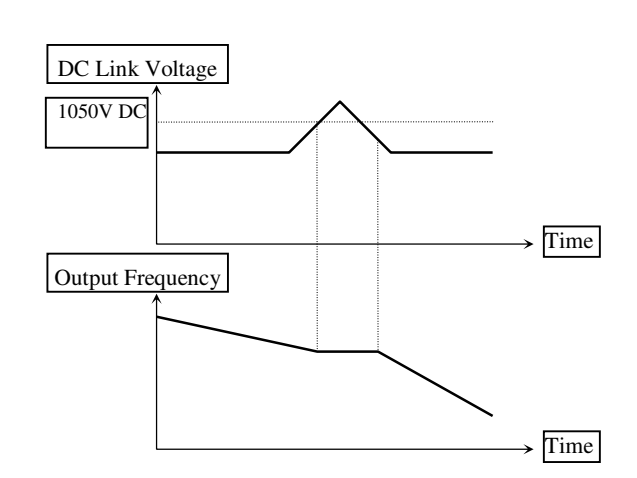

[Stall Prevention during Deceleration]

#### FU1-70: Accel/Decel Change Frequency

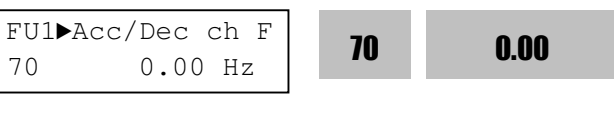

Factory Default:  $0.00$  Hz  $0.00$ 

This function is used to change Accel/Decel ramp at a certain frequency.

**Note:** If Accel/Decel change frequency is set and 'XCEL-L', XCEL-M', and XCEL-H' defined in Programmable digital terminals are ON, Multi Accel/Decel operation has the priority.

**Note: normal Accel/Decel will be performed when the Accel/Decel switching frequency is zero, i.e, zero Accel/Decel time is applied**.

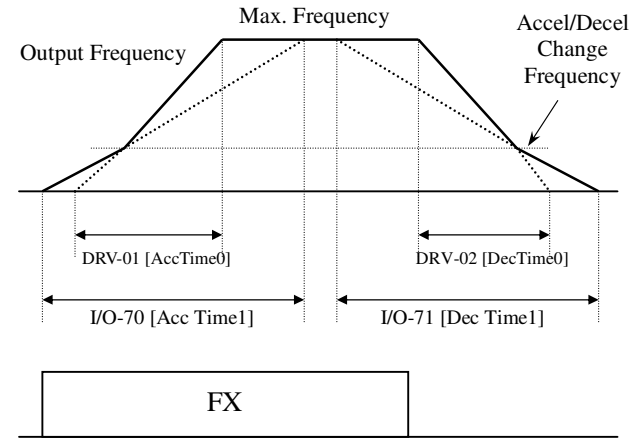

[Accel/Decel Change Operation]

# FU1-71: Reference Frequency for Accel/Decel FU1▶Acc/Dec freq | 71 Max Factory Default: Max **Max**

This is the reference frequency for acceleration and deceleration. If a decided Accel/Decel time from a frequency to a target frequency is required, set this value to 'Delta freq'.

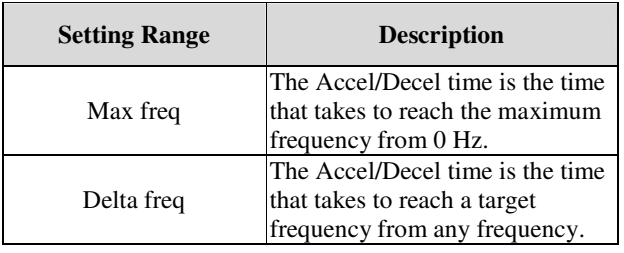

Max freq

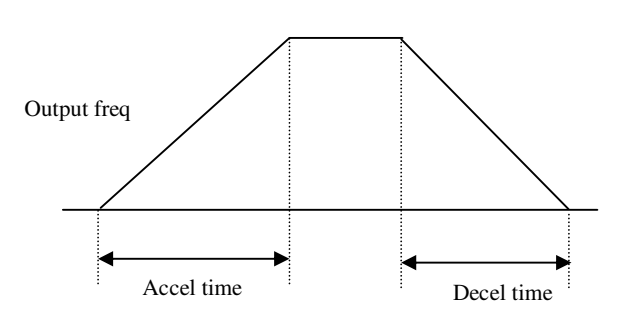

#### **[FU1-71: Max. Freq]**

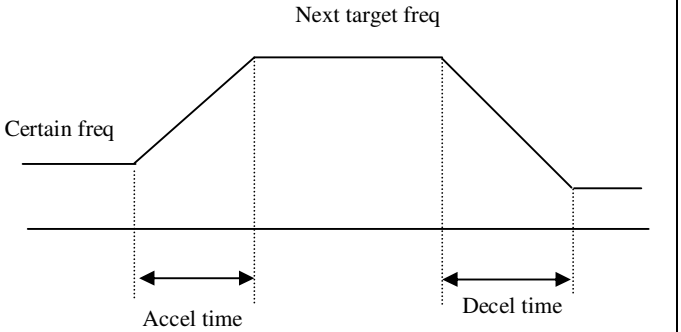

#### **[FU1-71: Delta Freq]**

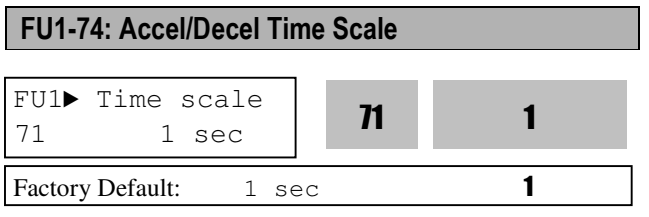

This is used to change the time scale.

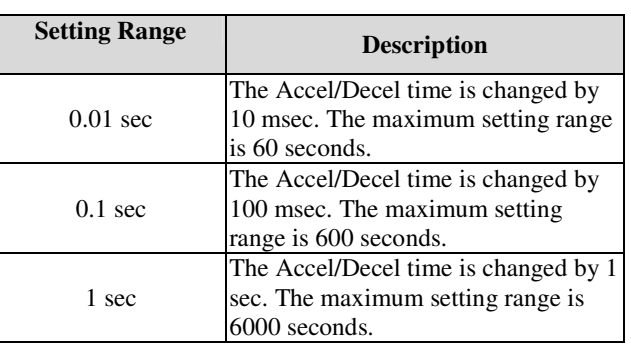

#### FU1-81: KiloWattHour

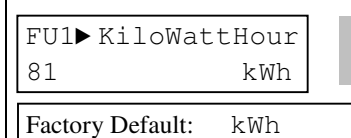

**Note:** The displayed value of "Watt" is approximate value.

81 kWh

#### FU1-82: Power Set

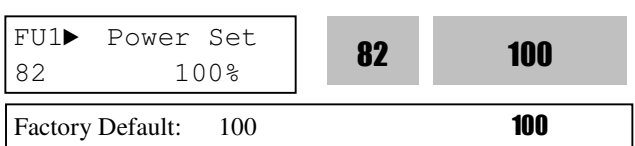

Note: since the integrated energy is expressed by the integral of instantaneous electric energy, it is recommended to correct the electric energy.

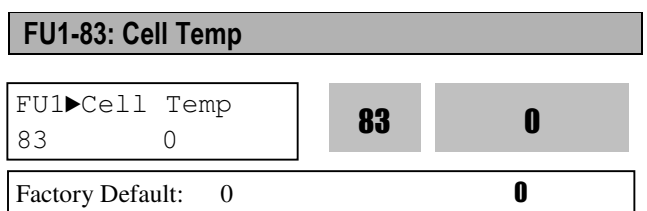

Note: of the 3-phase cells of each layer, the highest cell temperature is displayed.

#### **6.3 Function 2 Group [FU2]**  FU2-00: Jump to desired code # Jumping directly to any parameter code can be accomplished by entering the desired code number. This code is available only with LCD keypad. FU2-01: Last trip 1 FU2-02: Last trip 2 FU2-03: Last trip 3 FU2-04: Last trip 4 FU2-05: Last trip 5 FU2-06: Erase Trips □ □ □ FU-05 from the memory. FU2-10: Dwell Time FU2-11: Dwell Frequency **not available. Note: Do not set the Dwell frequency above operation fault. Note: this function is disabled in Sensorless control.** FU2► Jump code 00 1 Factory Default: 1 **1** FU2► Last trip-1 01 None **01 None** Factory Default: None **None** FU2► Last trip-5 05 None **05 None** Factory Default: None **None** FU2► Dwell freq  $\frac{1027}{11}$   $\frac{5.00}{5.00}$  Hz **11** 5.00 10 Factory Default: 5.00 Hz 5.00 FU2► Dwell time 10 0.0 sec **10 10 0.0** 11 Factory Default: 0.0 sec 0.0 FU2-10 FU2-11 Time RUN Output freq.

This code displays up to five previous fault (trip) status of the inverter. Use the **PROG**,  $\boxed{\blacktriangle}$  and  $\boxed{\blacktriangledown}$  key before pressing the **RESET** key to check the fault content(s) such as output frequency, output current, and whether the inverter was accelerating, decelerating, or in constant speed at the time of the fault occurred. Press the **ENT** key to exit. FU2-83 [Last Trip Time] is the time elapsed after last trip occurs. User can count the last trip time from this value.

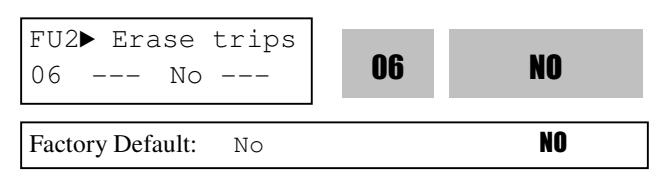

This function erases all fault histories of FU2-01 to

However, FU2-83 [Last Trip Time] cannot be reset.

**Note: If the dwell time is set at '0', this function is** 

**frequency command. Otherwise, it may lead to** 

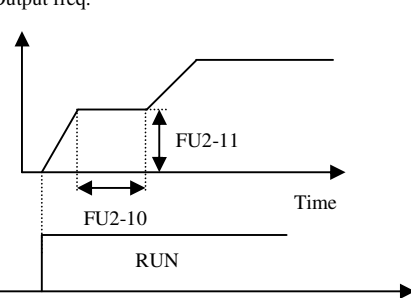

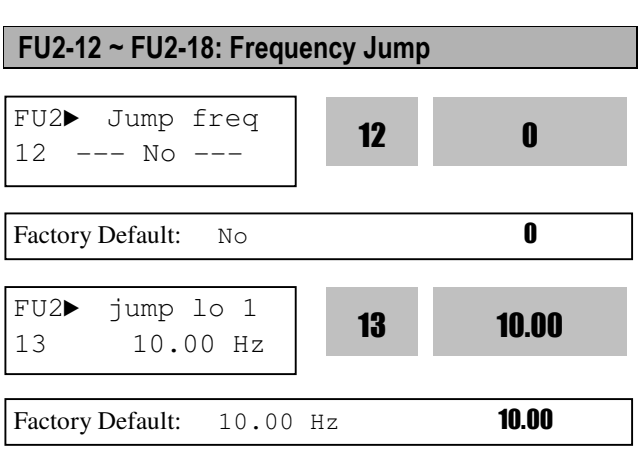

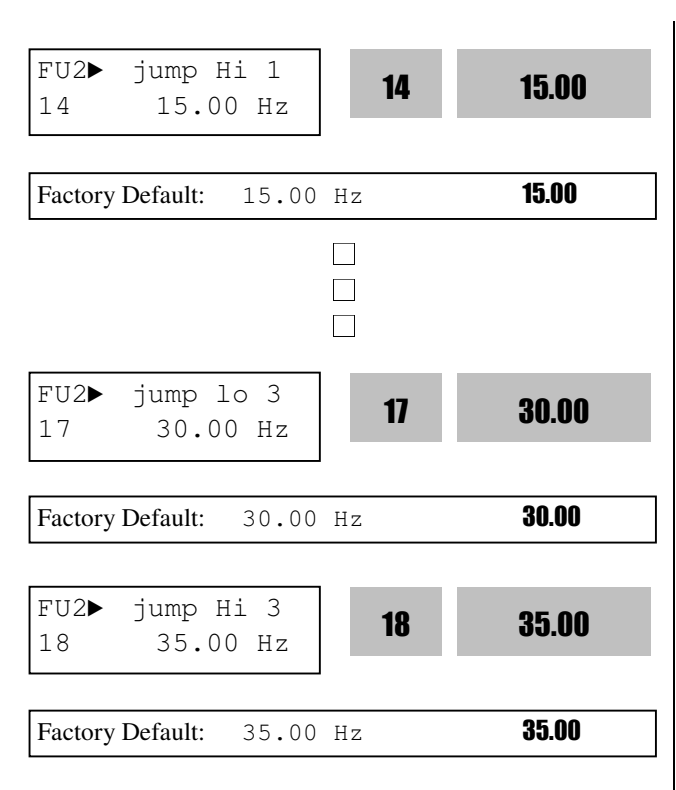

To prevent undesirable resonance and vibration on the structure of the machine, this function locks out the potential resonance frequency from occurring. Three different jump frequency ranges may be set. This avoidance of frequencies does not occur during accelerating or decelerating. It only occurs during continuous operation.

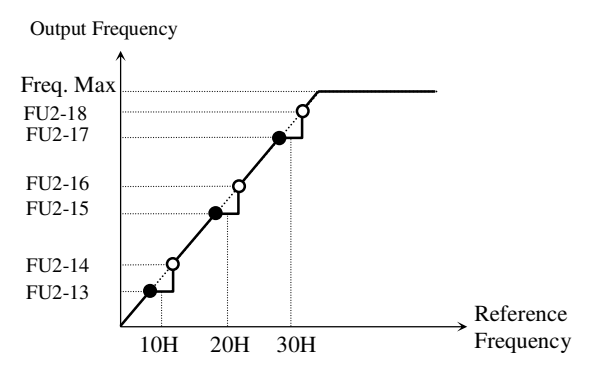

<sup>[</sup>Frequency Jump]

**Note: When the reference frequency is set between the jump frequency low/high limit, it follows the**  low limit frequency, marked by " $\bullet$ ". **Note: If jump range 1 and range 2 are overlapped, lower freq. will become a low limit. Note: Jump freq. is ignored during Accel/Decel.**

#### **Chapter 6 – PARAMETER DESCRIPTION**

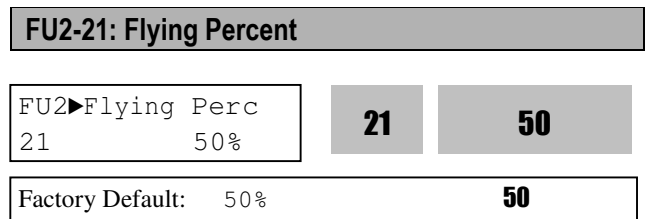

To use the motor during free-run before it stops, use the speed search function. The flying start percentage is the % value of the current during the speed search to the rated current [FU2-34] of the motor.

Note: if the % value is set up too small while under a large load, the speed search function may not be successful.

Note: no operation is carried out while in a failure condition.

#### FU2-25: Restart After Fault Reset

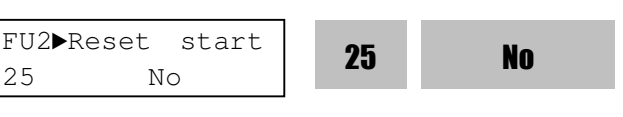

Factory Default: No **No** 

When this is set to No, if the inverter is tripped and released, turn the terminal block OFF and then ON to start operation, even the terminal block is in operable state.

- ▶ When set to Yes, if a trip occurs to the inverter which has been operated with the terminal block, the trip will be reset after 3 seconds from the trip, automatically. When the problem is corrected and the terminal block is in operable condition, the inverter operation commands will be created according to the number of the FU2-26 retry with the retry delay time of the FU2-27.
- ▶ If the inverter fails, it isolates the output power resulting in the motor free-run. Restarting in this condition may cause trip. In the LS-MV, the Flying Start is applied automatically as the restart method (not user settable)
- ▶ When the BypassMode of the CEL-30 is set to ManualBypass or Auto-Bypass, the restart is performed bypassing the cell in failure which

requires bypass. If the ByPassMode is set to No, the trip caused byCell Fault or Can Error cannot be restarted.

▶ Operation status diagram

If the Reset Start of the FU2-25 is set to Yes, restart will be decided by the operation command status after solving the problem, regardless of operation by keypad or terminal block.

# FU2-26: Number of Auto Retry FU2-27: Delay Time Before Auto Retry FU2▶Retry number 26 1 Factory Default: 0 0 FU2►Retry delay  $\frac{102}{27}$  1.0 sec 27 1.0 Factory Default: 1.0 sec 1.0

This function is used to allow the inverter to reset itself for a selected number of times after FU2-27 elapses when inverter is tripped. If trip more than FU2-26 occur, inverter shuts down the output and displays a trip message. If the trip persists after FU2- 27, number of trip is increased and Auto restart function is disabled. For example, FU2-26 [Retry number] is 1 with FU2-27 [Retry delay] set to 10 sec, if trip persists over 10 seconds and then is reset (cleared), Auto restart is not performed. Inverter may be tripped out in Motor Free-run status when this function is issued. To avoid it, use the speed search function.

Disabled when a low voltage (LV) trip, inverter disable (BX) or Arm short occurs.

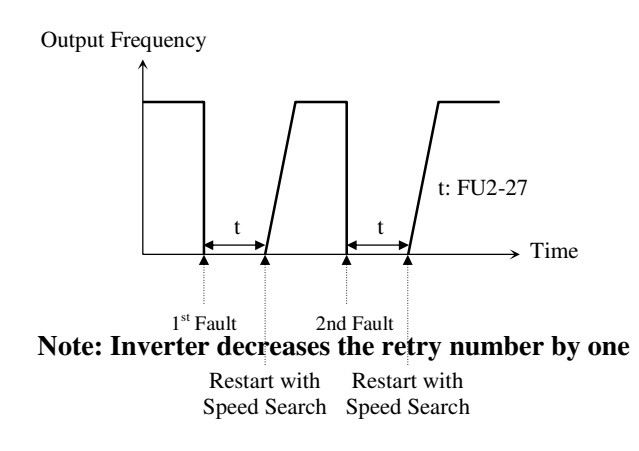

**as a fault occurs. If trip does not occur after restarting for 30 seconds, the inverter increases the retry number by one and maximum number is limited by the value set in FU2-26.**

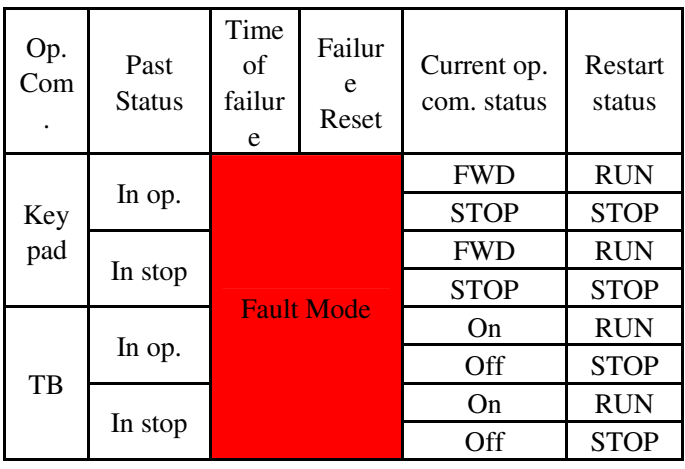

#### FU2-31: Motor Volt

#### **CAUTION**

**Particular atte <b>f** on must be directed to this **function as motor restarts automatically after the fault is reset. Otherwise, it may result in personal damage.** 

#### FU2-32: Number of Motor Pole FU2-33: Rated Motor Slip FU2-34: Rated Motor Current FU2-35: No Load Motor Current

If users do not set these values, inverter will use factory default values.

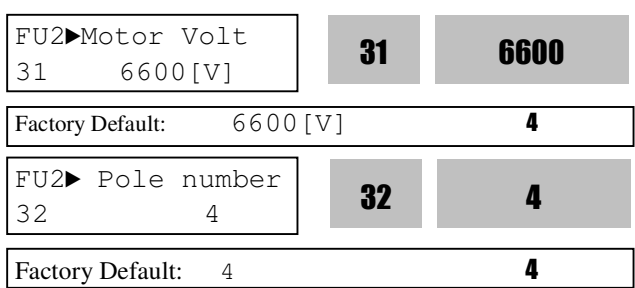

This is used to display the motor speed. If you set this value to 2, inverter will display 3600 rpm instead of 1800rpm at 60Hz output frequency. (See motor nameplate) When motor pole number is more than 4, select an inverter one rating higher than that of the motor because motor rated current is large.

FU2► Rated-Slip 33 2 Hz Factory Default: 2 Hz 2 33 2

This is used in 'Slip Compensation' control. If you set this value incorrectly, motor may stall during slip compensation control. (See motor nameplate)

FU2► Rated-Curr 34 100 A <sup>34</sup> <sup>100</sup> Factory Default: 100 A 100

This is very importance parameter that must be set correctly. This value is referenced in many of other inverter parameters. (See motor nameplate)

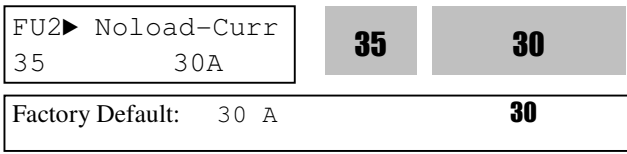

If this value is not right, check the current after operating in V/F mode without load connected and enter that current value.

**Note: make sure to use correct value for FU2-35 [Motor No-load Current]. Otherwise, Sensorless performance may be degraded.** 

**Note: Preset motor parameters may differ with user motors. In this case, enter the nameplate value of your motor to the corresponding parameters. If motor rating exceeds inverter capacity, unsatisfactory control performance may result because all other control parameters follow inverter capacity.** 

Motor rated slip freq  $[Hz] = (Rated input freq. [Hz] -$ (Motor rpm \* P/120) P: Number of motor poles

**(Ex) In the case of 60Hz, 4 pole, 1730 rpm motor**  Motor rated slip freq  $[Hz] = (60[Hz] - (1750[rpm] * 4/120))$ =60[Hz]-58.67[Hz]=1.33[Hz]

#### FU2-38: Gain for Motor Speed Display

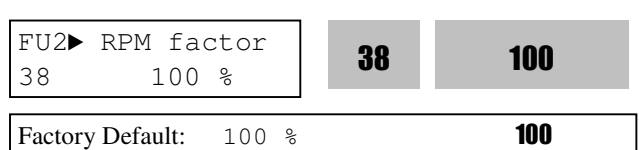

This code is used to change the motor speed display to rotating speed (r/min) or mechanical speed (m/min). The display is calculated by following equation.

Rotating speed  $(r/min) = 120 * F / P$ ,

Where, F=Output frequency, P= motor pole number

Mechanical speed  $(m/min) = Rotating speed * Motor$ RPM Display Gain [FU2-38]

#### FU2-60: Control mode selection

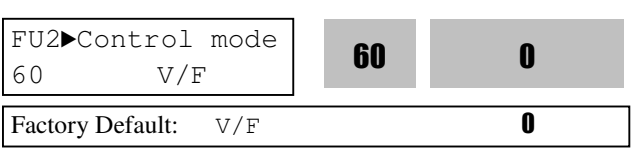

Selects the control mode of the inverter

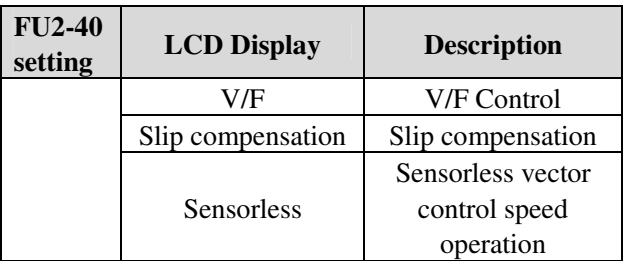

#### ◈ **V/F control:**

This parameter controls the voltage/frequency ratio constant. It is recommended to use the torque boost function when a greater starting torque is required. Related function: FU1-47~48 [Torque boost]

#### ◈ **Slip compensation:**

This function is used to maintain constant motor speed. To keep the motor speed constant, the output frequency varies within the limit of slip frequency set in FU2-33 according to the load current. For example, when the motor speed decreases below the reference speed (frequency) due to a heavy load, the inverter increases the output frequency higher than the reference frequency to increase the motor speed. The inverter increases or decreases the output by delta frequency shown below.
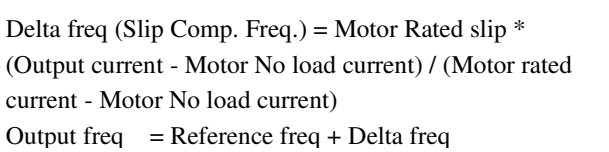

Most suitable motor capacity corresponding inverter capacity is set as factory setting, but the following parameters can be adjusted if necessary.

#### **FU2-31~35 [Motor related parameters for Slip Compensation]**

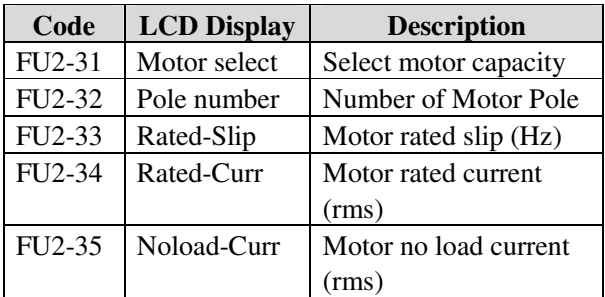

#### **Note: Incorrectly set FU2-35 [Motor No-load Current] value may weaken the Sensorless control.**

#### ◈ **Sensorless (Sensorless vector speed control) operation:**

Use it when high starting torque is needed at low speed load fluctuation is high rapid response is needed. To use this function, set FU2-31~35 [Motor parameters] and FU2-40 [Control mode select] properly.

Set "Yes" in FU2-61 [Auto tuning] first before using this control.

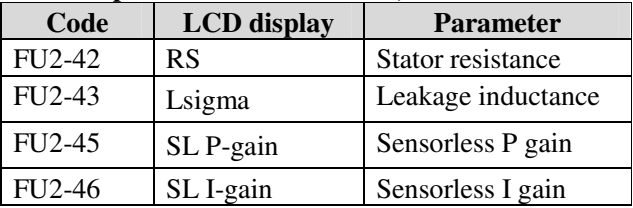

#### **Related parameters: FU2-42~43, FU2-45~46**

#### **[Guide for Optimal Use of Sensorless Vector Control]**

For optimal use of the sensorless control, the following conditions should be met. If one of the following conditions is not satisfied, the inverter may malfunction due to insufficient torque, irregular rotation, or excessive motor noise. In this case, it is recommended to use V/F control.

- ▣ Use a motor capacity that is equal to or one horsepower level lower than the inverter capacity.
- ▣ Set appropriate values for the electronic thermal function, the overload limit function and the stall prevention. The set values should exceed 100% of the rated motor current.
- ▣ When DRV–04 [Frequency Mode] is set to "V1", "I", or "V1+I", wiring should be conducted to eliminate potential noise influence with the frequency reference.
- ▣ Pole number of the motor should be 2 pole, 4 pole, or 6 pole.
- ▣ The distance between the inverter and the motor should not exceed regulation distance

#### **[Cautions on Sensorless Vector Control]**

- ▣ Forced-cooling should be used for the motor when the average operating speed is under 20Hz and more than 100% load is used constantly.
- ▣ Motor may rotate 0.5% faster than the maximum speed if the motor temperature does not reach normal operating temperature.
- ▣ Utilize the auto-tuning feature when the motor reaches normal temperature (average temperature where the motor normally operates).
- ▣ Overcurrent trip may occur if FU2-43 [Stator resistance] is set twice more than auto-tuned value.

#### **[Detail Tuning Method for Sensorless Vector Control]**

- ▣ Adjust the FU2–35 [No Load Motor Current (RMS)] value larger or smaller by 5% units if the current is larger or smaller than that of V/F control under small load.
- ▣ Adjust the FU2–33 [Rated Motor Slip] value larger or smaller by 5% units if the speed is faster or slower than that of V/F control with rated load.

#### FU2-42~44: Auto tuning

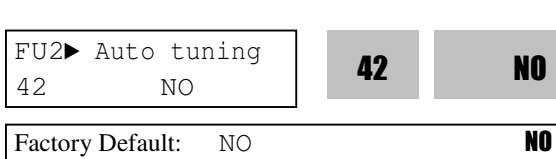

All of the motor parameters can be tuned by setting "YES (1)". Auto tuning is deactivated when "No (0)" is selected.

The Auto Tuning function automatically measures the motor parameters, e.g., stator resistance, %Rs, leakage inductance, %Lsigma, required for the control so that the control method selected in the FU2-40 [Select Control Mode] can perform properly.

Since the %impedance concept is applied instead of the [Ohm, mH] expression of conventional inverters, the tabulation according to the motor capacity setting is not required. Though a little error is included, the average motor constant is applied as the default value. It is recommended to perform Auto Tuning to improve the performance of the Sensorless mode.

#### **[Parameter display based on Inverter capacities]**

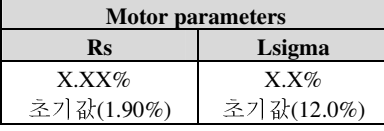

#### FU2-45: P Gain for Sensorless Control FU2-46: I Gain for Sensorless Control

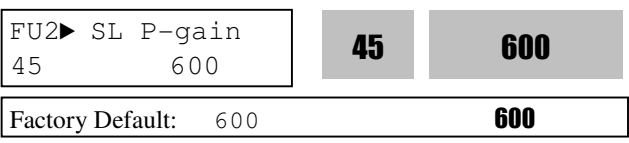

SL P-gain is the proportional gain of speed controller. If this value is set high, you can get fast speed response characteristic. However, if this value is set too high, the steady state characteristics may become unstable. Set the proper value for your application.

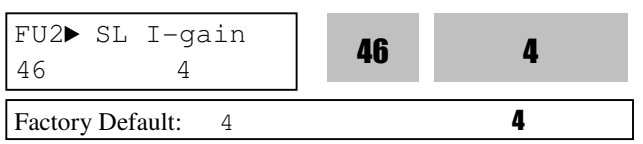

SL I-gain is the integral gain of speed controller. If this value is set low, you can get better transient response characteristic and steady state characteristic. However, if this value is set too low, there may be an overshoot in speed control.

**Note:** The response time of a system is affected by the load inertia.

The initial value is set up. Unless specially

required, the set up value supports proper

performance of the Sensorless mode.

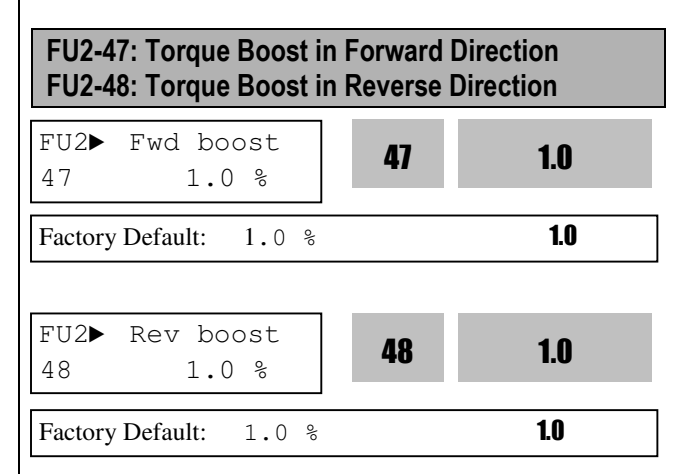

This function is used to increase the starting torque at low speed by increasing the output voltage of the inverter. If the boost value is set too high than required, it may cause the motor flux to saturate, causing over-current trip. Increase the boost value when there is excessive distance between inverter and motor.

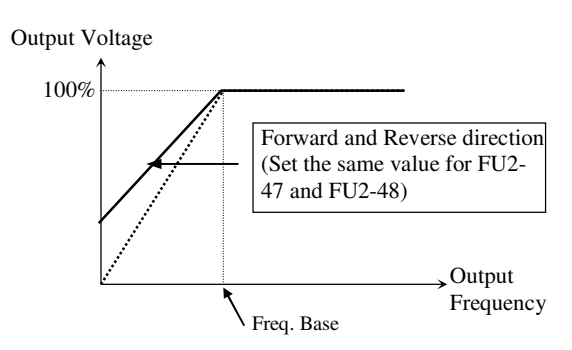

[Constant Torque Loads: Conveyor, Moving Equip. etc.]

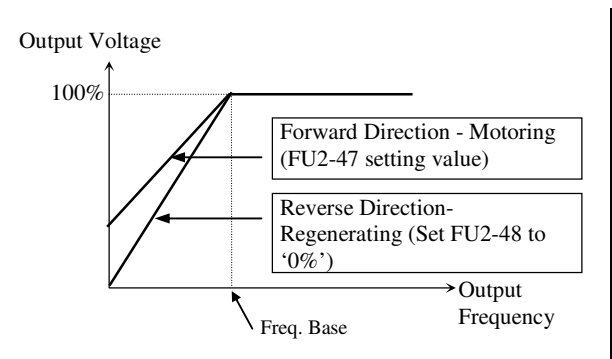

[Ascending and Descending Loads: Parking, Hoist etc.]

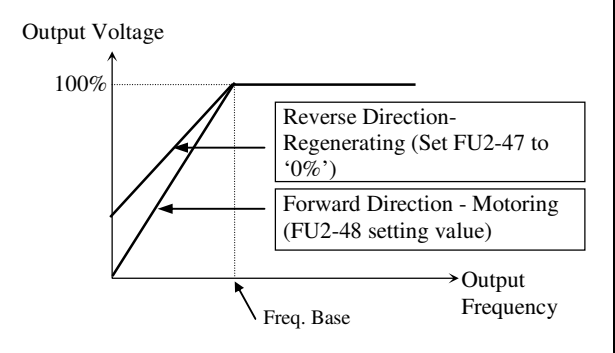

[Ascending and Descending Loads: Parking, Hoist etc.]

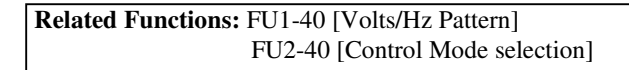

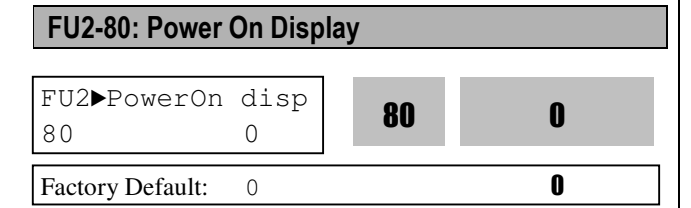

This code selects the parameter to be displayed first on keypad (DRV-00) when the power is turned on.

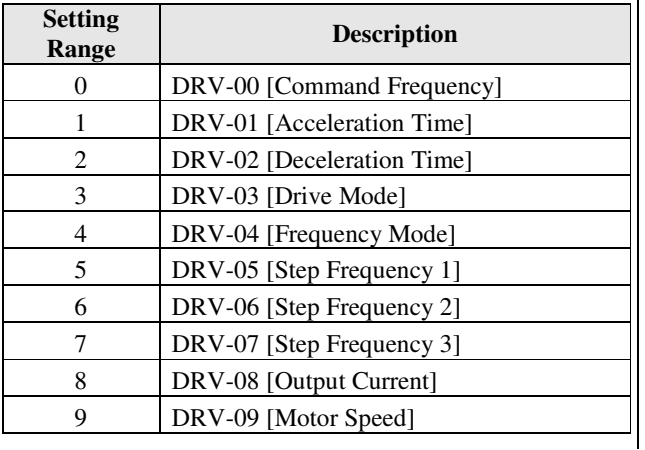

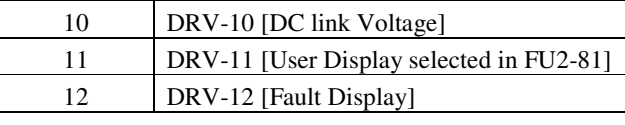

#### FU2-81: User display selection

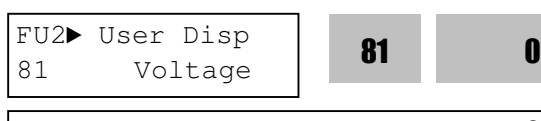

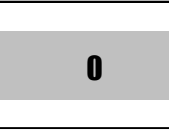

Factory Default: 0 0

**Related Function**: DRV-11 [User display selection] Select the display as shown below.

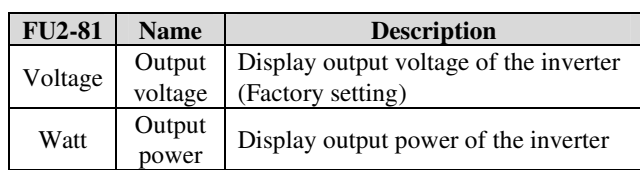

**Note:** The displayed value of "Watt" is approximate value.

#### FU2-82: Software Version

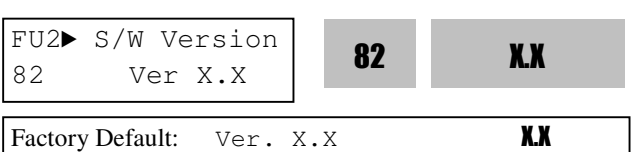

Displays the software version. This will vary depending on software version integrated.

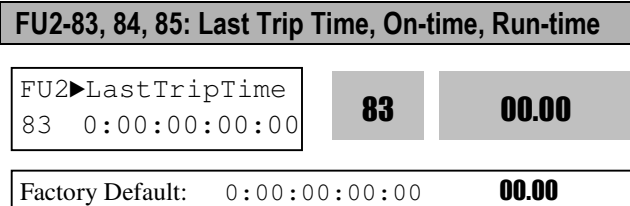

Displays time elapsed after last trip occurs.

**Note: it is reset automatically upon trip occurs.** 

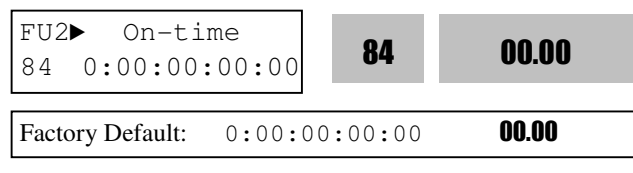

Displays time after Power is turned ON. **Note: it is not reset automatically.** 

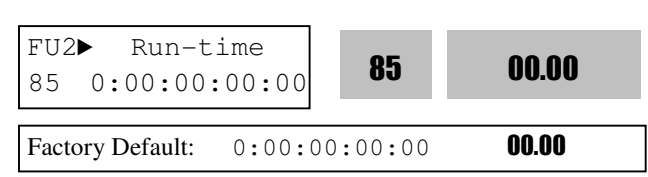

Displays time for inverter to be run. **Note: it is not reset automatically. FU1-83~85 display** $\rightarrow$  **X** : **XX** : **XX** : **XX** : **XX (Year:Month:Day:Hour:Minute)** 

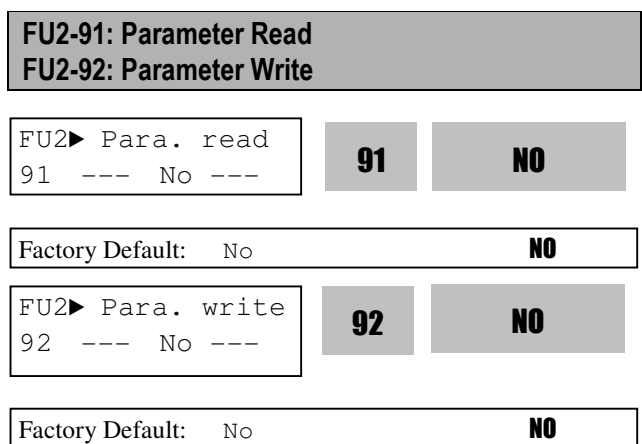

This is useful for programming multiple inverters to have same parameter settings. The LCD keypad can read (upload) the parameter settings from the inverter memory and can write (download) them to other inverters. This function is only available with LCD keypad.

#### **Note: Perform FU2-95 [Parameter save] first before FU2-91 [Parameter Read].**

1) Set FU2-91 to "Yes" and press Enter key to read the parameters.

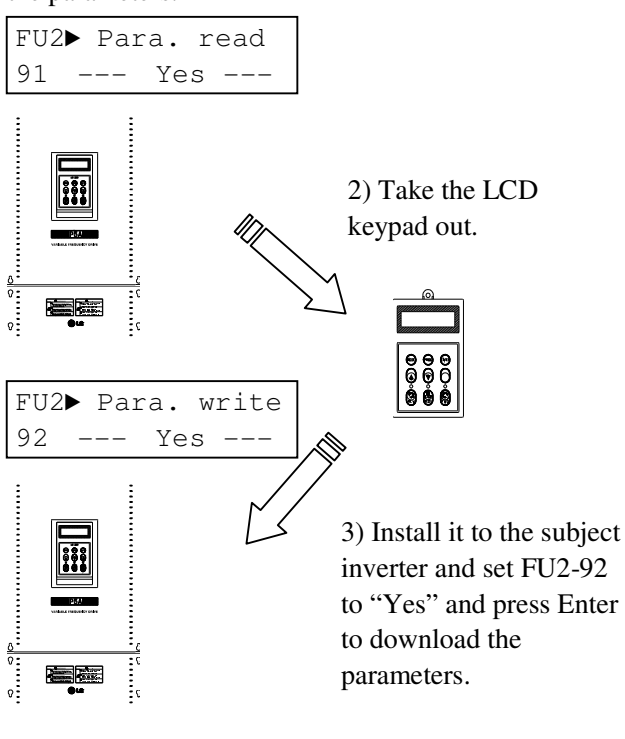

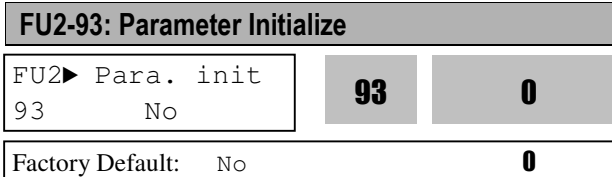

This is used to initialize parameters back to the factory default values. Each parameter group can be initialized separately.

#### **Note: Set FU2-40~46 [Motor parameters] again after this function.**

**Note: Parameter initialize cannot clear trip information. Instead, use FU2-06 [Erase trips].** 

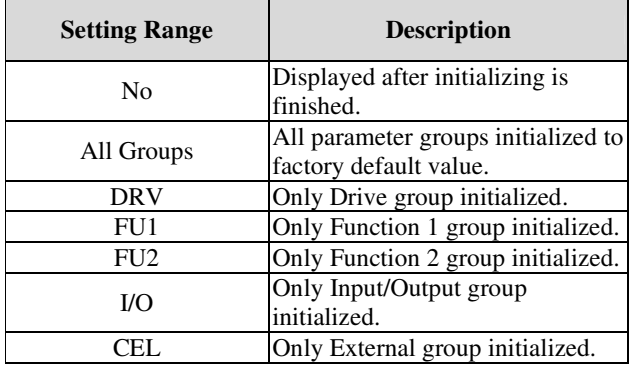

#### FU2-94: Parameter Lock

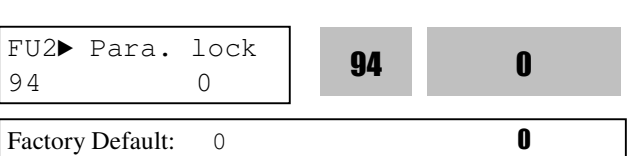

This function is used to lock the parameters from being changed. When the parameters are locked, the display arrow changes from solid to dashed line. The lock and unlock code is '12'.

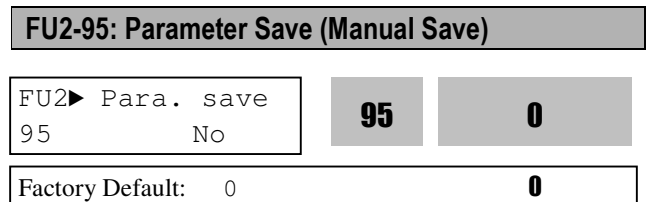

When FU2-95 is set to "Yes", the changed parameter value is saved into memory.

## **6.4 Input/Output Group [I/O]**

#### I/O-00: Jump to Desired Code #

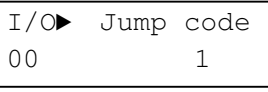

Factory Default: 1

Jumping directly to any parameter code can be accomplished by entering the desired code number. This code is available only with LCD keypad.

#### I/O-01 ~ I/O-05: Analog Voltage Input (V1) Signal Adjustment

This is used to adjust the analog voltage input signal when the frequency is referenced by the control terminal 'V1'. This function is applied when DRV-04 is set to 'V1' or 'V1+I'. Reference frequency versus Analog voltage input curve can be made by four parameters of  $I/O-02 \sim I/O-04$ .

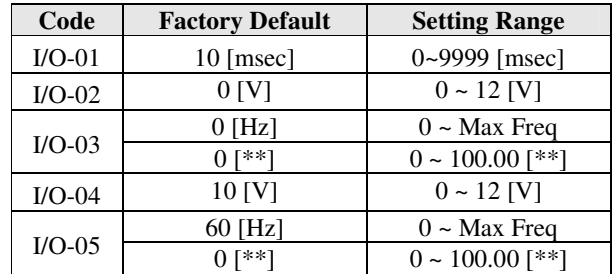

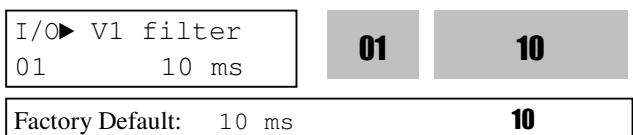

This is the filtering time constant for V1 signal input. Increase this value if the V1 signal is affected by noise causing unstable operation of the inverter. Increasing this value makes response time slower.

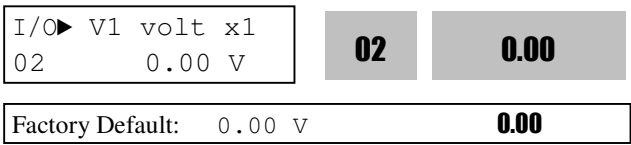

This is the minimum voltage of the V1 input at which inverter outputs minimum frequency.

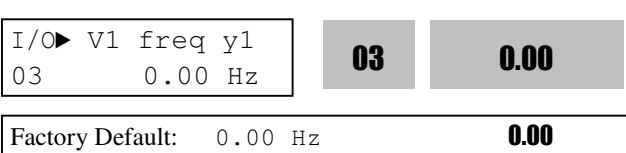

This is the inverter output minimum frequency (or target value) when there is the minimum voltage (I/O-02) on the V1 terminal.

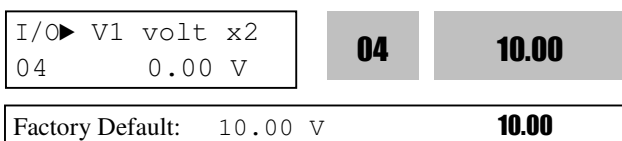

This is the maximum voltage of the V1 input at which inverter outputs maximum frequency.

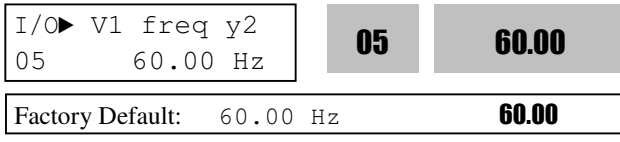

This is the inverter output maximum frequency (or target value) when there is the maximum voltage (I/O-03) on the V1 terminal.

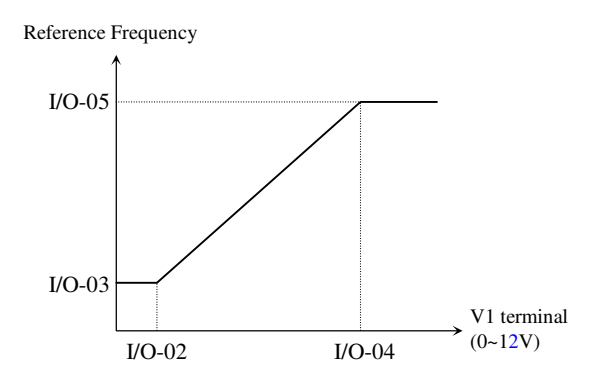

[Reference Frequency vs Analog Voltage Input (0 to 12V)]

#### I/O-06 ~ I/O-10: Analog Current Input (I) Signal **Adjustment**

This is used to adjust the analog current input signal when the terminal 'I' references the frequency. This function is applied when DRV-04 is set to 'I', or V1+I'. Reference frequency versus Analog current input curve can be made by four parameters of I/O-07  $\sim$  I/O-10. User-selected Unit appears in [\*\*]. To change the unit, more than one in APP-02 [PID operation selection] and APP-80 [Ext. PID operation selection] is set to "Yes" and then select the desired unit Percent, Bar, mBar, kPa, and Pa among in I/O-87 [I user unit selection].

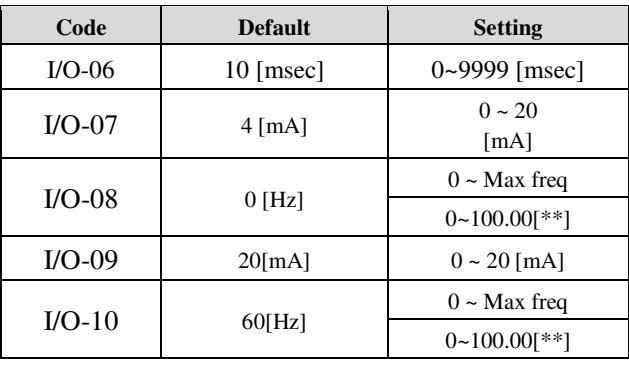

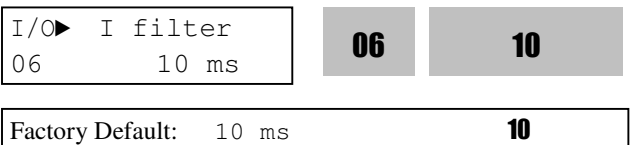

This is the filtering time constant for 'I' signal input. If the 'I' signal is affected by noise causing unstable operation of the inverter, increase this value. Increasing this value makes response time slower.

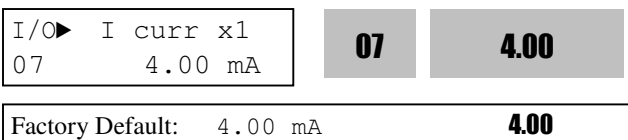

This is the minimum current of the 'I' input at which inverter outputs minimum frequency.

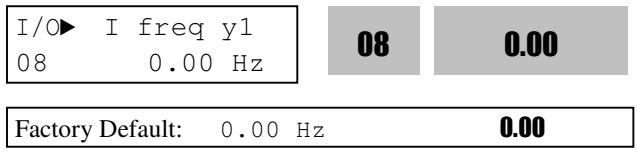

This is the inverter output minimum frequency (or target value) when there is minimum current (I/O-07) input on the 'I' terminal.

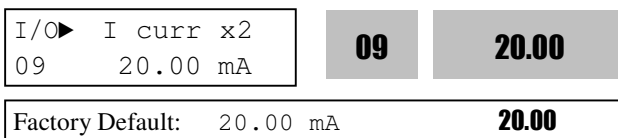

This is the maximum current of the 'I' input at which inverter outputs maximum frequency.

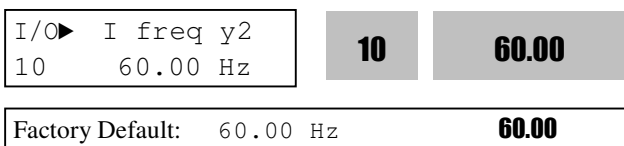

This is the inverter output maximum frequency (or target value) when there is the maximum current input (I/O-09) on the 'I' terminal.

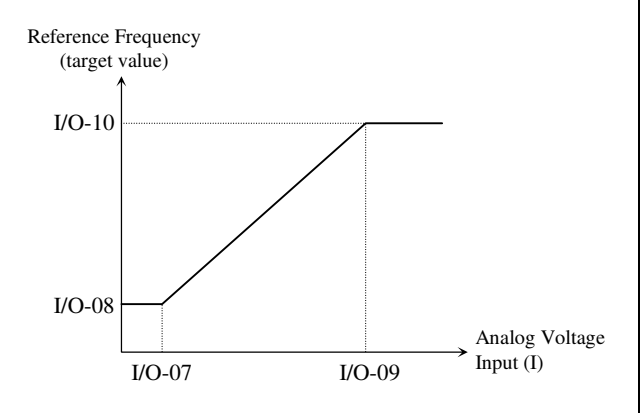

[Reference Frequency vs Analog Current Input (4 to 20mA)]

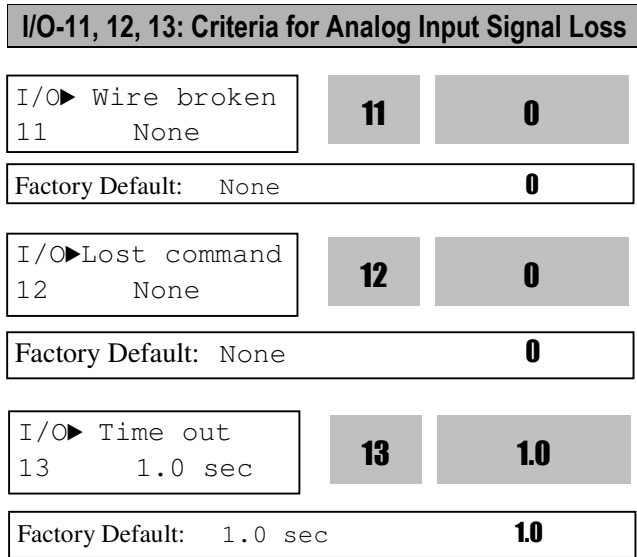

This is to set the criteria for analog input signal loss when DRV-04 [Frequency Mode] is set to 'V1', 'V1S' 'I', 'V1+I' or 'Pulse'. However, for "V1+I", main speed is V1 so inverter does not respond when I signal is missing. Following table shows the setting value.

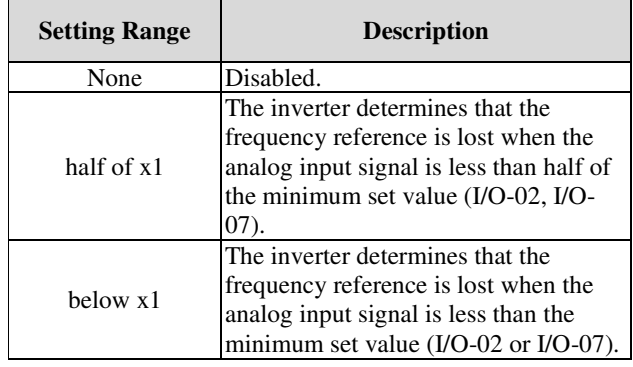

I/O-12 [Operating method after loss of analog freq. command] selects the operation after determining the loss of frequency reference.

The following table shows the selection in I/O-12.

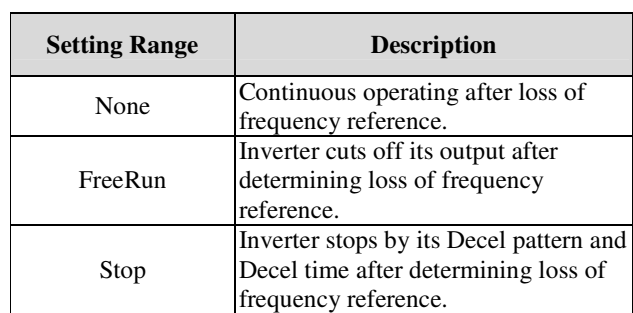

When the analog input signal is lost, inverter displays the following table.

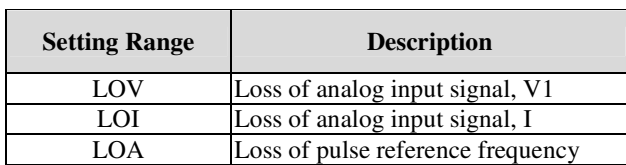

I/O-13 [Time out] sets the waiting time before determining the loss of reference signal. Inverter waits to determine the loss of a reference signal until time-out.

Reference frequency can be viewed as Rpm when DRV-16 [Hz/Rpm Display] is set to "rpm".

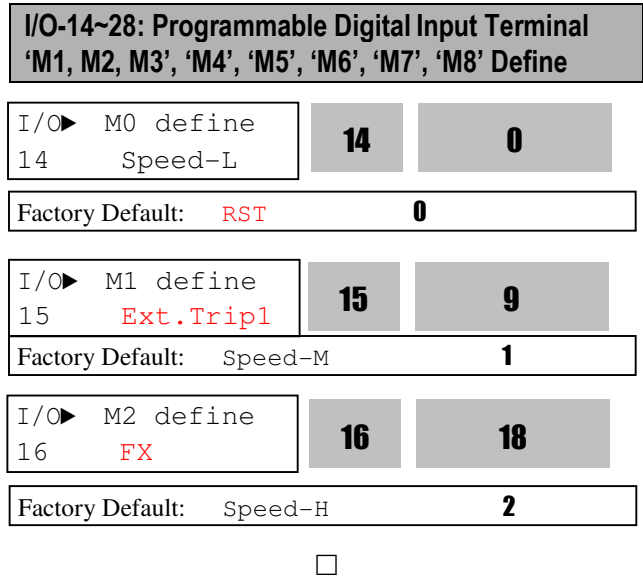

Programmable Digital input terminals can be defined for many different applications. The following table shows the various definitions for them.

 $\Box$  $\Box$ 

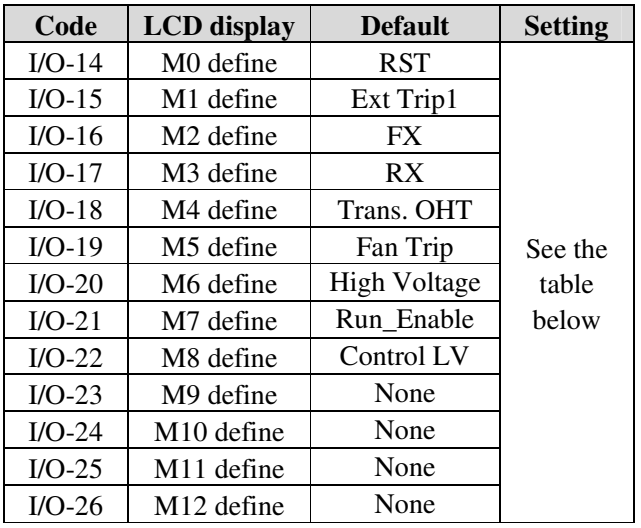

#### **Chapter 6 – PARAMETER DESCRIPTION**

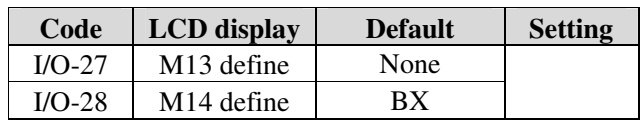

**Note: BX is Emergency Stop key. Parameter setting is disabled when BX is ON.** 

#### **Selection of M0, M1, M2 M3, M4, M5, M6, M7, M8, M9, M10, M11, M12, M13, M14 in I/O-14~28**

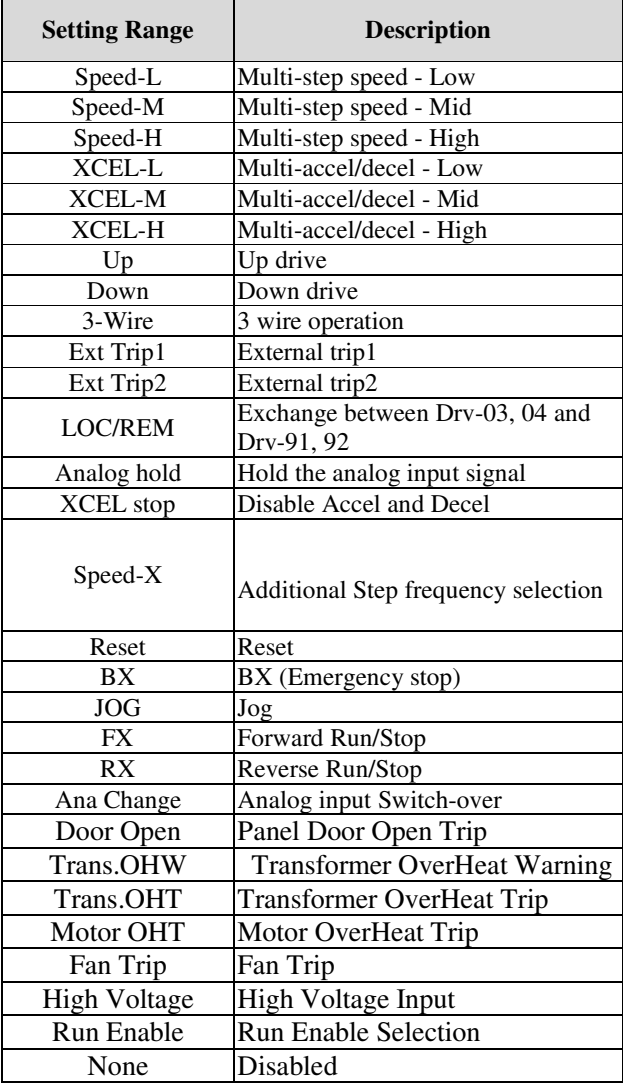

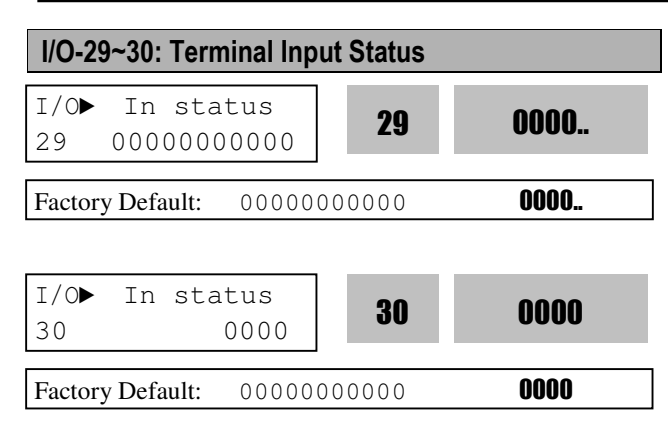

I/O-29 provides the information on the 11 less significant bits and I/O-30 provides information on the more significant bits.

#### **[LCD Keypad Display]**

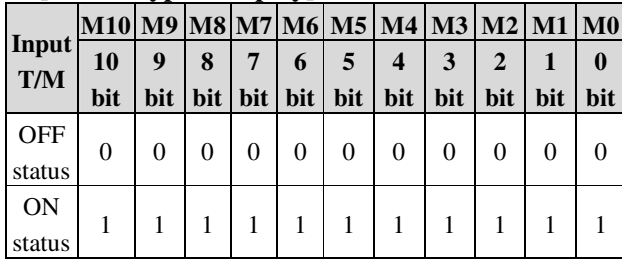

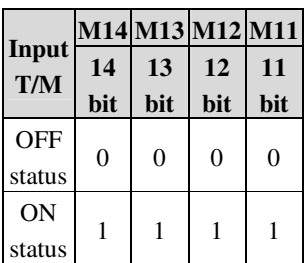

#### I/O-31: Programmable Digital Input Terminal filter time constant

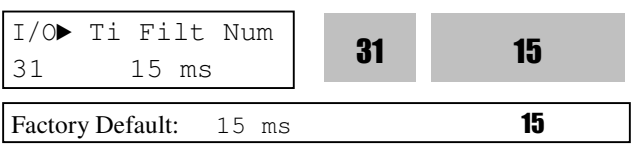

Set the responsiveness of input terminals M1-M14. It is effective when noise level is high. Increasing this will make response time slower and decreasing faster.

**Note: Set it higher than 100msec at Invertercommercial line exchange operation. This will be useful to prevent chattering and momentary malfunction.** 

## I/O-32~33: Normal Open/Close Selection I/O► Jog freq  $\frac{1}{30}$   $\frac{30}{10.00}$   $\frac{11}{12}$  30 10.00 Factory Default: 10.00 Hz **10.00**

This code sets the jog frequency. See I/O-31~42, DRV-05~ 07 for details.

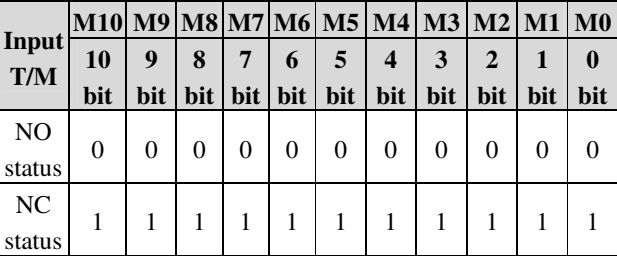

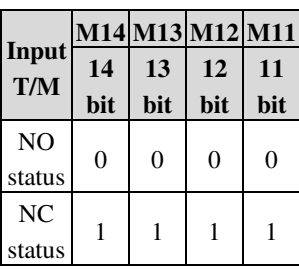

I/O 32 selects the input contact type of the 11 less significant bits between Normal Open(A contact) or Normal Close(B contact). The 4 more significant bits select the input contact type at I/O 33 between Normal Open(A contact) or Normal Close(B contact).

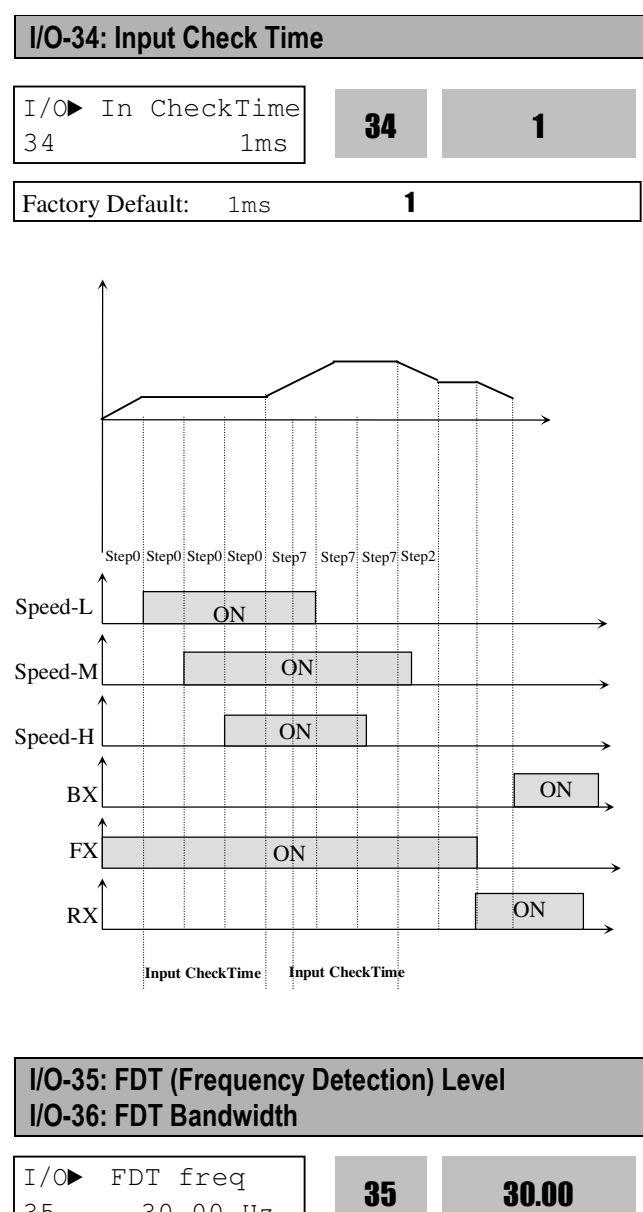

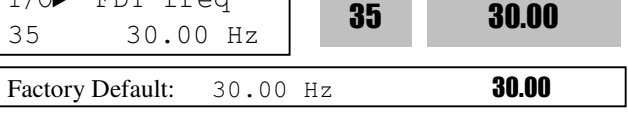

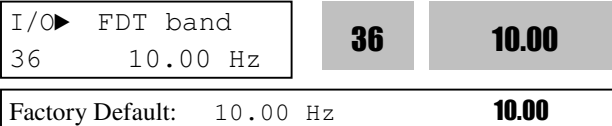

These functions are used in I/O-37-44

[Programmable Digital Auxiliary Output Terminal]. See [FDT-#] in I/O-37~44.

#### **Chapter 6 – PARAMETER DESCRIPTION**

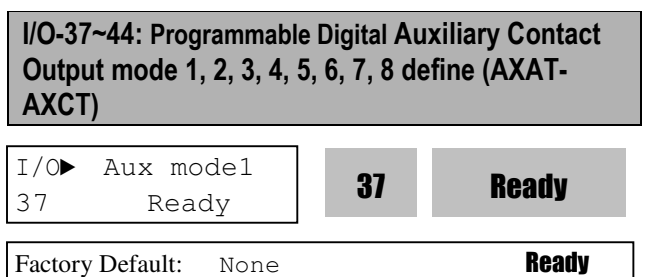

The auxiliary contact works (Close) when the defined condition has occurred.

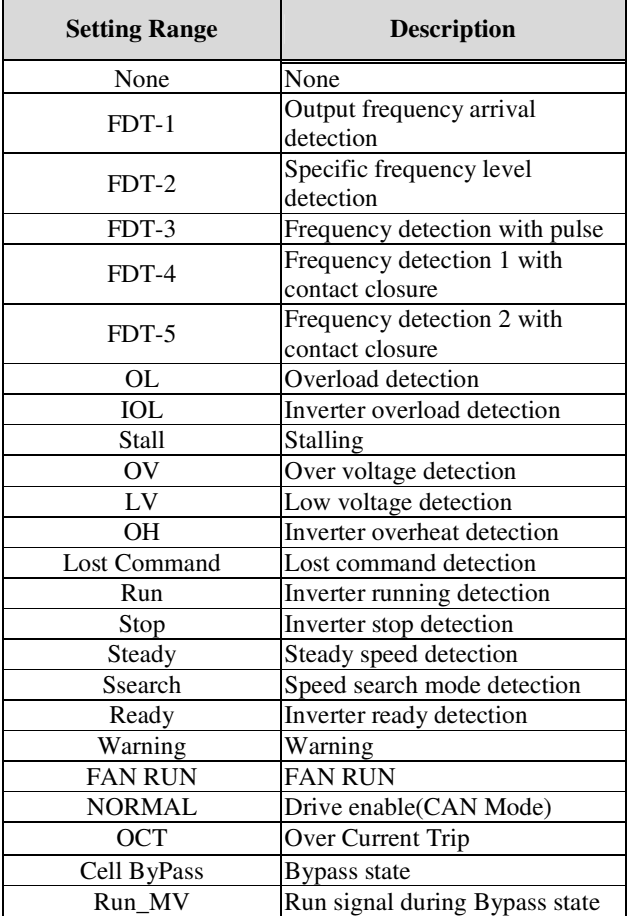

#### **[FDT-1]**

When the output frequency reaches the reference frequency (target frequency), AXAT-AXCT terminal is CLOSED.

#### **Detecting Condition: Value (Ref. Freq-Output Freq)<= Freq Detection Bandwidth (I/O-36)/2**

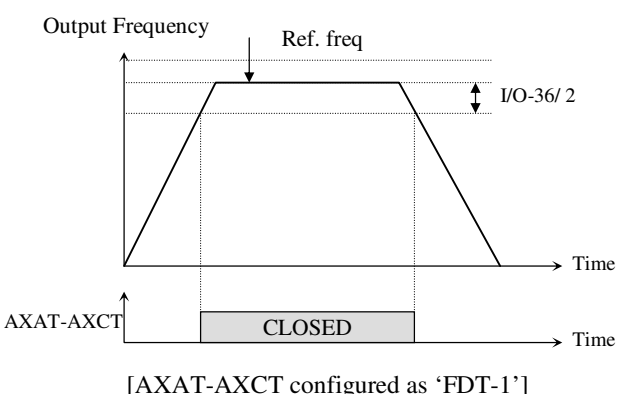

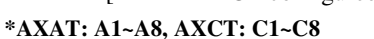

#### **[FDT-2]**

AXAT-AXCT is CLOSED when the reference frequency is in I/O-36 [FDT Bandwidth] centered on I/O-35 [FDT Frequency], and the output frequency reaches I/O-36 centered on I/O-35. **Detecting Condition: FDT-1 condition & (Value** 

**(Output Freq- Freq Detection)<= Freq Detection Bandwidth (I/O-36)/2)**

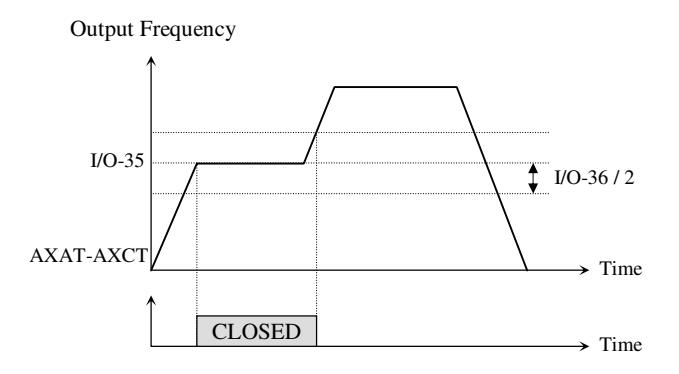

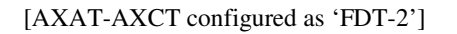

#### **[FDT-3]**

AXAT-AXCT is CLOSED when the output frequency reaches the band centered on the FDT frequency. The output is OPENED when the output frequency goes outside the FDT bandwidth centered on the FDT frequency.

**Detecting Condition: Value (Freq Detection (I/O-35)- Output Freq)<= Freq Detection Bandwidth (I/O-36)/2**

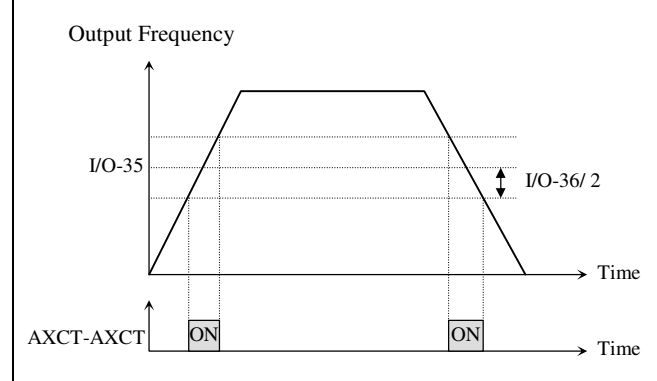

[AXAT-AXCT configured as 'FDT-3']

#### **[FDT-4]**

AXAT-AXCT is CLOSED when the output frequency reaches the FDT frequency. The output is OPENED when the output frequency goes below the FDT bandwidth centered on the FDT frequency.

**Detecting Condition:** 

**During Accel: Output freq >= Freq Detection During Decel: Output freq > (Freq Detection (I/O-35) - Freq Detection Bandwidth (I/O-36)/2)** 

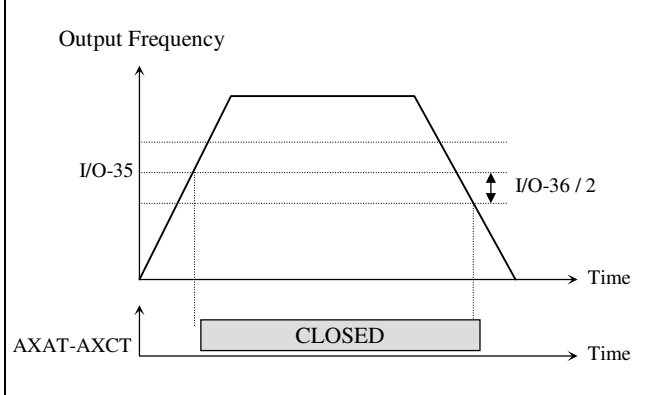

[AXAT-AXCT configured as 'FDT-4']

#### **[FDT-5]**

This is the inverted output of [FDT-4].

#### **Detecting Condition:**

## **During Accel: Output freq >= Freq Detection**

**During Decel: Output freq > (Freq Detection (I/O-35) -** 

**Freq Detection Bandwidth (I/O-36)/2)**

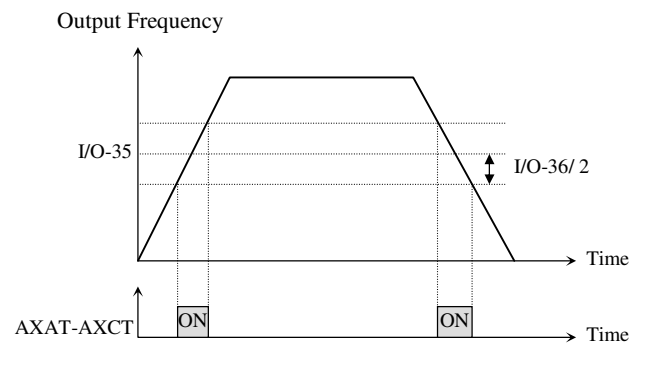

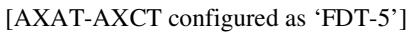

#### **[OL]**

AXAT-AXCT is CLOSED when the output current has reached the FU1-57 [Overload Warning Level] for the FU1-58 [Overload Warning Time].

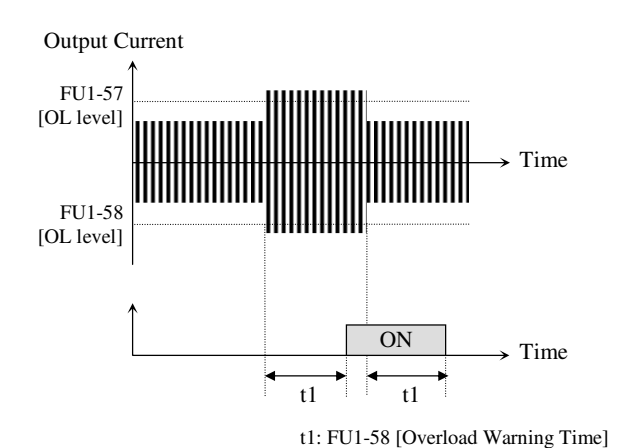

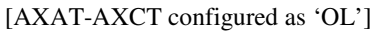

#### **[IOL]**

AX-CX is CLOSED when the output current is above the 120% of rated inverter current for 60 seconds. If this situation is continued for one minute, the inverter will cut off its output and displays 'IOL' (Inverter overload) Trip. See the nameplate for the rated inverter current.

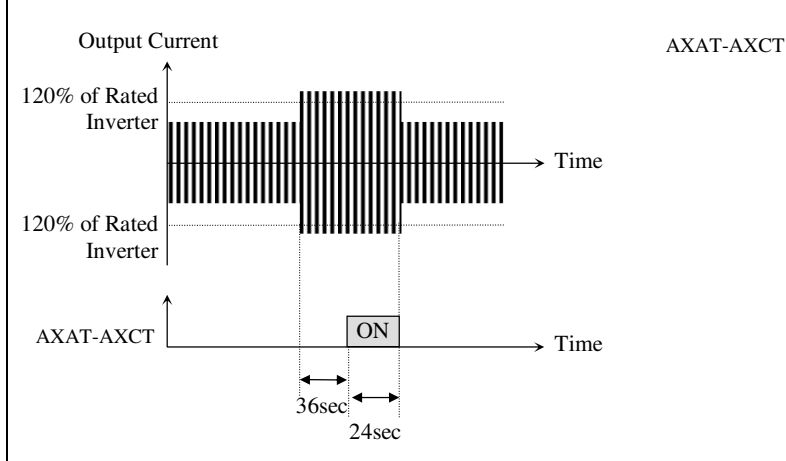

[AXAT-AXCT configured as 'IOL']

#### **[Stall]**

AXAT-AXCT is CLOSED when the inverter is on the stall prevention mode.

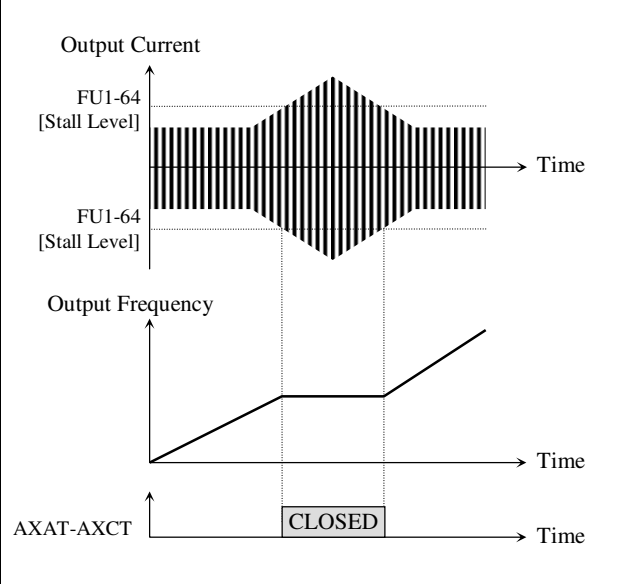

[AXAT-AXCT configured as 'Stall']

#### **[OV]**

AXAT-AXCT is CLOSED when the DC link voltage is above the Over-voltage level.

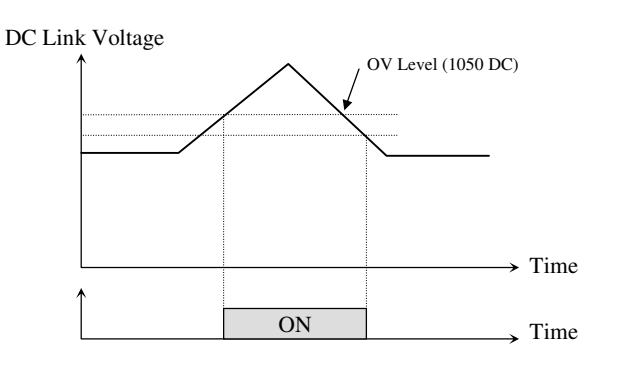

[AXAT-AXCT configured as 'OV']

#### **[LV]**

AXAT-AXCT is CLOSED when the DC link voltage is below the Low-voltage level.

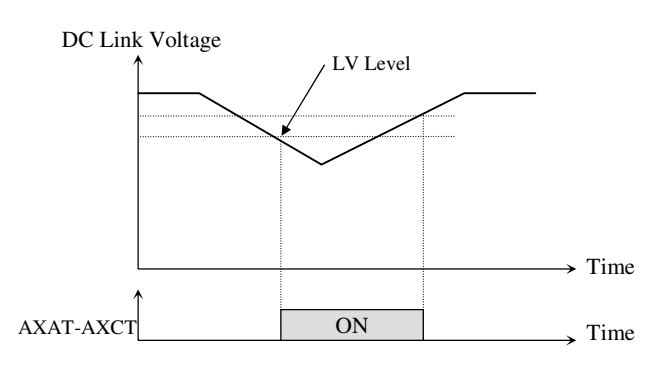

[AXAT-AXCT configured as 'LV']

#### **[OH]**

AXAT-AXCT is CLOSED when the heat sink of the inverter is above the reference level.

#### **[Lost Command]**

AXAT-AXCT is CLOSED when frequency reference is lost.

#### **[Run]**

AXAT-AXCT is CLOSED when the inverter is running.

#### **[Stop]**

AXAT-AXCT is CLOSED when the inverter is stopped.

#### **[Steady]**

AXAT-AXCT is CLOSED when the inverter is running at constant speed.

#### **[Speedsearch]**

AXAT-AXCT is CLOSED during the inverter is speed searching.

#### **[Ready]**

AXAT-AXCT is CLOSED when the inverter is ready to run.

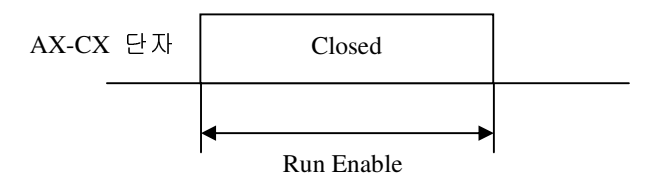

#### **[Warning]**

AXAT-AXCT is CLOSED when the inverter is Transformer Overheat Warning.

#### **[FAN RUN]**

AXAT-AXCT is CLOSED during the inverter is High Voltage(I/O  $15 \sim 28$ ) ON and Ready status.

#### **[Normal]**

AXAT-AXCT is CLOSED during the inverter is Run enable status.

#### **[OCT]**

AXAT-AXCT is CLOSED during the inverter is Over Current Trip status.

#### I/O-45: Terminal Output Status

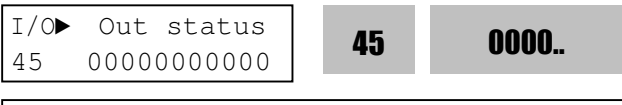

**Factory Default:** 00000000000 **0000.** 

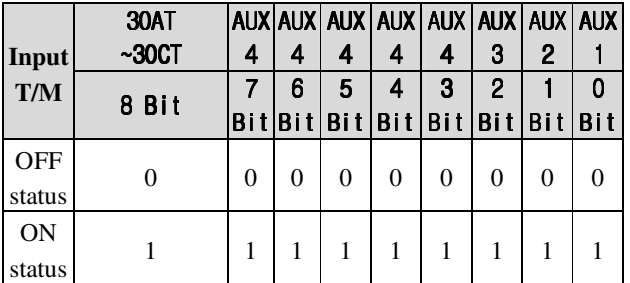

#### I/O-46: Fault Output Relay (30AT,30BT,30CT)

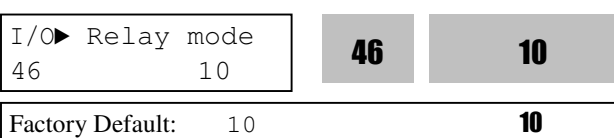

This function is used to allow the fault output relay to operate when a fault occurs. The output relay terminal is 30AT, 30BT, 30CT where 30AT-30CT is a normally open contact and 30BT-30CT is a normally closed contact.

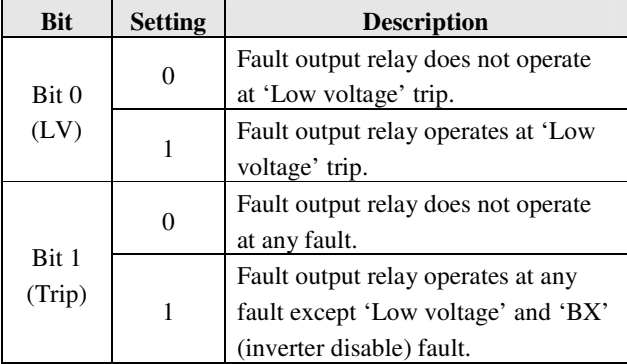

When several faults occurred at the same time, Bit 1 has the first priority. (Active order: Bit 0->Bit 1)

#### I/O-47~48: Fault Relay On/Off Delay Time

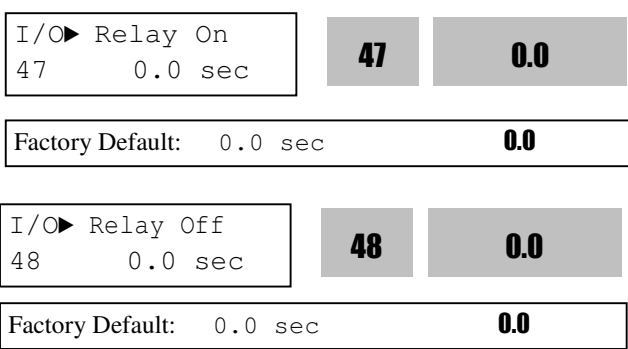

Fault relay output is delayed for the set time and it is turned ON/OFF after the set time.

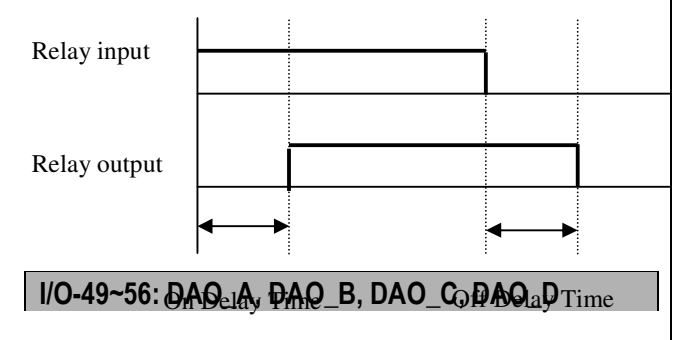

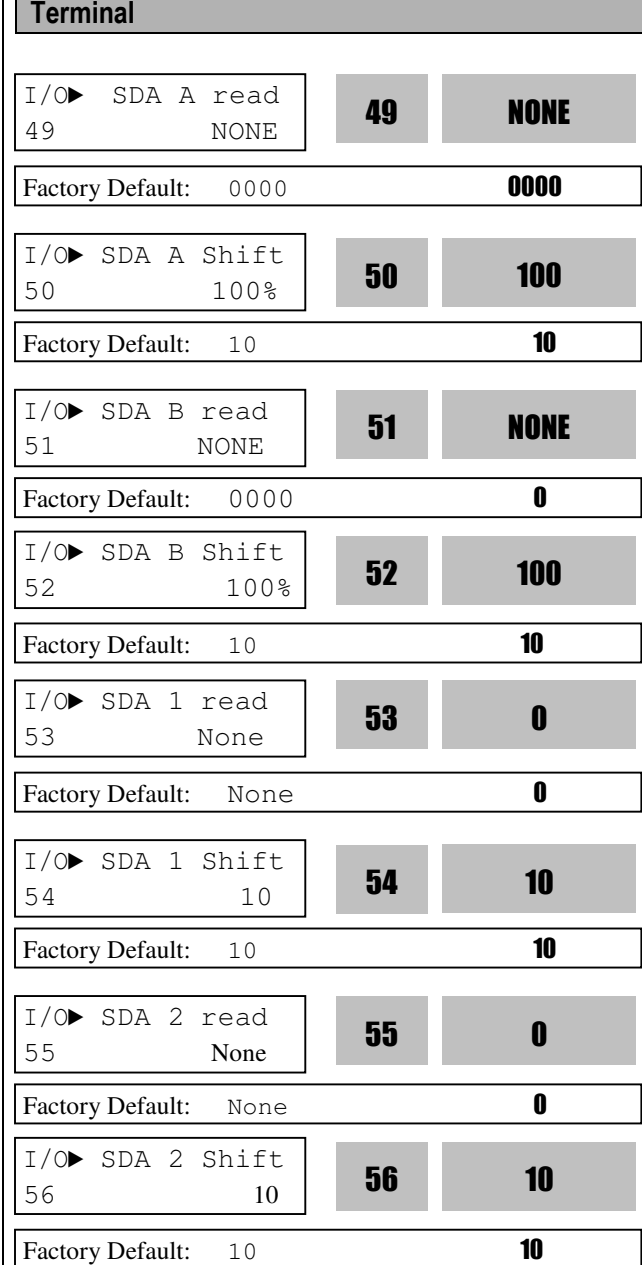

The 4 kinds of the inverter information can be monitored via the SDA A, SDA B, SDA1, and SDA2 terminals. Selecting desired item in this code will output analog voltage through the SDA A, SDA B, SDA 1, and SDA 2 terminals. The output voltage of the SDA A, SDA B, SDA 1, and SDA 2 terminals is 0~10V. In case of graduation error when connecting with a meter, the error can be corrected using the SDA A, SDA B, SDA 1, SDA 2 terminal shift.

The output voltage of the SDA A and SDA B terminals is analog 0~10V. Since the reference voltage is 0V, (–) value cannot be expressed. The output voltage of the SDA1 and SDA 2 terminals is analog 0~10V. Since the reference voltage is 5V, (–) values can be expressed. If the factory setting of the SDA A and SDA B is 0000, the output of the SDA A is at the inverter output frequency by Output voltage = (inverter output frequency/MaxFreq) \* 10[V]. SDA B outputs

current during operation and its output voltage is [inverter output current/(rated inverter

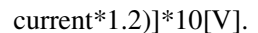

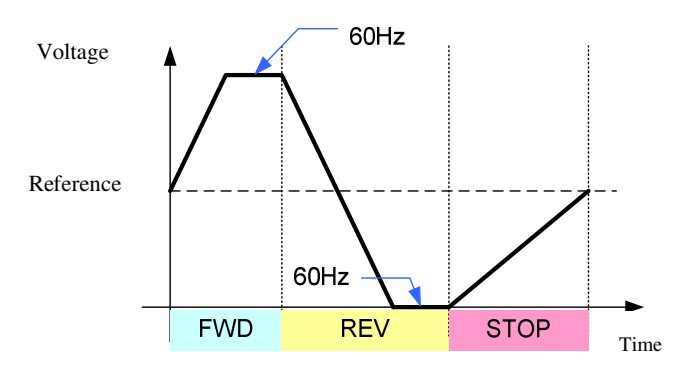

#### I/O-57~69: JOG and Step Frequency4, 5, 6, 7, 8, 9, 10, 11, 12, 13, 14, 15

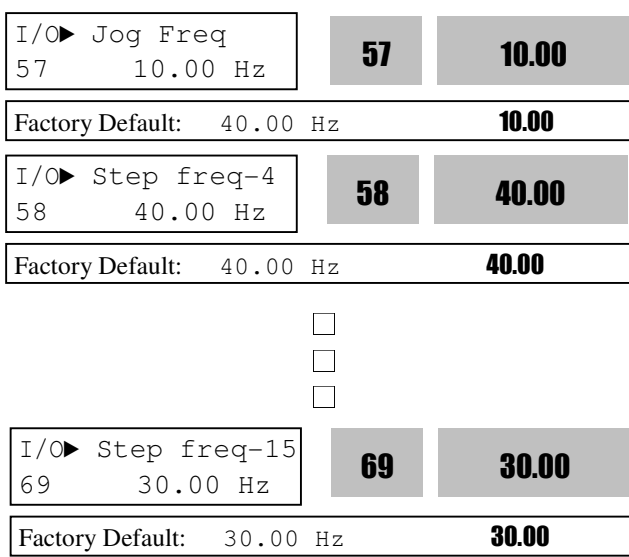

The step frequencies are determined by the combination of M1, M2 and M3 terminals as shown in the following table.

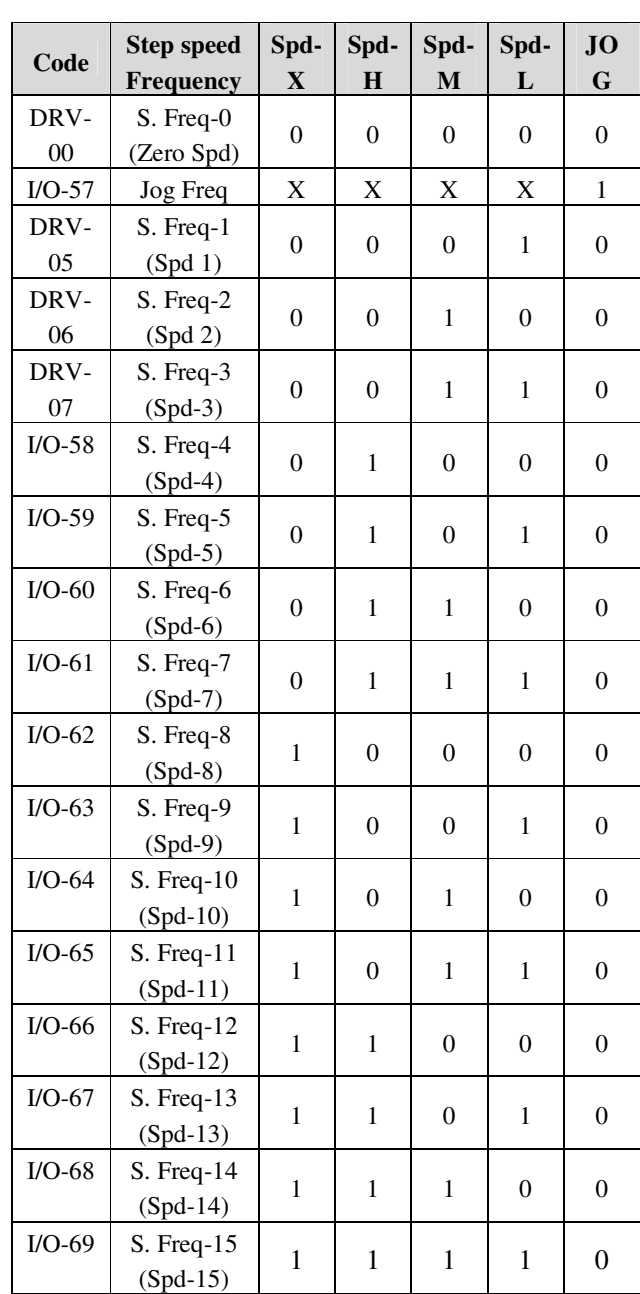

0: OFF, 1: ON, X: Ignored (Jog first)

Speed-L: Lowest bit in Multi-Step speed input Speed-M: Middle bit in Multi-Step speed input Speed-H: High bit in Multi-Step speed input Speed-X: Highest bit in Multi-Step speed input Note 1: 'Speed 0' is set in DRV-04.

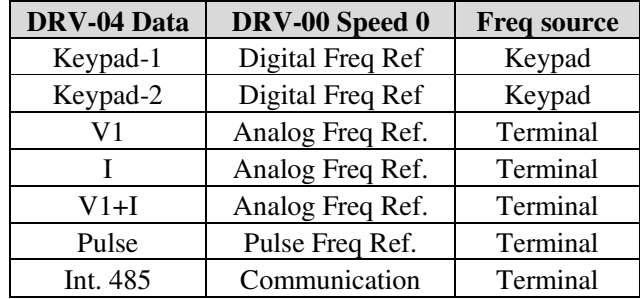

♣ Setting example

M1=Speed-L, M2=Speed-M, M3=Speed-H, M4=Jog M5=BX, M7=FX, M8=RX

Step speed is to be set in DRV-05~06, I/O-37~69

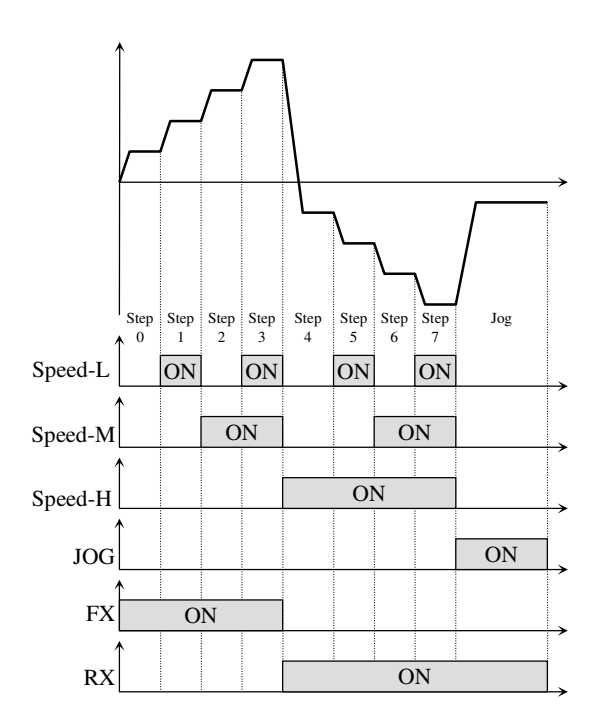

[Multi-Step Frequency Operation]

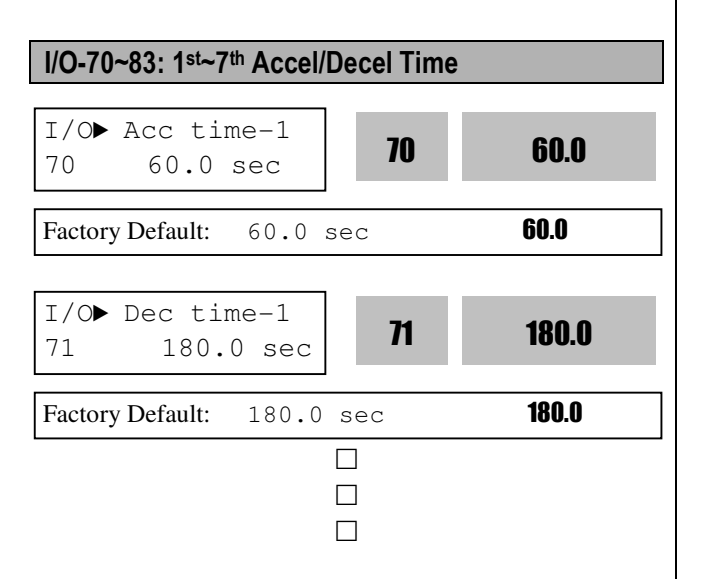

#### **[XCEL-L, XCEL-M, XCEL-H]**

By setting M1, M2 and M3 terminals to 'XCEL-L', 'XCEL-M' and 'XCEL-H' respectively, up to 8 different Accel and Decel times can be used. The Accel/Decel time is set in DRV-01 ~ DRV-02 and

 $I/O-70 \sim I/O-83$ .

The Accel/Decel time is determined by the combination of M1, M2 and M3 terminals as shown in the following table.

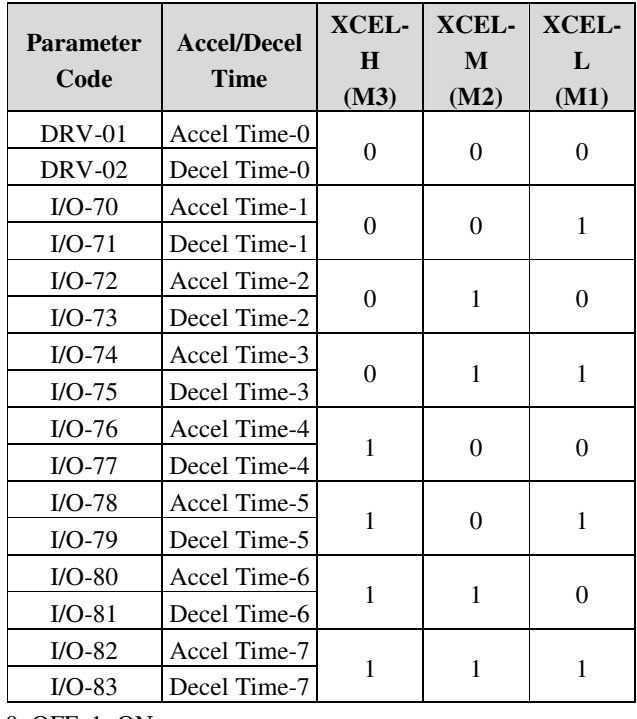

0: OFF, 1: ON

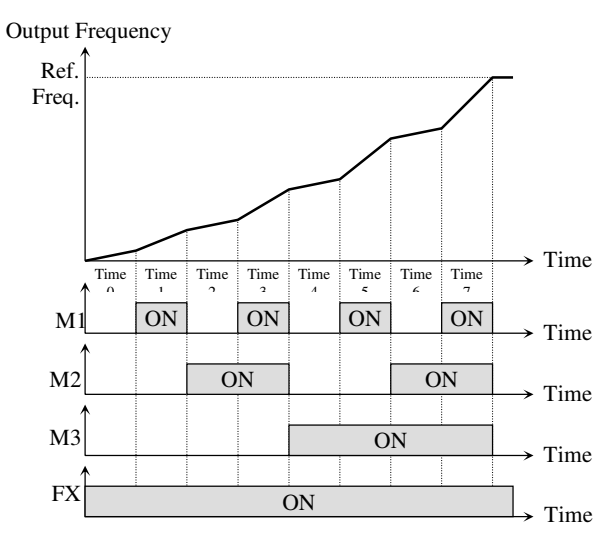

[Multi-Accel/Decel Time Operation]

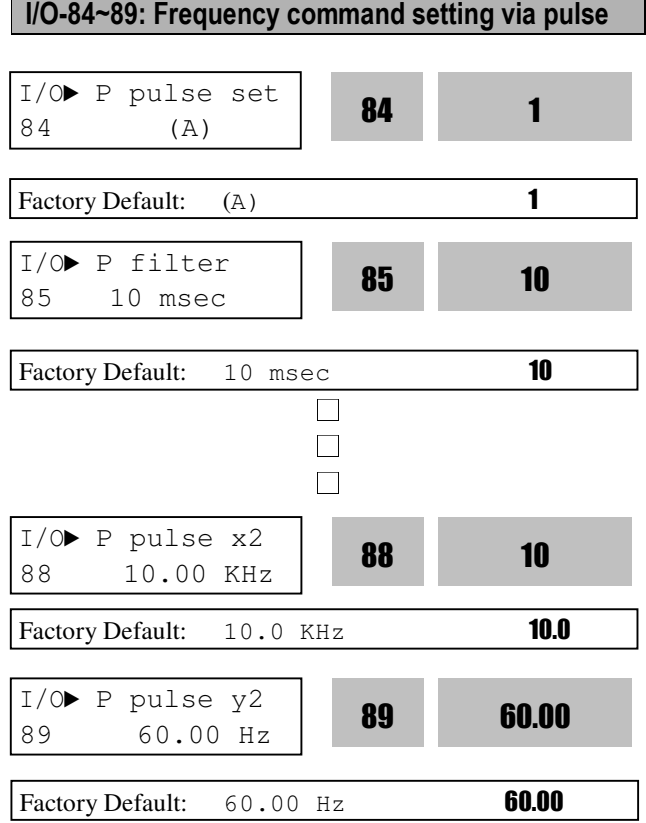

Set the frequency command from control terminal EN\_AT, EN\_BT. It is settable when DRV-04 [Frequency mode] is set to "Pulse".

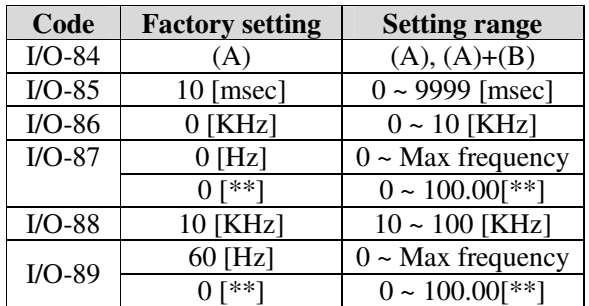

**Note: Do not apply pulse to both EN\_AT, EN\_BT terminals when I/O-84 set value is A.** 

#### **Pulse information**

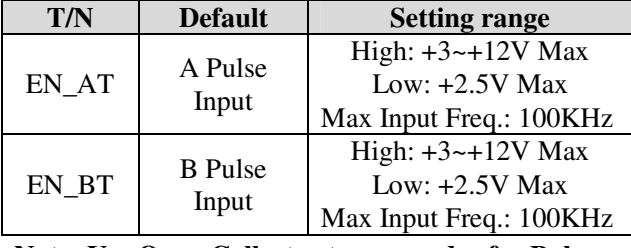

**Note: Use Open Collector type encoder for Pulse** 

**input with Max. 12 V Power supply.** 

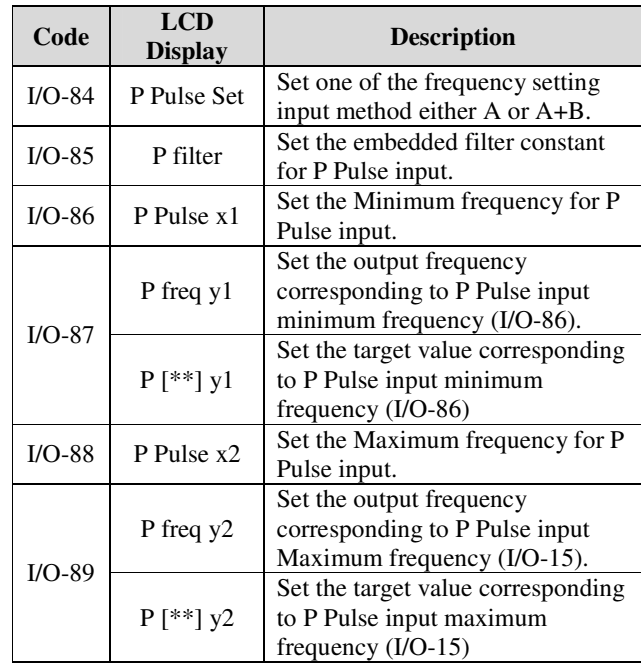

Note: Increase filter time constant when the noise interference deteriorates stable operation. Increasing that makes response time slower.

Note: When setting P Pulse Input Min/Max Freq. via motor encoder, set the value for encoder pulse as the following;

#### **EX) To give 60Hz (1800 rpm) command from 1000 Pulse encoder**

#### **I/O-88 [Max Freq of P Pulse Input]=Rated rpm/60 sec \* Number of Encoder Pulse**

 $= 1800$  [rpm]/60[sec]\*1000=3000Hz,

Therefore, set I/O-88 to 3.0KHz

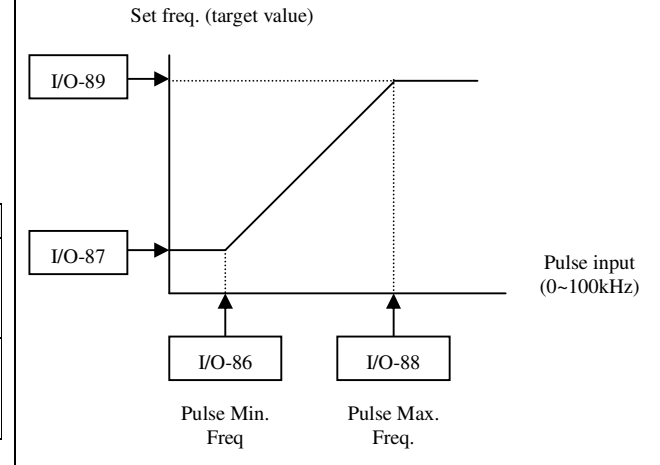

I/O-90, 91: Inverter Number, Baud Rate I/O-92, 93: Operation method when communication signal is lost, Communication Time Out I/O-94: Communication Delay Time I/O-99: FAN off Delay Time

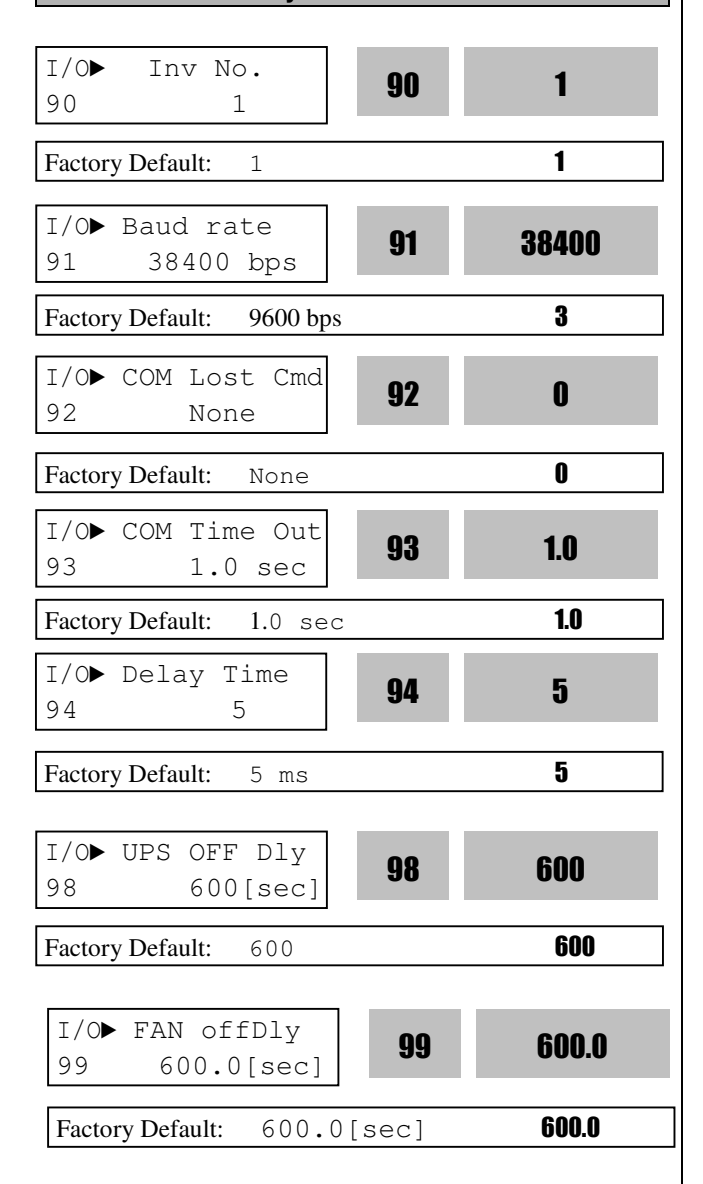

I/O-90 [Inverter Number] sets the inverter ID to perform RS485 communication with PC. I/O-91 [Baud rate] sets the communication speed. To make the multi-drop system, connect the terminal S+ and S- to CM.

I/O-92, 93 are only displayed when DRV-03 [Drive mode] or DRV-04 [Frequency mode] is set to "Int. 485".

In this case, the LCD display shows "LOR". I/O-93 [Communication time out] determines whether the signal is lost.

Three types of operating method described on the table below are settable after loss of communication signal.

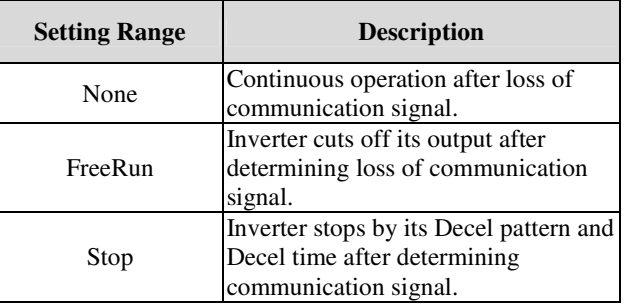

I/O-94 setting is for communication using 232-485 converter. It should be set properly according to 232- 485 converter specification.

I/O-95 setting is for FAN off time after inverter shut down.

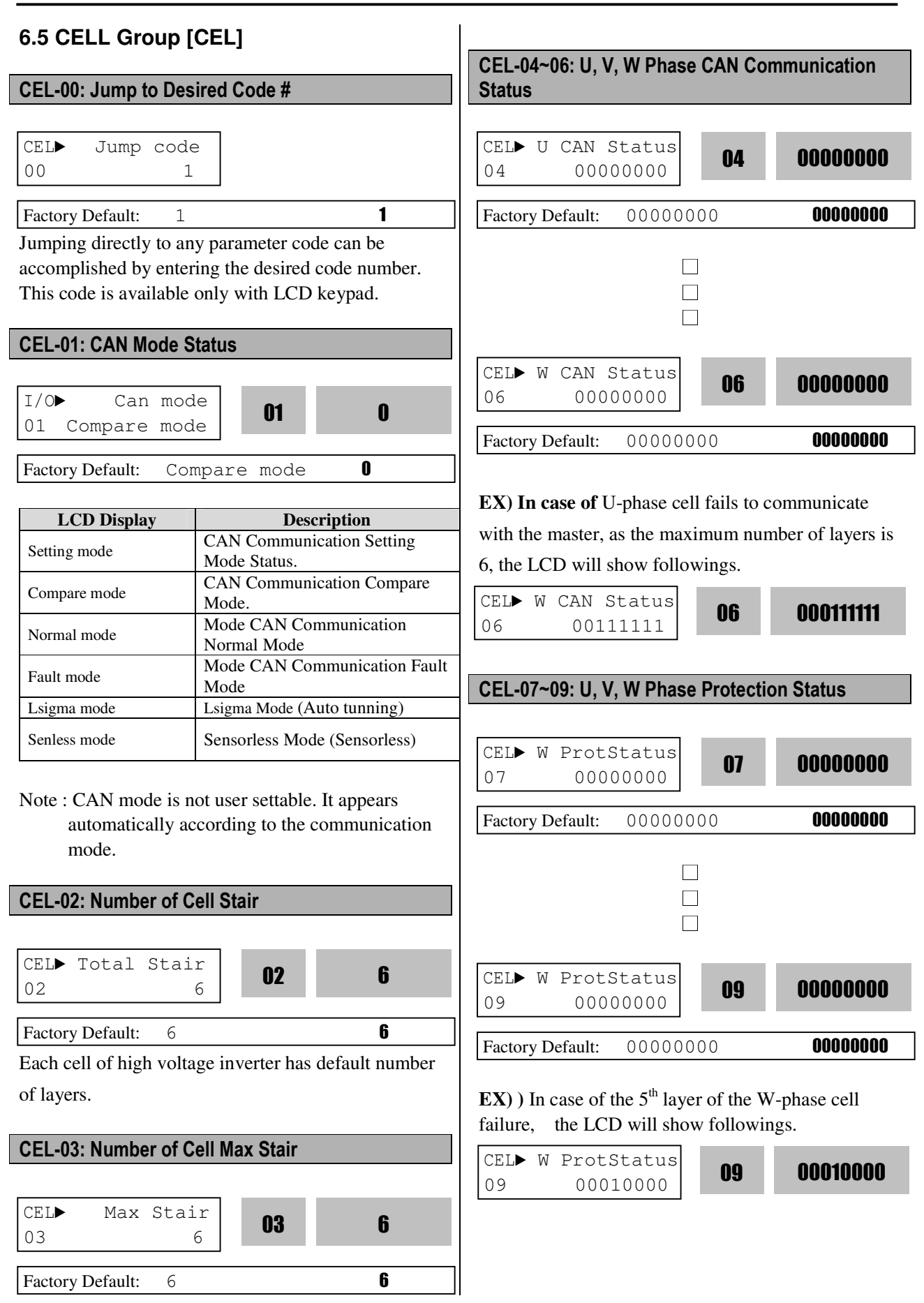

# CEL-10: CELL Setting CEL► Go Setting  $\begin{array}{|c|c|c|c|c|}\n\hline\n10 & & & & \n\end{array}$  No  $\begin{array}{|c|c|c|c|}\n\hline\n10 & & & & \n\end{array}$  No

Factory Default: No **No** 

If the bypass setting is Yes, the maximum No. of cell [CEL-03] is reduced by the maximum value bypassed in U, V, W phases, and the cells in the U, V, W phases are arranged by the number of the largest layer.

EX) If the #1 and #3 cells in the U-phase are bypassed, CEL – 11 [U-phase bypass] status is indicated and the maximum No. of layer is changed from [CEL-03] to 4. Then, the 2 cells of V and W phases are bypassed leaving 4 layers.

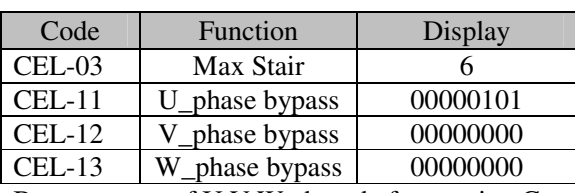

Bypass status of U,V,W phase before setting Go to yes

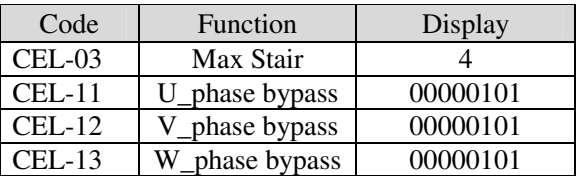

Bypass status of U,V,W phase before setting Go to yes

#### CEL-11~13: U, V, W Bypass Setting

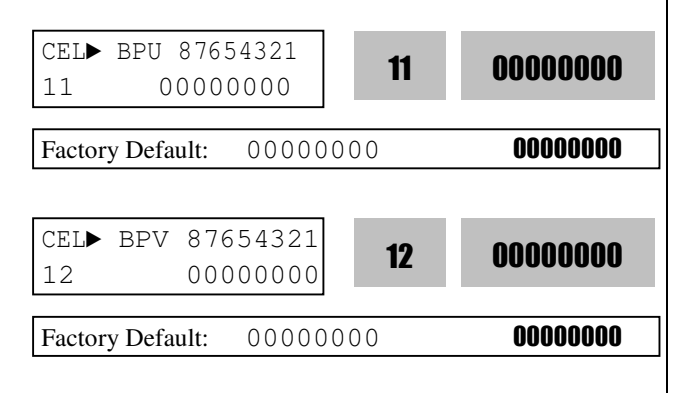

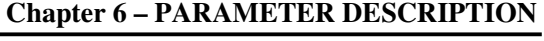

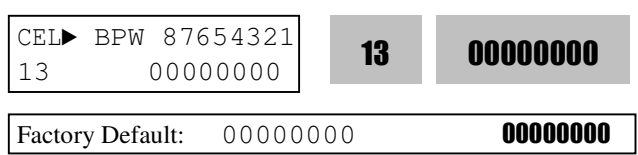

Shows the bypass status of U, V, W phase. If bypassed, '1' is indicated.

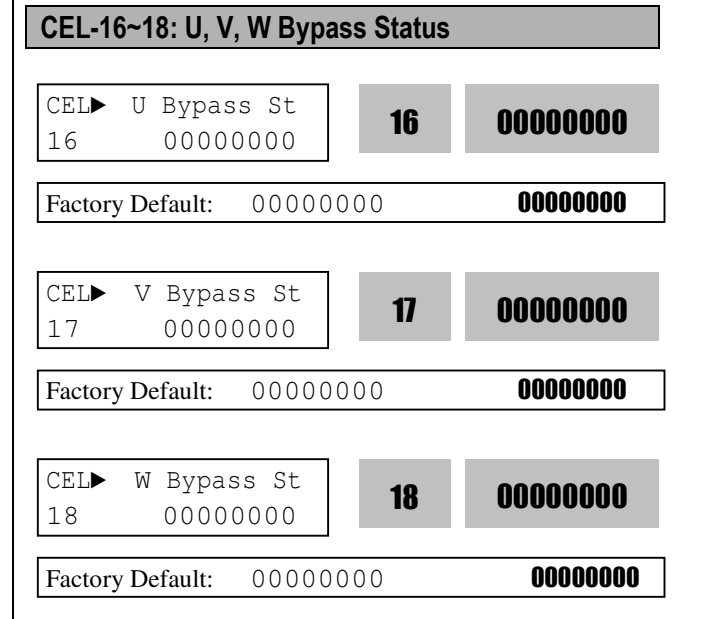

Shows the bypass status of U, V, W phase. If bypassed, '1' is indicated.

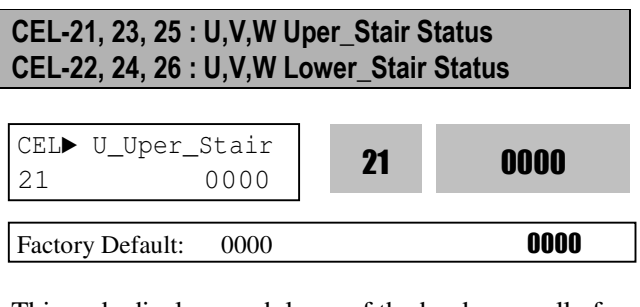

This code displays each layer of the hardware cell of the upper cell in U-phase after bypass. Here, the criteria between upper and lower is 4 of each cell.

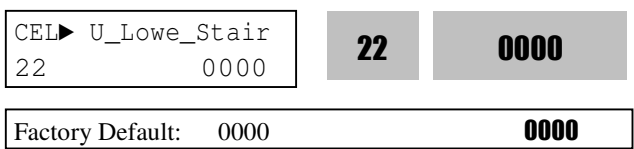

This code displays each layer of the hardware cell of the upper cell in U-phase after bypass. Here, the

criteria between upper and lower is 4 of each cell.

□ □

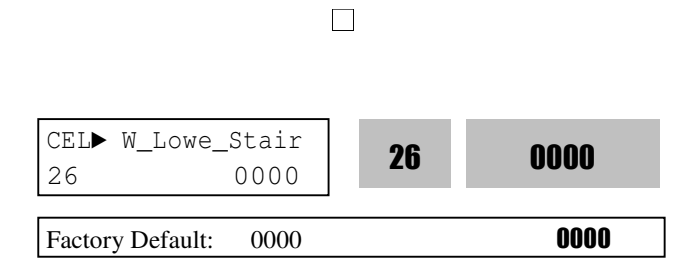

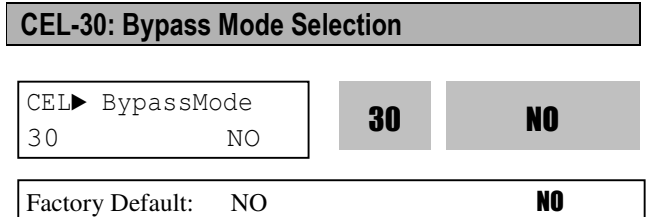

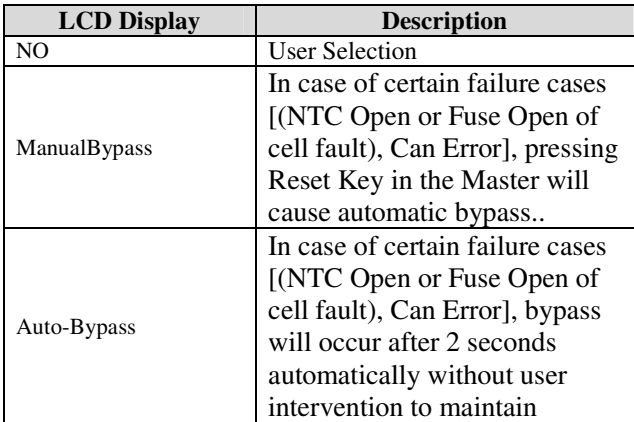

If used with FU2-25 RESET START function, restarting after automatic trip of after failure is possible.

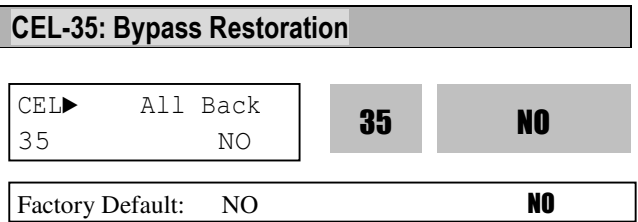

## **CHAPTER 7 - TROUBLESHOOTING & MAINTENANCE**

#### **7.1 Fault Display**

After the faults are occurred, the alarm is activated by protective function and the LCD loader provides visual notification of a fault condition by displaying the following fault codes.

#### **7.1.1 Fault codes displayed on master controller**

- Fault codes displayed on master controller are as shown below.
- Master controller indicates [Cell Fault] which all of the faults are occurred on Cell as following fault codes at 1.1.2.

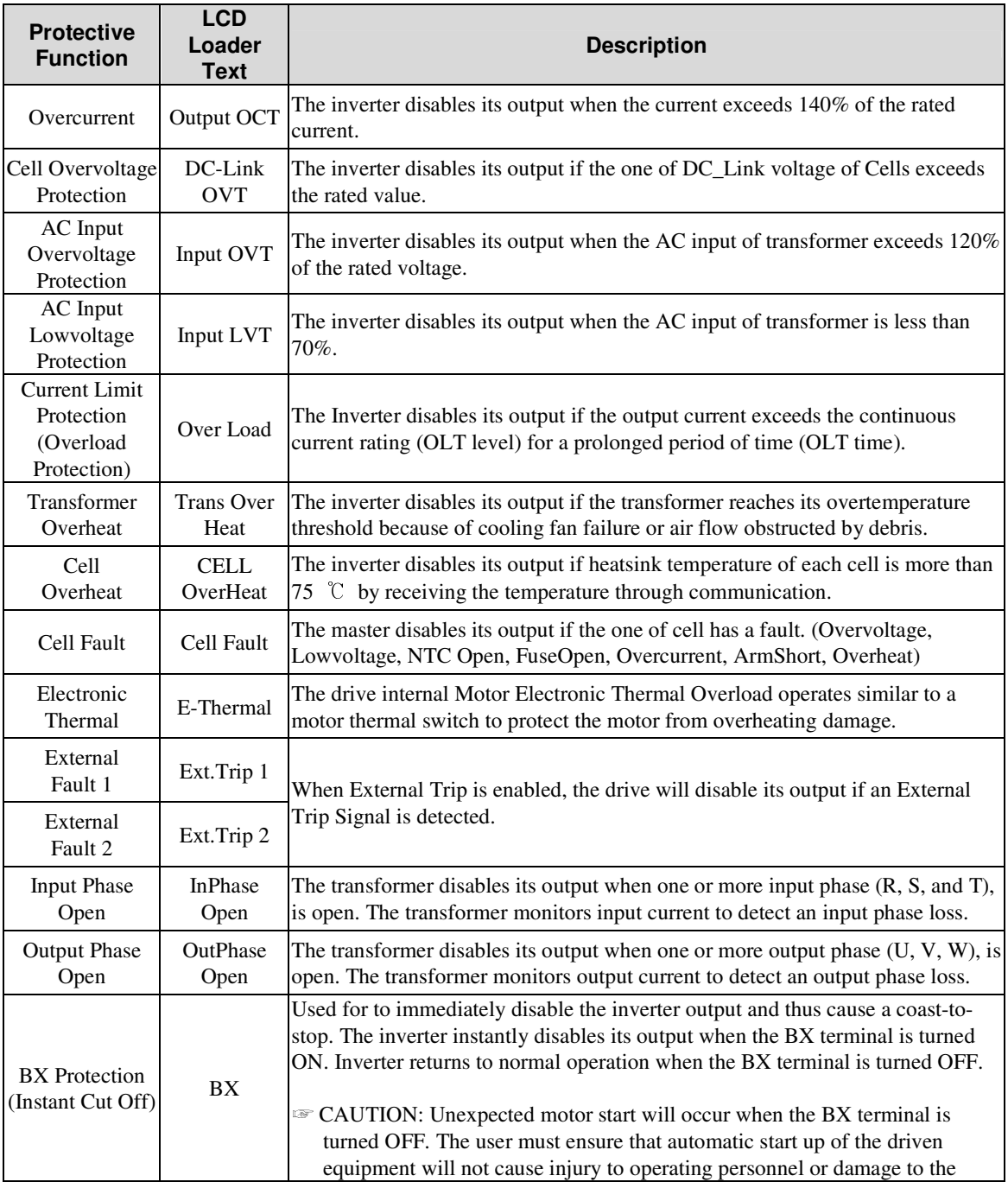

#### **Chapter 7 – TROUBLESHOOTING & MAINTENANCE**

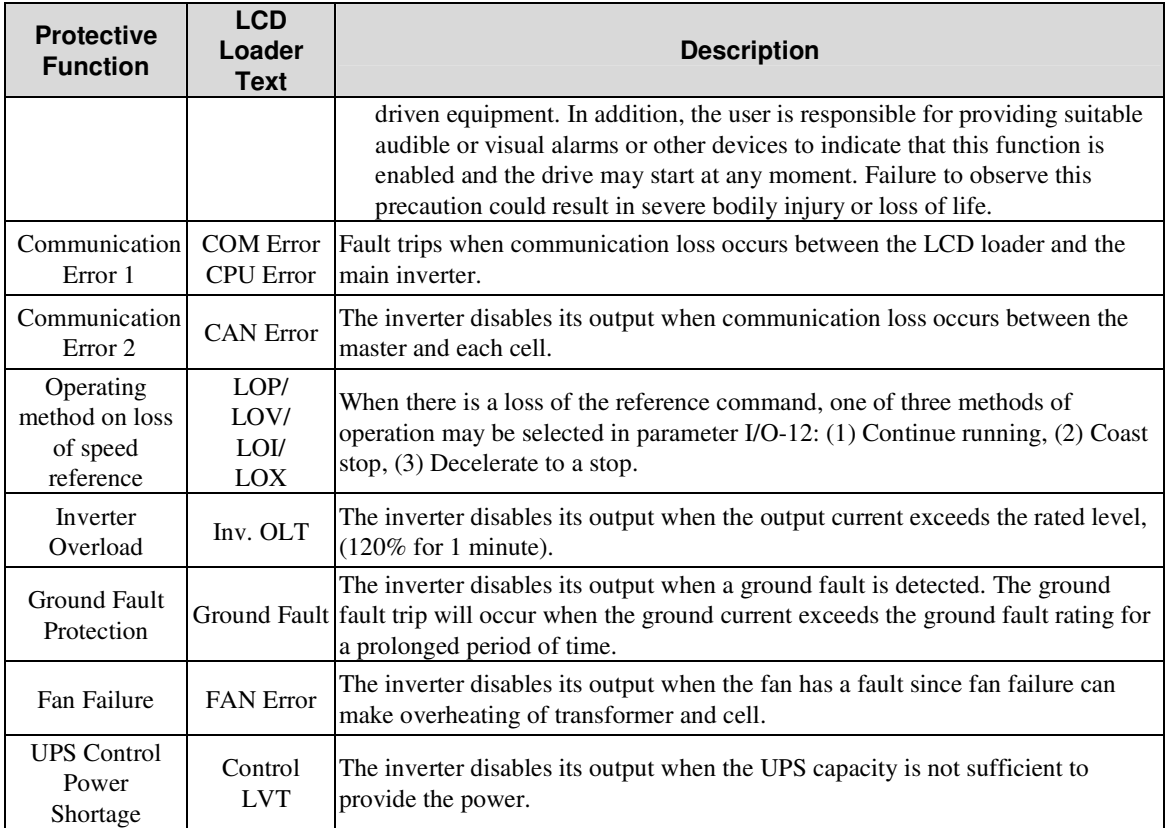

#### **7.1.2 Fault codes displayed on cell**

- Fault codes displayed on cell controller are as shown below.

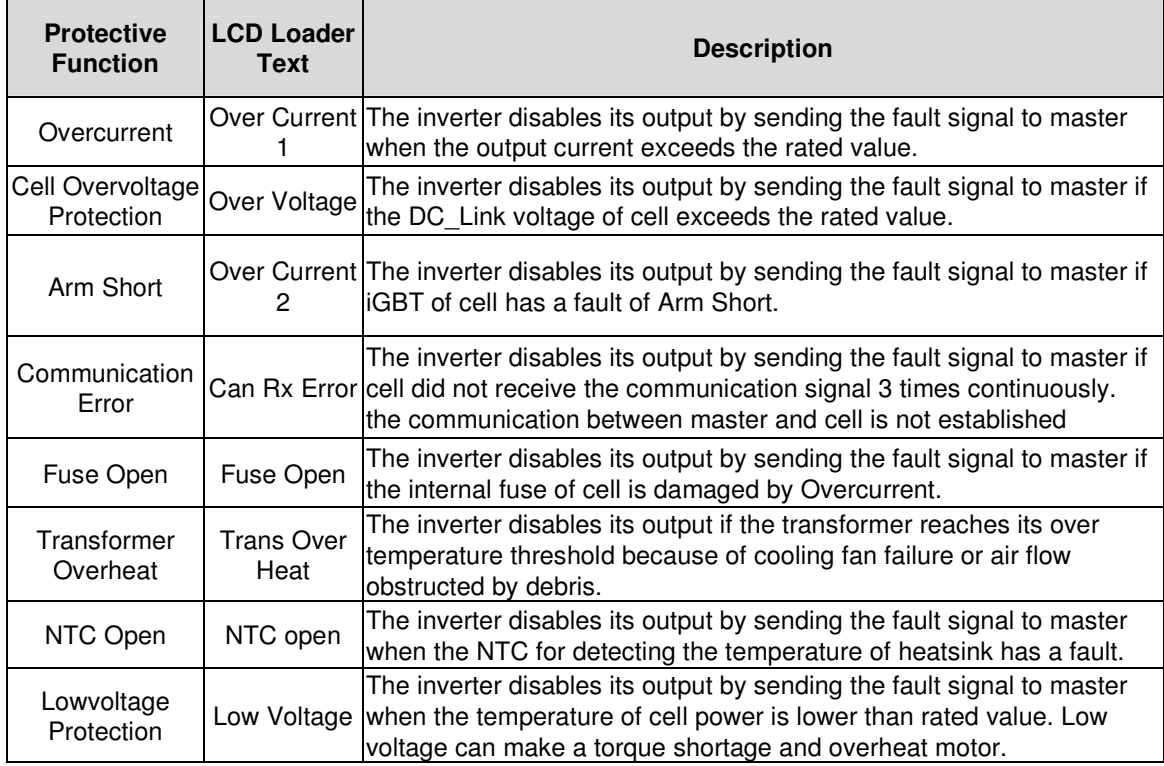

If a problem persists, please contact the factory or your local distributor.

## **7.2 Fault Remedy**

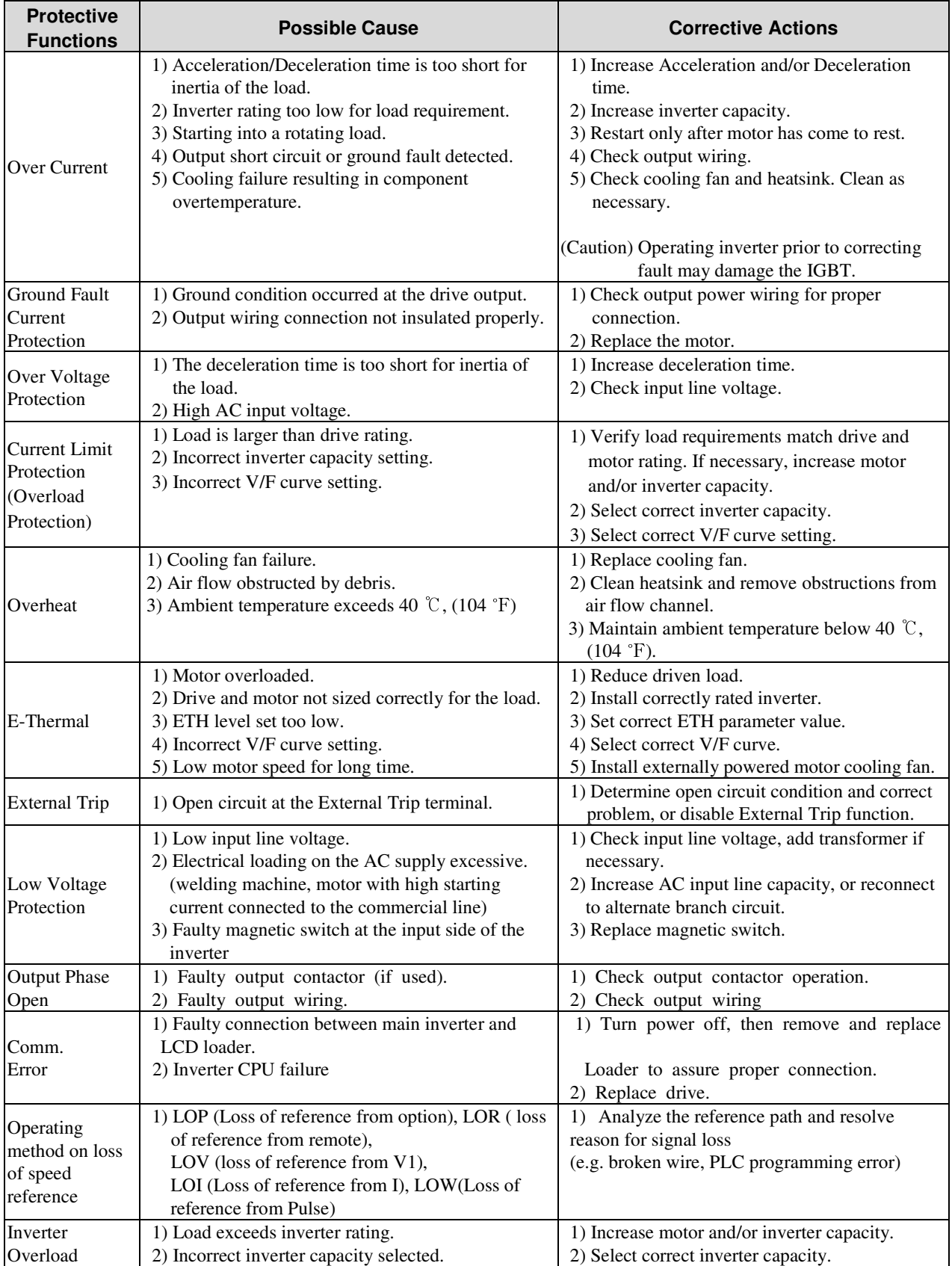

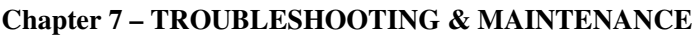

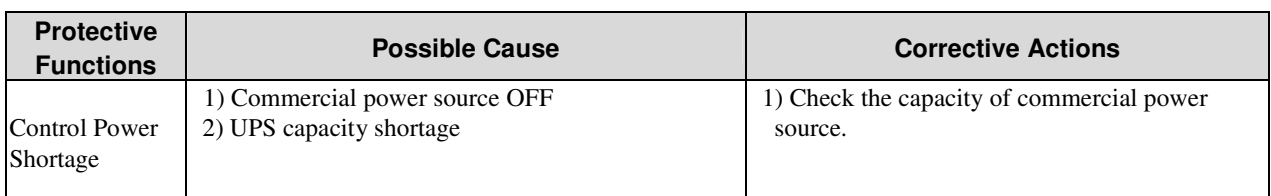

☞ Caution: If fault is not cleared after corrective action has been taken, Please contact your sales representative.

## **7.3 Trouble Shooting**

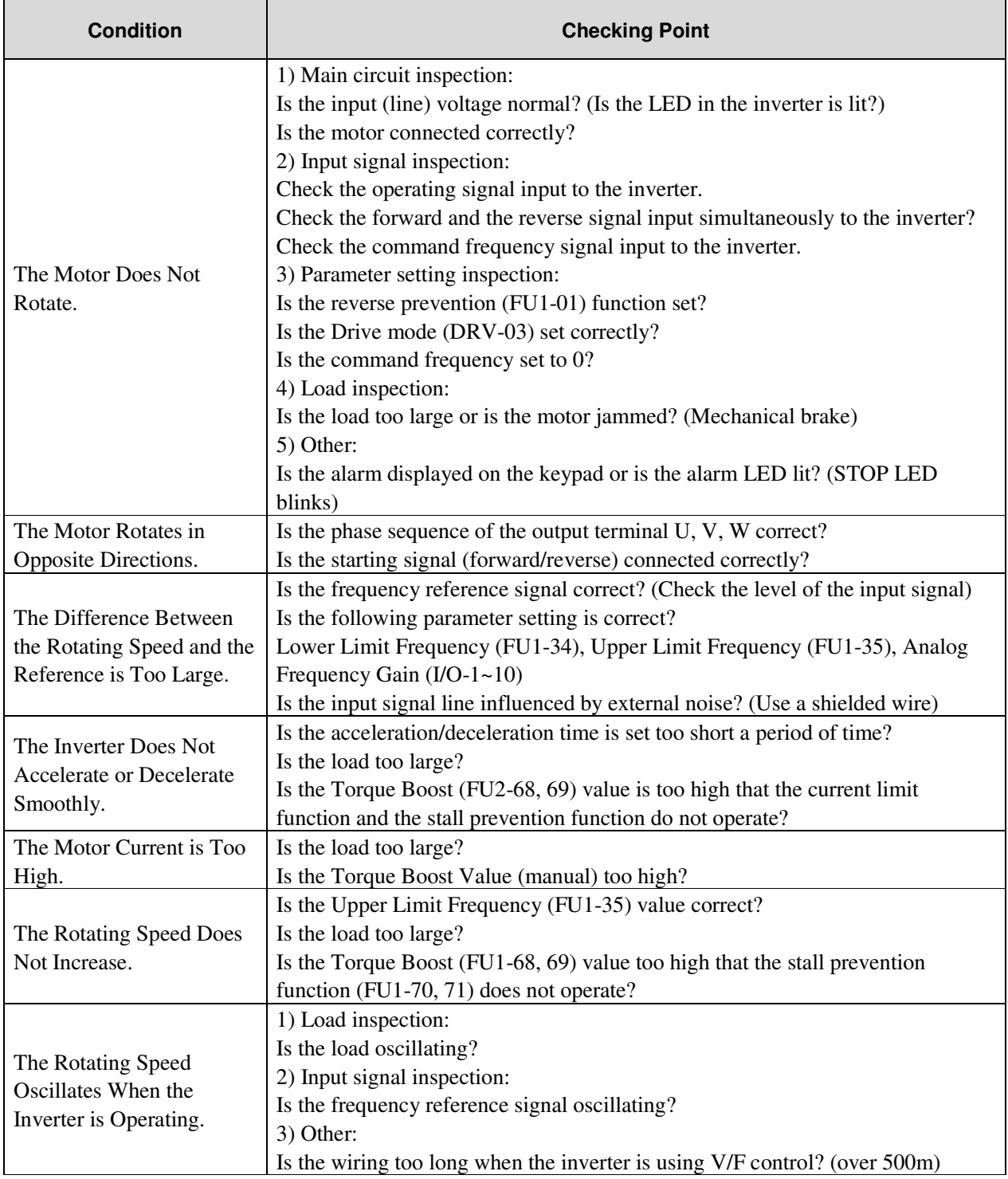

#### **7.4 Maintenance**

#### **7.4.1 Regular Check List (once/year)**

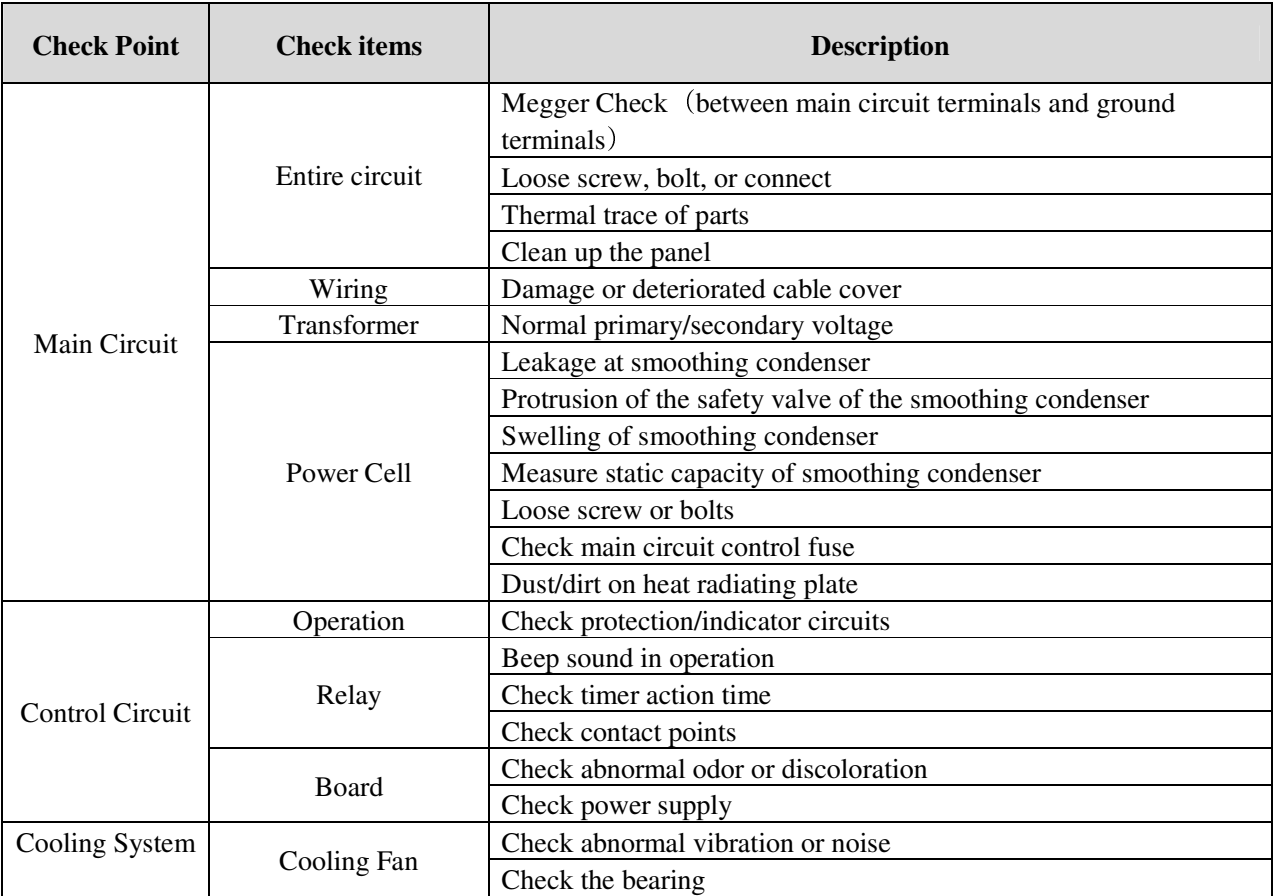

#### **7.4.2 MEGGER CHECK (insulation resistance measurement)**

1) Measuring the insulation resistance of the inverter primary side

- Use 1000V MEGGER tester. Acceptance criteria is  $2 M\Omega$  min.
- Since this line is grounded with high resistance for input voltage detection, isolate the ground cable of voltage detection and the detection signal cable to the controller board before measuring the insulation resistance.

2) Measuring the insulation resistance of the inverter secondary side (motor)

- Use 1000V MEGGER tester. Acceptance criteria is  $2 M\Omega$  min.
- Since this line is grounded with high resistance for output voltage detection and ground fault det ection, isolate the high resistor for voltage detection connected to the output terminal and the po wer cell output cable before measurement.

 (If the inverter has a secondary panel, open the connector and measure at the secondary panel output)

- Control power input terminal
- I/O terminals of control transformer
- I/O terminal of cooling fan connector
- Screws, bolts, and connectors of control boards
- External I/O terminals

#### **7.4.3 Checking Screws, Bolts, and Connectors**

Loose bolts of I/O terminals or loose connectors on boards may cause system malfunction or failure. At every periodic inspection, check and tighten all the screws, bolts and connectors. Major check points are as follows;

- High voltage I/O terminals
- I/O voltage detector circuit (high resistance part)
- TRANS I/O terminals, primary voltage tap terminals
- TRANS output terminal block
- Power cell I/O terminals, optical fiber cable connectors
- Screws, bolts and connectors of power cell

#### **7.4.4 Transformer Inspection**

Inspect the transformer in following method.

- Visual inspection
- Tightness of bolts of the transformer I/O terminals and primary voltage tap
- Measure secondary voltage of transformer

Apply control power and high voltage power and measure the input voltage of the power cell. With the digital multimeter in AC range, measure input voltage of the power cell between R1, S1, and T1. The acceptance criteria is within  $\pm 10\%$  of the rated voltage (AC 630V). If the criteria is exceeded in the whole, adjust the primary voltage tap (changeable by  $+10$ ,  $+5$ , or 0%)

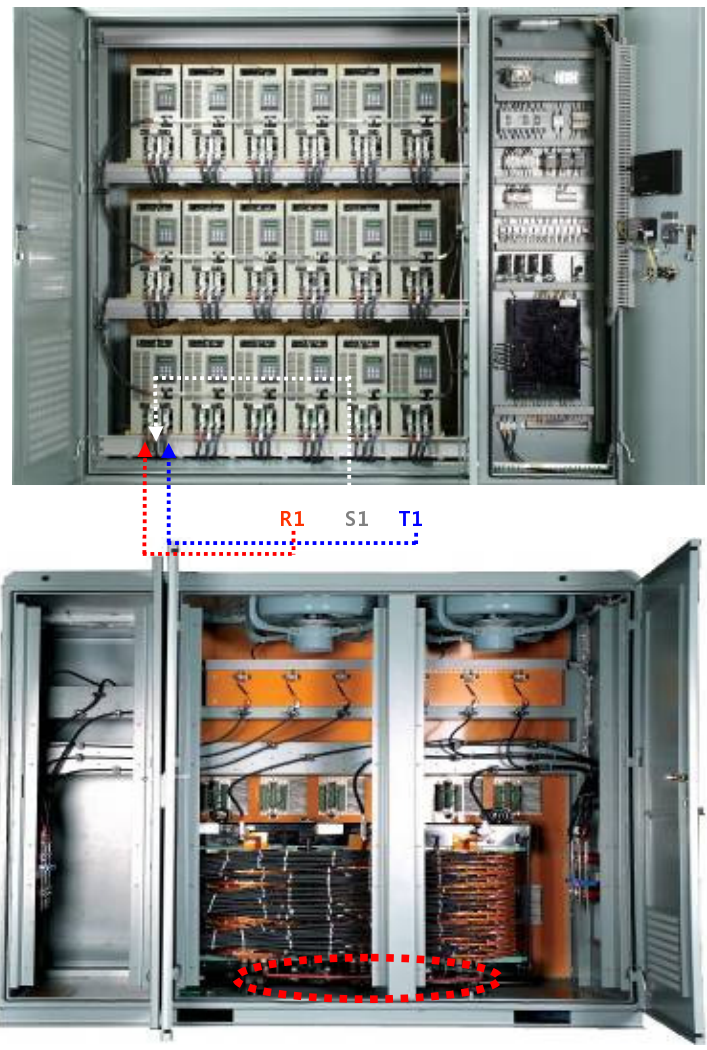

**TAP Adiustment** 

#### **7.4.5 POWER CELL Inspection**

Check the power cell in following method.

#### **Visual inspection of power cell.**

- 1) Trace of overheat, such as discoloration
- 2) Leak, protrusion pr swell of safety valve of smoothing condenser.
- 3) Loose bolt at input terminals (R/S/T)
- 4) Loose bolt at output terminals (U/V)
- 5) Reconnect optical fiber connectors
- 6) Tighten the screws and bolts of the power cell
- 7) Check the main circuit fuse and control fuse
- 8) Check if any discoloration or loose part
- 9) Clean up heat radiating plate
- 10) Remove dirt or dust with dry air whose pressure is  $39.2 \times 10^{4}$   $\degree$  58.8x10<sup>4</sup>Pa(4  $\degree$  6kg.cm<sup>2</sup>)

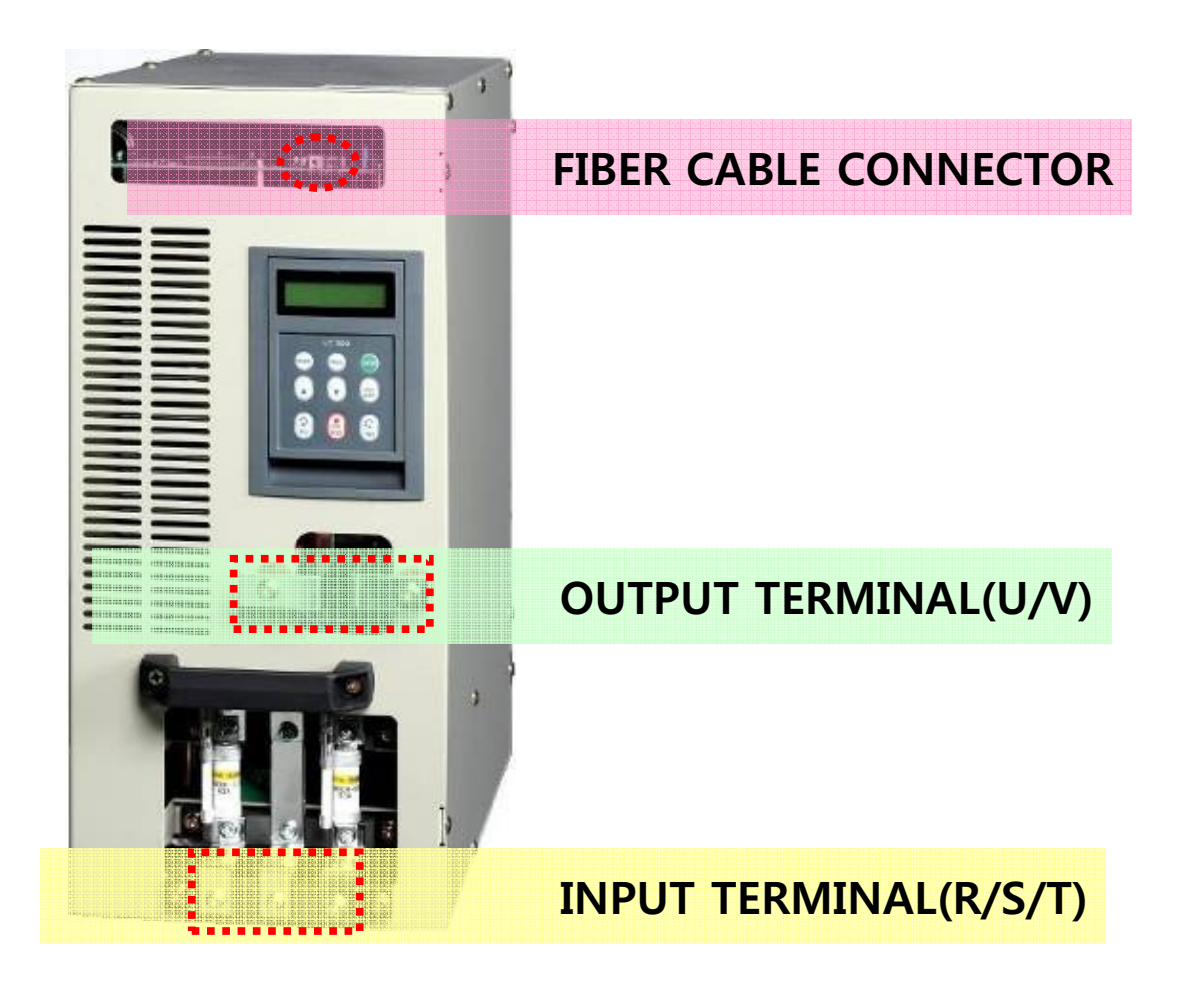

#### **7.4.6 Air Filter Inspection**

If the air filter is dirty or clogged, the cooling performance of the **LSMV-6V600** is degraded leading to temperature problem. Check the filter in daily inspection and clean it with neutral detergent if dirty.

#### **7.4.7 Circuit Board Inspection**

Perform visual inspection with the controller board for following defects;

- 1) Discoloration or odor of circuit board
- 2) Loose screw or connector

#### **7.4.8 Cooling Fan inspection**

Check the cooling fan for following defects;

- 1) Abnormal noise or vibration
- 2) Loose bolts
- 3) Motor insulation resistance
	- acceptance criteria is  $10M\Omega$  or above.
- 4) Motor bearing
	- Bearing service life is about 10,000 hours.

#### **7.4.9 Parts Replacement**

Replace worn parts to maintain proper performance and service life of the LSMV-6V600.

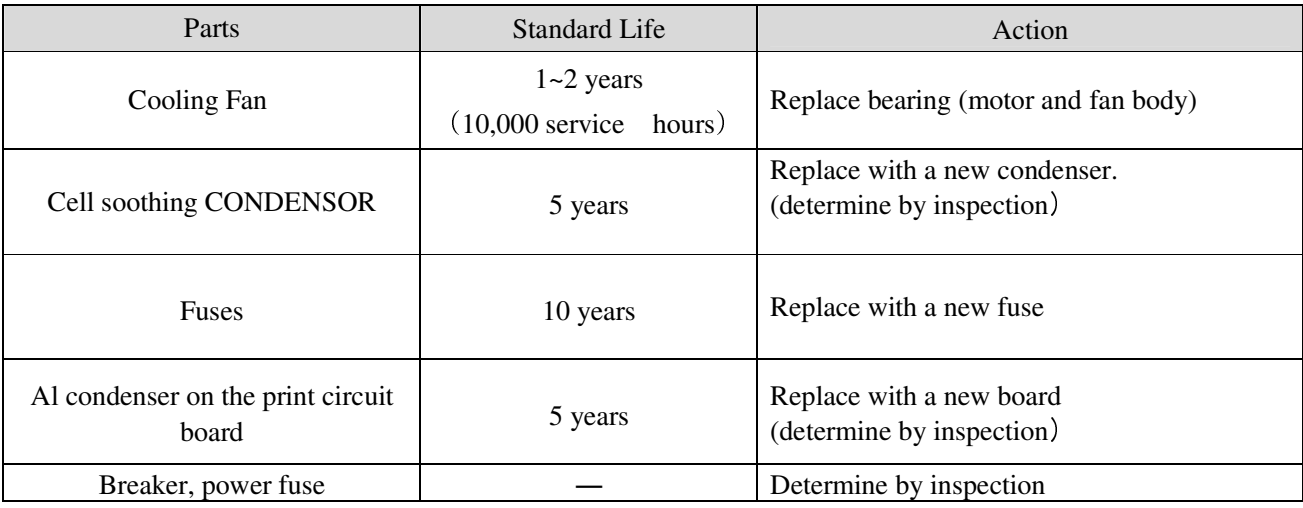

# Warranty

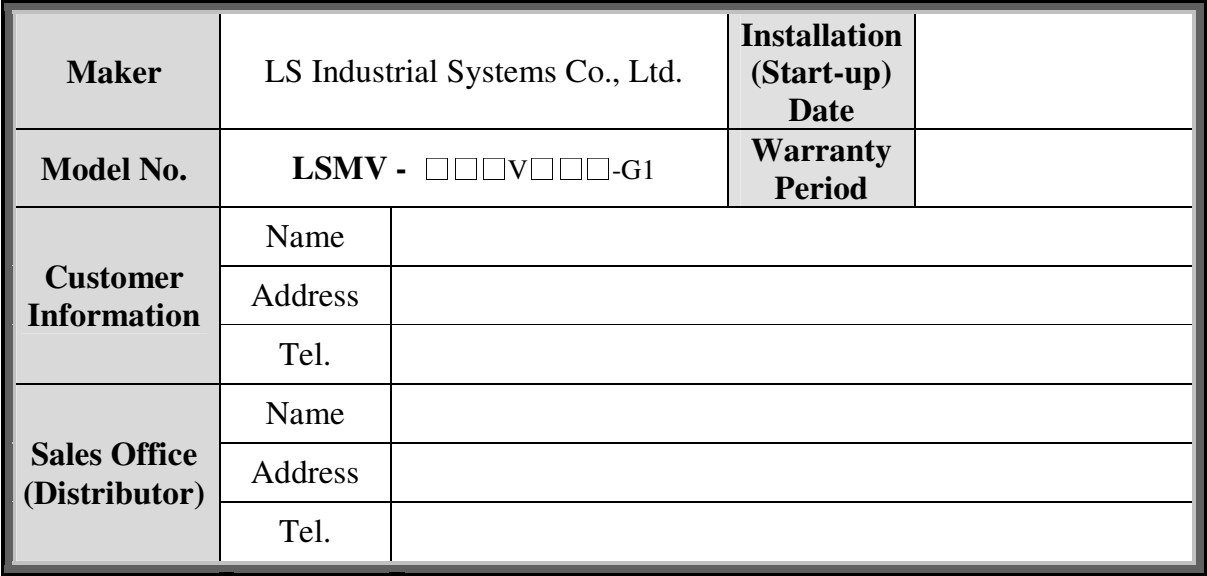

Warranty period is 12 months after installation or 18 months after manufactured when the installation date is unidentified. However, the guarantee term may vary on the sales term.

#### -**IN-WARRANTY service information**

If the defective part has been identified under normal and proper use within the guarantee term, contact your local authorized LS distributor or LS Service center.

#### -**OUT-OF WARRANTY service information**

The guarantee will not apply in the following cases, even if the guarantee term has not expired.

- Damage was caused by misuse, negligence or accident.
- Damage was caused by abnormal voltage and peripheral devices' malfunction (failure).
- Damage was caused by improper repair or altering by other than LS authorized distributor or service center.
- Damage was caused by an earthquake, fire, flooding, lightning, or other natural calamities.
- When LS nameplate is not attached.
- When the warranty period has expired.

## **Chapter 7 – TROUBLESHOOTING & MAINTENANCE**

## **Revision History**

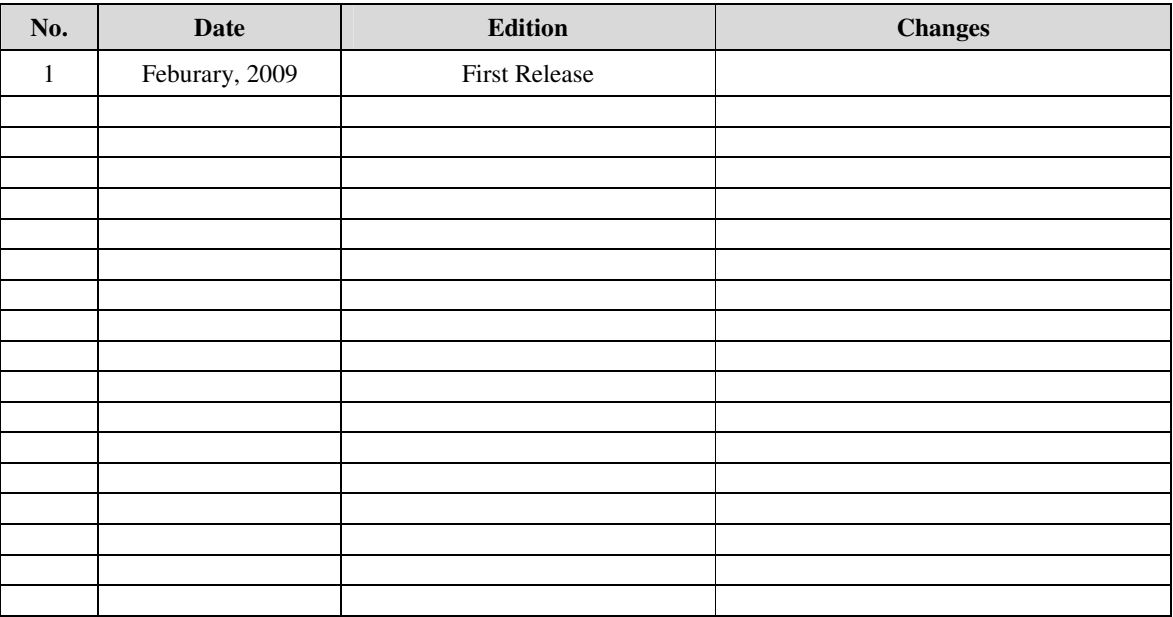